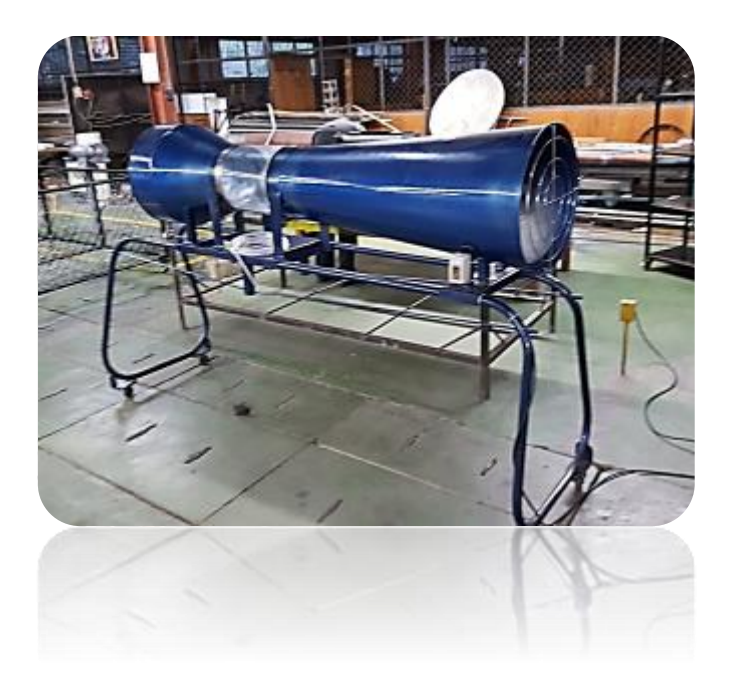

APRENDIZAJE SIGNIFICATIVO Y ACTIVO EN AERODINÁMICA Y MECÁNICA DE VUELO A TRAVÉS DE PRÁCTICAS DE LABORATORIO CON UN TÚNEL DE VIENTO EDUCATIVO. Dirección de Innovación Educativa

DESCRIPCIÓN INFORME FINAL

Omri Amaya Docente

# Contenido

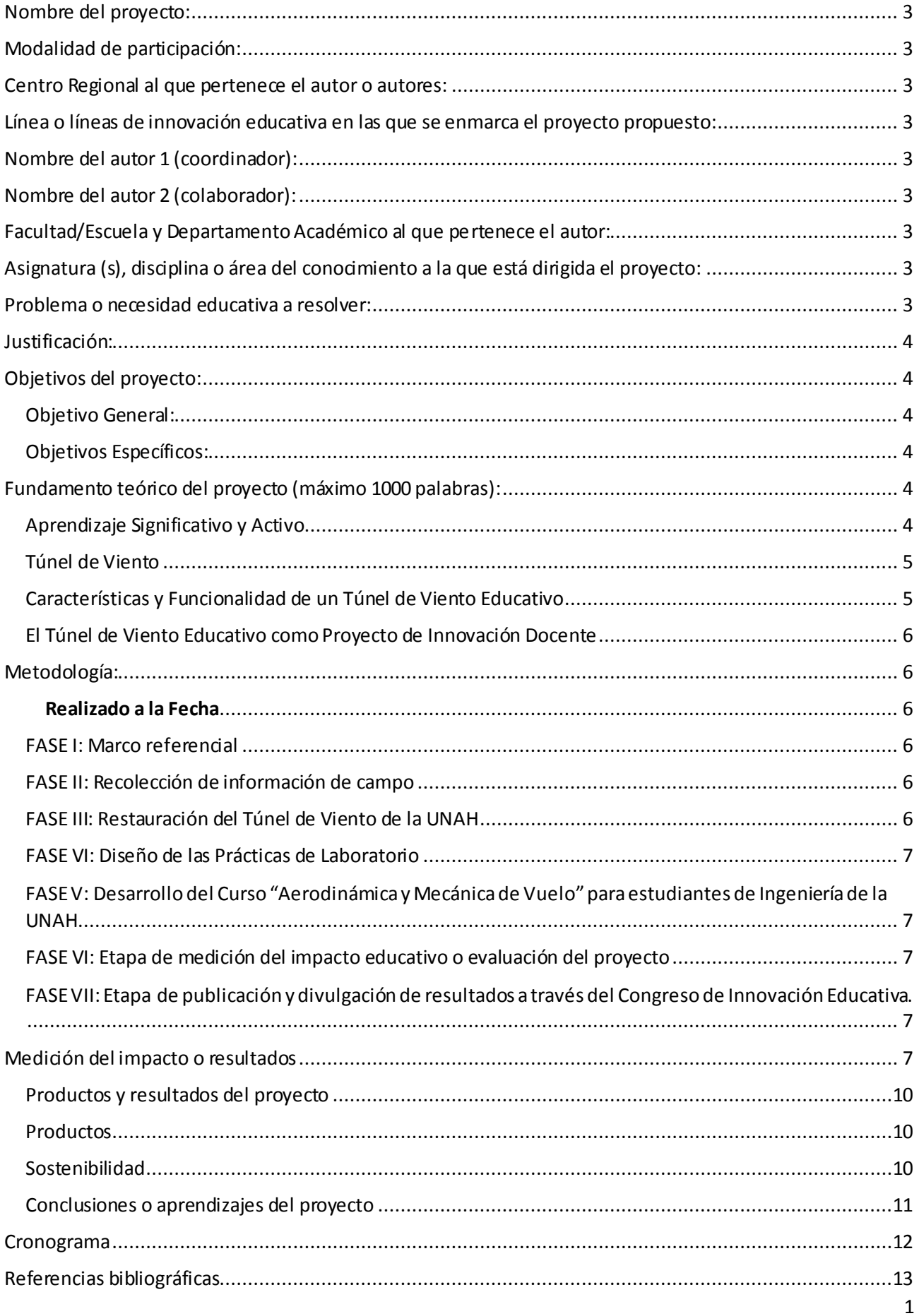

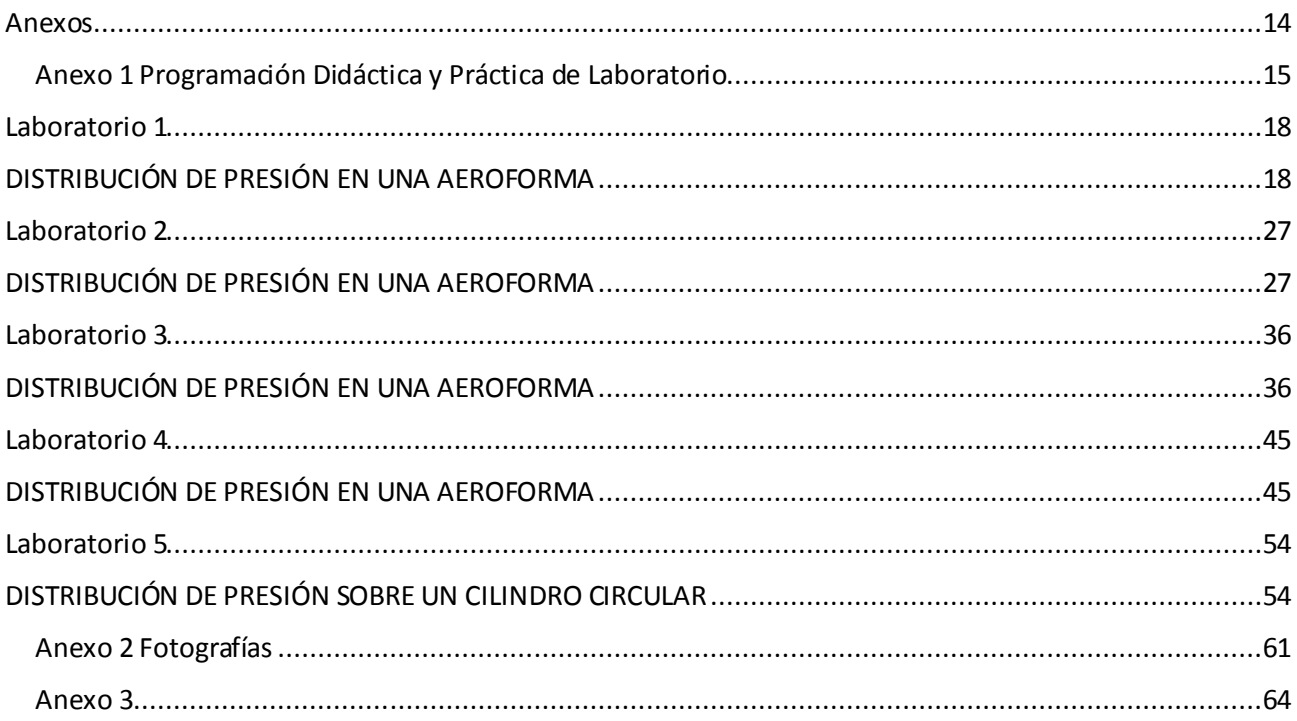

### **TERCERA CONVOCATORIA DE PROYECTOS DE INNOVACIÓN EDUCATIVA ATRÉVETE A INNOVAR 2017**

#### **INFORME ETAPA DE DISEÑO Y DESARROLLO DEL PROYECTO**

#### <span id="page-3-0"></span>Nombre del proyecto:

Aprendizaje Significativo y Activo en el Curso de "Aerodinámica y Mecánica de Vuelo" para estudiantes de Ingeniería de la UNAH a Través de Prácticas de Laboratorio de Pruebas Aerodinámicas con un Túnel de Viento Educativo.

### <span id="page-3-1"></span>Modalidad de participación:

Individual

#### <span id="page-3-2"></span>Centro Regional al que pertenece el autor o autores:

Ciudad Universitaria

### <span id="page-3-3"></span>Línea o líneas de innovación educativa en las que se enmarca el proyecto

#### propuesto:

Nuevas formas de aprender y enseñar: metodologías, estrategias, técnicas y recursos innovadores fundamentados en tendencias pedagógicas y tecnológicas de la educación superior.

### <span id="page-3-4"></span>Nombre del autor 1 (coordinador):

Omri Alberto Amaya Carias [omri.amaya@unah.edu.hn](mailto:omri.amaya@unah.edu.hn) 9451-6681

### <span id="page-3-5"></span>Nombre del autor 2 (colaborador):

Alex Geovanni Matamoros Castro [amatamoros@unah.edu.hn](mailto:amatamoros@unah.edu.hn) 9849-4207

### <span id="page-3-6"></span>Facultad/Escuela y Departamento Académico al que pertenece el autor:

Facultad de Ciencias Espaciales, Departamento de Ciencias Aeronáuticas

### <span id="page-3-7"></span>Asignatura (s), disciplina o área del conocimiento a la que está dirigida el

#### proyecto:

Espacio de Aprendizaje OAE 097 "Aerodinámica y Mecánica de Vuelo", en la Carrera Licenciatura en Operaciones Aeronáuticas.

#### <span id="page-3-8"></span>Problema o necesidad educativa a resolver:

La falta de comprensión de la teoría aprendida en el Curso: "Aerodinámica y Mecánica de Vuelo" para estudiantes de ingeniería de la UNAH al no existir equipos para su demostración y e ilustración de los campos de aplicación.

# <span id="page-4-0"></span>Justificación:

El uso de un túnel de viento virtual de manera adecuada así como el reacondicionamiento del túnel de viento físico de la UNAH para realizar pruebas y estudios de superficies aerodinámicas incluyendo superficies alares es necesario debido a que la UNAH no posee los equipos adecuados para realizar un estudio teórico-práctico de los efectos aerodinámicos sobre diferentes formas y superficies. Con este proyecto se podrán ver beneficiados todos los alumnos interesados en realizar prácticas de laboratorios y visualizar los cálculos matemáticos vistos en la clase teórica, la directa beneficiada será la Universidad; porque se podrá mejorar algunas investigaciones así mismo relacionar estudios realizados en diversos programas de simulación y comparar resultados de rendimiento mediante una base de datos.

Por otra parte con la incorporación de un túnel de viento físico a un ambiente de laboratorio en la UNAH, se habilitará un recurso pedagógico que puede ser utilizado para explicar la aplicación de principios físico matemáticos en distintos espacios de aprendizaje relacionados.

# <span id="page-4-2"></span><span id="page-4-1"></span>Objetivos del proyecto:

#### Objetivo General:

Aplicar estrategias de aprendizaje significativo y activo en el curso de "Aerodinámica y Mecánica de Vuelo" a través del diseño de prácticas innovadoras en el Laboratorio de Aerodinámica utilizando un túnel de viento virtual y un túnel de viento didáctico educativo de la UNAH.

#### <span id="page-4-3"></span>Objetivos Específicos:

- 1. Habilitar y poner en marcha el túnel de viento didáctico educativo de la UNAH.
- 2. Diseñar y aplicar estrategias de aprendizaje activo a través del seguimiento de un manual de prácticas de laboratorio de aerodinámica que refuercen los conocimientos adquiridos por los alumnos al tomar los temas: a. Introducción a la aerodinámica. b. Compresibilidad. c. Flujo viscoso. d. Distribuciones de presión y separación de flujo. e. Superficie sustentadora - Perfiles de ala. f. Numero Mach crítico. g. Alas finitas. h. Desempeño en vuelo horizontal - Performance. i. Ascenso y descenso en vuelo. j. La envolvente de vuelo en el Espacio de Aprendizaje.
- 3. Determinar si existe diferencia entre el nivel de comprensión del alumno entre hacer uso del Túnel de Viento Educativo y de no haberlo utilizado en el curso de "Aerodinámica y Mecánica de Vuelo" de 15 horas.

### <span id="page-4-5"></span><span id="page-4-4"></span>Fundamento teórico del proyecto (máximo 1000 palabras):

### Aprendizaje Significativo y Activo

Los procesos de enseñanza – aprendizaje para difundir los conocimientos de cualquier ciencia específica, deben dar cuenta de la evolución que ha sido descrita por la sicología educativa. Un exponente de esta corriente de la sicología del aprendizaje es el bielorruso Lev Semionovitch Vigotski, uno de los pioneros del aprendizaje significativo, aprendizaje a largo plazo o teoría constructivista, según la cual para aprender es necesario relacionar los nuevos aprendizajes a partir de las ideas previas o vivencias del alumnado. El proceso de adquirir información produce una modificación tanto en la información adquirida como en el aspecto especifico de la estructura cognoscitiva con la cual aquella está vinculada. Los métodos activos, en este caso el uso de un túnel de viento como medio pedagógico, contribuyen a fomentar en el alumnado el espíritu de la investigación, la iniciativa, la autonomía, la curiosidad tanto por la adquisición como por la aplicación de lo que se sabe. La autonomía, la curiosidad, la originalidad, la iniciativa, así como la variedad y la riqueza de las experiencias personales, constituyen variables cognoscitivas que favorecen la resolución creativa de problemas (Vallori, 2002).

### <span id="page-5-0"></span>Túnel de Viento

Los túneles aerodinámicos, también llamados túneles de viento (traducción literal de la expresión inglesa wind tunnel), son instrumentos científico-tecnológicos cuya aplicación es la generación de una corriente fluida de propiedades conocidas para la medida de las acciones del flujo sobre obstáculos de muy diversa naturaleza, aeronáuticos o no, y más generalmente para el estudio de los fenómenos físicos en los que el aire en movimiento juega un papel dominante, estudio de estelas, dispersión de contaminantes, apantallamientos, y otros. La finalidad de los ensayos en túnel aerodinámico es suministrar información sobre las particularidades del flujo en las proximidades del cuerpo en consideración, proveer información sobre la distribución de presiones y sobre las cargas globales producidas por la corriente en el obstáculo objeto de interés y, si el objeto del ensayo es flexible y susceptible de experimentar fenómenos aeroelásticos, proporcionar los datos necesarios sobre las vibraciones inducidas por el flujo. El auge de la aeronáutica ha multiplicado extraordinariamente las necesidades de ensayos en túnel aerodinámico, habiéndose producido la misma situación en otros muchos campos de la ingeniería en los que también los túneles aerodinámicos constituyen una herramienta primaria para generar conocimiento (Ruíz, 2007).

#### <span id="page-5-1"></span>Características y Funcionalidad de un Túnel de Viento Educativo

El Túnel de viento educativo es un equipo sencillo y seguro de operar. Se ofrece a ce ntros de educación e investigación como instalación autónoma completa. El equipo principal consta del túnel con un sistema compensador de dos componentes y un indicador de la velocidad en el aire. El aire entra en la sección de prueba a través de una contracción cuidadosamente diseñada, seguida de un enderezador de flujo tipo panal diseñado para asegurar que el flujo sea constante tanto en magnitud como en dirección, y tenga un perfil de velocidad transversal plano. Un difusor de ángulo pequeño en el extremo de salida contribuye a la estabilidad del flujo en la sección de prueba. Un ventilador está ubicado en la salida de la sección difusora. El ventilador es impulsado por un motor alimentado por corriente alterna que es controlado por una unidad inversora de control de velocidad, lo que permite el control uniforme de la velocidad en el aire. La sección de prueba paralela cilíndrica está fabricada en material acrílico transparente y puede ser retraído sobre raíles para permitir un acceso sin obstrucciones a los modelos. El compensador de dos componentes consta de un par de compensadores soportados sobre filos en ejes perpendiculares entre sí y paralelos y perpendiculares al centro axial del túnel. La precisión del túnel y su instrumentación también hacen que sea adecuado para trabajos de estudiantes universitarios y proyectos de investigación sencillos. El estándar de un túnel de viento educativo hace posible una amplia gama de mediciones y demostraciones. He aquí una selección usando los modelos y la instrumentación que el modelo que posee la UNAH podría realizar (Armfield, 2015):

- 1. Investigación del desarrollo de la capa límite en una placa plana mediante la medición de la distribución de carga total.
- 2. Estudios de visualización del flujo alrededor de una sección aerodinámica
- 3. Medición de la distribución de la presión alrededor de una sección aerodinámica a diferentes ángulos de ataque.
- 4. Medición de la distribución de la presión alrededor de un cilindro
- 5. Medición de sustentación y resistencia en una sección aerodinámica con ranura en el borde de ataque y flap en el borde de escape.
- 6. Mediciones de velocidad y distribución de la presión usando un tubo de Pitot estático y sonda de guiñada.
- 7. Medición de resistencia para una selección de modelos de diferentes formas pero con diámetro ecuatorial común.
- 8. Demostración de la vibración aeroelásticos de una sección aerodinámica.
- 9. Calibración del indicador de velocidad del túnel de viento usando un tubo de Pitot estático y un manómetro inclinado.
- 10. Investigación de la estela dejada por un cilindro o una sección aerodinámica usando un rastrillo de medición de estela.

### <span id="page-6-0"></span>El Túnel de Viento Educativo como Proyecto de Innovación Docente

Toda innovación es un cambio planificado, en donde en muchas ocasiones se puede apreciar como la implantación en la realidad de un proyecto de innovación previamente establecido y determinado, este el caso del Túnel de Viento Educativo (Sancho, 2014).

Este es un tipo de proyecto denominado "Interno o del propio centro Escolar", pues tiene fiabilidad y consistencia en el tiempo, ya que es propuesto por el Departamento de Ciencias Aeronáuticas, quien conoce las dificultades que pueden afectar el proceso de enseñanza-aprendizaje. Este proyecto afectapositivamente de manera directa al alumnado, ya que facilita su proceso educativo siendo un Proyecto de Innovación Educativa.

# <span id="page-6-1"></span>Metodología:

### <span id="page-6-3"></span><span id="page-6-2"></span>Realizado a la Fecha

#### FASE I: Marco referencial

- Se realizó una consulta bibliográfica que incluyó el Modelo Educativo de la UNAH, así como las normas académicas; por lo que respecta al túnel de viento virtual se visitaron páginas relacionadas; adicionalmente mediante distintas fuentes se recopiló información relacionada con túneles de viento físico. Por último se consultaron distintos textos sobre el desarrollo de conceptosfísico matemáticos aplicados a la aerodinámica y la mecánica de vuelo.
- Se Construyó un marco referencial que diera cuenta de la bibliografía citada orientando los conceptos recensionados hacia una mejor comprensión de los laboratorios desarrollados en un túnel de viento virtual y en un túnel de viento físico.

#### <span id="page-6-4"></span>FASE II: Recolección de información de campo

- Se tomó como referencia fundamental en el marco teórico la consulta a fabricantes de Túneles de Viento Educativos incluyendomodelos de manuales de prácticas de laboratorio que pudieran utilizarse en la elaboración de instructivos.
- Se consultó sobre suministros de accesorios y las características técnicas de estos para las pruebas del laboratorio aerodinámico, sus costos y forma de adquisición.

#### <span id="page-6-5"></span>FASE III: Restauración del Túnel de Viento de la UNAH

- Se desensambló y ensambló del túnel de viento educativo por personal calificado aeronáutico.
- Se procedió a adquirir las piezas que hicieron falta para el funcionamiento del Túnel de Viento Educativo de la UNAH.
- Se restauró con las piezas adquiridas.
- Para la pintura del túnel de viento físico se procedió a los siguiente: Cotización y compra de pintura según las regulaciones administrativas de la UNAH, preparación del túnel (lijado, lavado, aplicación de diluyente y lubricante), aplicación de pintura con compresor y pistola de aire.
- Para la identificación del túnel se le colocaron por medio de pegatinas los logos de las instancias de la UNAH y de fuera de la Universidad, involucradas en el proceso de restauración.
- Se diseñaron y elaboraron en madera distintos perfiles aerodinámicos para pruebas medir en el túnel de viento físico la resistencia al avance y la sustentación.

#### <span id="page-7-0"></span>FASE VI: Diseño de las Prácticas de Laboratorio

- Siguiendo las orientaciones del modelo de aprendizaje significativo y activo, se diseñaron cinco laboratorios de distribución de presión en una aeroforma, para ser utilizadas en el curso "Aerodinámica y Mecánica de Vuelo", a saber:
	- 1. Laboratorio 1, con la aeroforma Clark Y-14 en varios ángulos de ataque ;
	- 2. Laboratorio 2, con la aeroforma NACA 2412 en varios ángulos de ataque;
	- 3. Laboratorio 3, con la aeroforma Clark Y-14 varias velocidades aplicadas;
	- 4. Laboratorio 4, NACA 2412 en varias velocidades aplicadas;
	- 5. Laboratorio 5, Calcular la distribución de presión resultante del flujo de un fluido ideal sobre un cilindro circular y compararla con la corriente medida de un fluido real.

#### <span id="page-7-1"></span>FASE V: Desarrollo del Curso "Aerodinámica y Mecánica de Vuelo" para estudiantes de Ingeniería de la UNAH

- Se inscribió a una población de 11 alumnos, la mayoría de ellos del último año de la Carrera de Ingeniería Mecánica.
- Desarrollo del Curso "Aerodinámica y Mecánica de Vuelo, la parte teórica en el laboratorio de posgrados del Departamento de Ciencia y Tecnologías de la Información Geográfica y la parte práctica en el laboratorio de la Facultad de Ingeniería.

#### <span id="page-7-2"></span>FASE VI: Etapa de medición del impacto educativo o evaluación del proyecto

- Se elaboró y aplicó un cuestionario que fue llenado por cada uno de los participantes en el Curso y se tabularon y analizaron los datos obtenidos;
- $S =$  Se elaboró y aplicó un grupo focal con el mismo grupo de participantes,
- Partiendo de los instrumentos aplicados, se evaluaron las ventajas de la utilización de un Túnel de Viento Educativo para la explicación práctica de conceptos físico matemáticos aplicados en aerodinámica y mecánica de vuelo.

#### <span id="page-7-3"></span>FASE VII: Etapa de publicación y divulgación de resultados a través del Congreso de Innovación Educativa.

 Se identificó información útil para ser presentada en el Congreso de Innovación Educativa a desarrollarse en Ciudad Universitario en el Año 2018.

### <span id="page-7-4"></span>Medición del impacto o resultados

Se evaluó a través de:

#### **a. Ejercicios de laboratorio con túnel de viento y aplicación de un cuestionario de satisfacción**

La evaluación de aprendizajes se realizó de dos formas, una primera parte Sumativa y una segunda para conocer la efectividad del túnel de viento para explicar conceptos de aerodinámica. La parte Sumativano contribuía a la aprobación de una Espacio de aprendizaje puesto que se trataba de un Curso Libre, esta parte se desarrolló por medio de cinco laboratorios para examinar distintos aspectos de la distribución de presión en una aeroforma (ver Anexo 1); todos los estudiantes lograron aplicar el procedimiento indicado con lo cual se lograron por completo los objetivos de aprendizaje propuestos.

La segunda parte de la evaluación estuvo orientado a la medición de la pertinencia de la utilización de un túnel de viento virtual y de un túnel de viento físico para la explicación de conceptos físico matemáticos aplicables a la aerodinámica ymecánica de vuelo (Ver anexo 3). A continuación las conclusiones del instrumento antes mencionado:

1. En las respuestas de tipo encuesta con las que se identifican las preguntas:

- 1, Sobre satisfacción de expectativas;
- 2, sobre satisfacción con cada uno de los temas;
- 7, sobre la posibilidad de explicar a otros lo que se explicó en el curso y
- 9 sobre aplicación de los contenidos a situaciones reales;

Se puede percibir satisfacción con el curso puesto que, como se muestra en el siguiente gráfico, en una escala en la que 1 es la peor calificación y 5 la mejor, la mayoría de las calificaciones se concentran en el penúltimo grado de satisfacción

2. Se puede entender claramente que los estudiantes echaron en la falta de elementos prácticos que fueran propuestos en todos los momentos del proceso educativo, se expresó de manera específica la percepción de esta falencia diciendo que faltaron más casos reales, ejemplos, modelos y modelos a escala, un laboratorio real; por otra parte, según los consultados, con los temas explicados son necesarias exposiciones más dinámicas, que pongan más ejemplos, con más acción y trabajos de grupo.

3. El elenco de temas que los alumnos consideran que podrían explicar a otras personas en el caso de deber hacerlo son los siguientes:

- 1. Perfiles aerodinámicos, para qué funcionan, su importancia, las fuerzas que actúan sobre estas, la capa superficial que se forma en ellos y su variedad.
- 2. Las fuerzas de sustentación y resistencia cómo son afectadas por la geometría de la aeroforma.
- 3. Las fuerzas que intervienen en la mecánica de vuelo, explicar qué sucede en cada ángulo de ataque en un ala, la importancia de la aerodinámica y cómo difiere según las formas.
- 4. Sustentación
- 5. Angulo de ataque
- 6. Resistencia/
- 7. Capas límite
- 8. Cómo funciona un motor.
- 9. Los diferentes problemas en los aviones y cómo estos se pueden resolver.

4. Los alumnos consideran que los conocimientos y las fórmulas explicadas se pueden aplicar a situaciones como:

- 1. Diseños turbo máquinas específicamente rotores.
- 2. Diseño de mecanismo en movimientos extremos, en un análisis estructural más expuesto y delicado.
- 3. Centrales eólicas.
- 4. Elaboración de objetos con resistencia aerodinámica.
- 5. Diseño de perfiles de alas.
- 6. Diseño de aeronaves.
- 7. Diseño de drones de ala fija.
- 8. Soluciones a problemas aerodinámicos.
- 9. Aviones, sus fallas, mantenimiento.
- 10. Cómo y porque vuela una aeronave.
- 11. El fluido de aire en una turbina.
- 12. Momentos.
- 13. El diseño de aviones.

#### **b. Grupo focal**

Se realizó un grupo focal para obtener los niveles de satisfacción de los alumnos del curso impartido, en el entendido de que los resultados de dicho grupo, orientarían las mejoras necesarias y oportunas en el proceso enseñanza aprendizaje propuesto. Cabe mencionar que este segundo instrumento se aplicó una semana después de finalizado el Curso sobre Aerodinámica y Mecánica de Vuelo. A continuación se presentan las respuestas a las preguntas hechas:

- 1. ¿Consideran necesario el túnel de viento para enseñar Mecánica de Vuelo?
- Si.
- Tiene mucha aplicación en la Asignatura Mecánica de Fluídos.
- 2. ¿La guía que se les presentó era necesaria para el desarrollo de los ejercicios desarrollados?
- Sí.
- 3. Se debe seguir utilizando el túnel de viento?
- Si.
- 4. Qué aspectos deben ser mejorados de curso?
- Se deben revisar los instructivos de los laboratorios
- Al final de cada práctica de laboratorio, se debió hacer un ejercicio de retroalimentación para resumir los aspectos teóricos que se habían demostrado en la práctica.
- 5. Qué túnel de viento consideran mejor el virtual o el real
- El túnel virtual es más completo en datos, esto ayuda más a entender lo que se ha explicado en teoría.
- 6. Qué se debe mejorar del túnel real
- Se debe incluir un método que permita entender mejor los movimientos de los perfiles que se examinen y su reacción con respecto al aíre. Se reporta que para esto ayudará la inclusión de humo y que cuando se tuvo la visita del Dr. Oscar Garibaldi, él mismo utilizó una pequeña vara con un paño en el extremo con lo cual se pudieron observar algunos fenómenos provocados por el aíre.
- Se le deben incorporar algunos de sus elementos que se han visto en el laboratorio de ingeniería. Pero que todavía no se le han incorporado. Se reporta que entre otras cosas se le adaptará un barómetro.
- 7. Consideran obligatorio el equipo didáctico
- Si. Ayuda a entender mejor.
- 8. Que ejemplos utilizados en la teoría y práctica del túnel de viento recuerdan
- Las diferencias de los ángulos de ataque
- El uso de los distintos tipos de perfil que se pueden examinar en el túnel de viento.
- 9. Diferencias entre lo explicado de forma teórica y lo explicado con la ayuda de un túnel de viento virtual o físico
- Cuando algo se explica con un túnel virtual o físico se puede ver realmente lo que se trata de explicar. Se pasa de la explicación de una fórmula al examen de un movimiento real.
- Cuando sólo se explican las fórmulas de manera abstracta todo queda muy general y entonces uno puede equivocarse fácilmente al interpretar lo que la fórmula quiere explicar en la práctica.

- En una situación real uno puede manipular las situaciones en los que se aplican las fórmulas que se han visto de forma abstracta.
- Los datos que se toman en un túnel virtual son mucho más amplios, uno puede cambiarlos, aplicarlo y ahí nomás ver los resultados de los cambios efectuados.
- Para la toma de datos se considera que es mejor el virtual que el físico.
- 10. Hay algunos otros temas o asignaturas para las que pudiera ayudar este túnel de viento
	- Turbo máquinas para álabes de turbinas,
	- Mecánica de fluidos.
- 11. Qué dificultades tuvieron para utilizar el túnel de viento virtual y el túnel de viento físico
	- El inglés fue un obstáculo.
	- No tuvimos obstáculos porque no llevaban de la mano
	- En la selección de perfiles, uno no estaba tan seguro sobre dónde lo iba a buscar, ni sobre si ése era el correcto o no.
- 12. Pudieron utilizar el túnel virtual sin ayuda del profesor
	- Sí.

# <span id="page-10-1"></span><span id="page-10-0"></span>Productos y resultados del proyecto

#### Productos

- 1. Un Túnel de Viento físico Educativo funcional propio de la UNAH.
- 2. Identificado e incorporado a un proceso de enseñanza –aprendizaje un túnel de viento virtual.
- 3. Un manual de prácticas del laboratorio, propio de la aplicación de la aerodinámica al campo aeronáutico, a ser utilizado por los alumnos del Curso de "Aerodinámica y Mecánica de Vuelo".
- 4. Un curso de Aerodinámica y Mecánica de Vuelo,

### <span id="page-10-2"></span>Sostenibilidad

Los productos anteriormente enunciados serán parte del inventario del Laboratorio de Aerodinámica del Departamento de Ciencias Aeronáuticas de FACES, y se continuará utilizando para cualquier programa educativo que se desarrolle en dicho departamento.

Igualmente se pondrá a disposición de Universidades Nacionales como la Universidad de Defensa de Honduras (UDH) para prácticas de estudiantes de la Licenciatura en Ciencias Aeronáuticas Mi litares y de Profesores de Energías Renovables en el área de Energía Eólica para prácticas de sus programas de estudio.

Se establecerá un convenio de colaboración entre las Facultades de Ciencias Espaciales e Ingeniería para el uso del túnel de viento físico, en dicho documento se establecerá como prioridad el uso del túnel para la impartición del Espacio de Aprendizaje OAE 097 Aerodinámica y Mecánica de Vuelo de la Carrera Licenciatura en Operaciones Aeronáuticas.

El programa de mantenimiento se desarrollará acorde a bibliografía consultada, sugerencias de especialistas del laboratorio de aerodinámica de la UTP y las propuestas por un consultor de mantenimiento aeronáutico.

# <span id="page-11-0"></span>Conclusiones o aprendizajes del proyecto

- La habilitación del túnel de viento pedagógico nos recordó la importancia de conectar las adquisiciones de la UNAH con la planificación de su uso incluyendo: sostenibilidad, definición de usuarios, Carreras y espacios de aprendizaje relacionados con el uso, temas de investigación, manuales de uso, entre otros.
- Quedan definidos tres niveles de aprendizaje de principios matemáticos: uno puramente teórico tradicional y con explicaciones de pizarrón, un segundo nivel con la ayuda de un túnel de viento virtual que permite la introducción de una amplia gama de datos potenciales para luego analizar distintos efectos modelados sobre superficies alares específicamente identificadas; un tercer nivel con un túnel de viento físico en el cual se pueden probar distintas superficies aerodinámicas más allá de las superficies alares, de los análisis que se pueden realizar en este nivel se pueden colegir aplicaciones para distintos tipos de diseños utilizados en una amplia gama de campos prácticos.
- Los estudiantes consideran de mucha utilidad el uso del túnel de viento físico para la explicación de conceptos físico matemáticos complejos que para ser explicados en un contexto puramente abstracto requieren largos despejes de fórmulas, lo cual aleja la posibilidad de entender las aplicaciones de dichos conceptos en la vida real.
- La observación de los fenómenos en los que se manifiesta la interacción del aire sobre superficies aerodinámicas permitió a los alumnos formarse una idea aproximada de la complejidad de dichos fenómenos y por ende de las limitaciones de l as fórmulas físico matemáticas para explicarlos en todas las especificidades con las que se dan en la vida real.

### <span id="page-12-0"></span>Cronograma

% Completo (más allá del % Completo (más allá del<br>plan) Real (más allá del plan) Plan Real Real (más allá del plan) Semana Semanas Semana Semanas  $1 \t2 \t3 \t4 \t\frac{1}{4} \t3 \t3 \t\frac{1}{4} \t\frac{1}{16} \t\frac{1}{16} \t\frac{1}{16} \t\frac{1}{16} \t\frac{1}{16} \t\frac{1}{12} \t13 \t14 \t15 \t16 \t17 \t18 \t19 \t20$ **Mayo** plan)  $16$ Abril 13 14 15 **ACTIVIDAD**<br>**RESPONSABLE** semana semana semana semana semanas completado ( 1 2 3 <mark>4 5 6 7 8</mark> 9 10 11 21 4 11 12 13 14 1<br>• Desarrollo del Curso Real % completado  $12$ *2017* Plan  $\boxed{\cdot}$ Febrero Resaltado del período: **Proyecto DIE Resaltado del período:**  $\epsilon$ Enero PORCENTAJE COMPLETADO **INICIO DURACIÓN INICIO DURACIÓN COMPLETADO PLAN PLAN REAL REAL PORCENTAJE**  $0%$  $0%$  $0%$ **Coordinador Proyecto** 4 9 0 0 **0 % educativo o evaluación del proyecto Coordinador Proyecto** 1 2 2 0 0 **0 % Coordinador Proyecto** 1 3 2 0 0 **0 %** REAL<br>DURACIÓN  $\circ$  $\circ$  $\circ$ INICIO **REAL**  $\circ$  $\circ$  $\circ$ PLAN<br>DURACIÓN **FUEU**  $\sim$  $\sigma$  $\overline{a}$  $\sim$  $\sim$  $\sim$  $\sim$ *que reúnan las características para tomar el* **Coordinador Proyecto / DCA** 4 2 *práctica.* **Coordinador Proyecto / DCA** 6 7 **Coordinador Proyecto** 12 2 *Educativa* **Coordinador Proyecto** 1 3 2 **Plan de Trabajo** PLAN<br>INICIO  $12$  $13$  $13$  $12$  $\overline{a}$  $\overline{\phantom{a}}$  $\circ$ Coordinador Proyecto / DCA Coordinador Proyecto / DCA RESPONSABLE Coordinador Proyecto Coordinador Proyecto Coordinador Proyecto Coordinador Proyecto Coordinador Proyecto Educativo en su uso en las prueba de laboratorio *Educativo en su uso en las prueba de laboratorio*  · Se evaluará las ventajas de un Túnel de Viento *• Se evaluará las ventajas de un Túnel de Viento*  del Curso "Aerodinámica y Mecánica de Vuelo" *del Curso "Aerodinámica y Mecánica de Vuelo"*  sobre las practicas realizadas haciendo uso del *sobre las practicas realizadas haciendo uso del*  FASE VII: Etapa de publicación y divulgación de **FASE VII: Etapa de publicación y divulgación de**  · Se inscribirá a una población de 20 alumnos *• Se inscribirá a una población de 20 alumnos*  **resultados** *• Participación en el Congreso de Innovación*  que reúnan las características para tomar el a través de rubricas aplicadas a los alumnos · Se impartirá el curso en la parte teórica y *a través de rubricas aplicadas a los alumnos • Se impartirá el curso en la parte teórica y*  "Aerodinámica y Mecánica de Vuelo" para **"Aerodinámica y Mecánica de Vuelo" para**  FASE VI: Etapa de medición del impacto **FASE VI: Etapa de medición del impacto**  FASE V: Etapa de Desarrollo del Curso estudiantes de Ingeniería de la UNAH **FASE V: Etapa de Desarrollo del Curso estudiantes de Ingeniería de la UNAH** educativo o evaluación del proyecto **ACTIVIDAD** Educativa práctica.

# <span id="page-13-0"></span>Referencias bibliográficas

- Armfield. (24 de Noviembre de 2015). Túnel de Viento Subsónico. Obtenido de MECÁNICA DE FLUIDOS APLICADA: http://discoverarmfield.com/
- Ruíz, J. M. (2007). Aerodinámica del Vuelo: Aves y Aeronaves. Madrid: Centro de documentación y Publicaciones de AENA.
- Sancho, C. P. (2014). Atrévete a Innovar. Logroño: UNIR Editorial.
- Vallori, A. B. (2002). El Aprendizaje Significativo en la Práctica. Madrid: España.

# <span id="page-14-0"></span>Anexos

### Anexo 1 Programación Didáctica y Práctica de Laboratorio

### **PROGRAMACIÓN DIDÁCTICA LABORATORIO No.1**

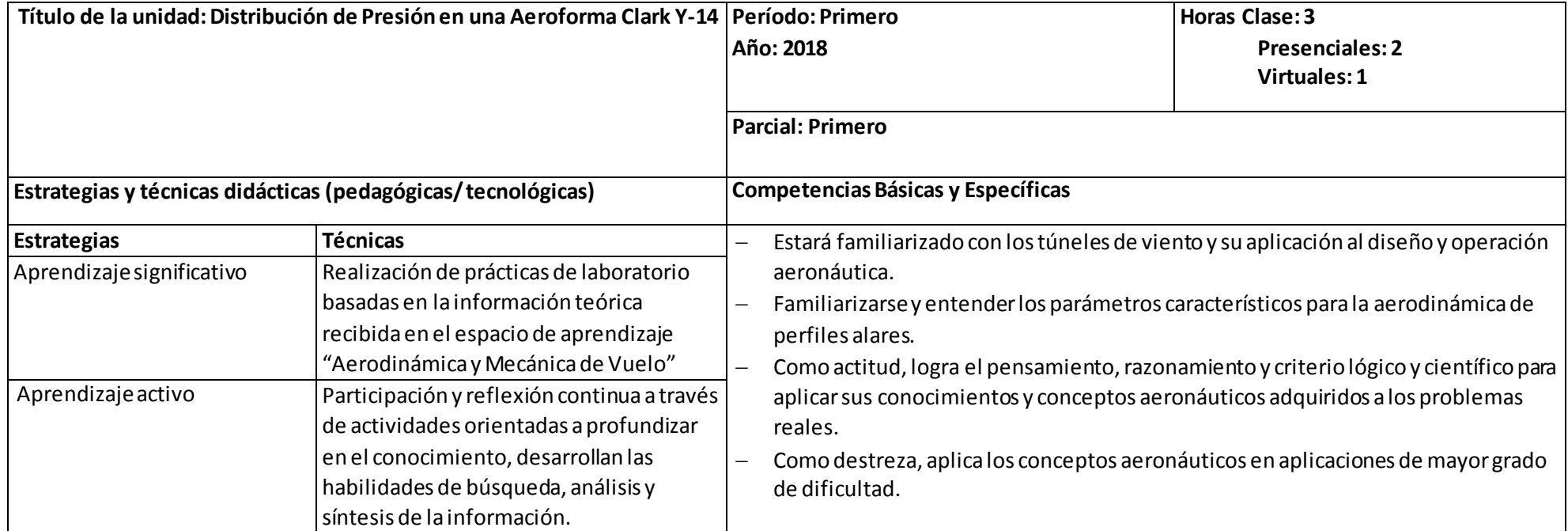

<span id="page-15-0"></span>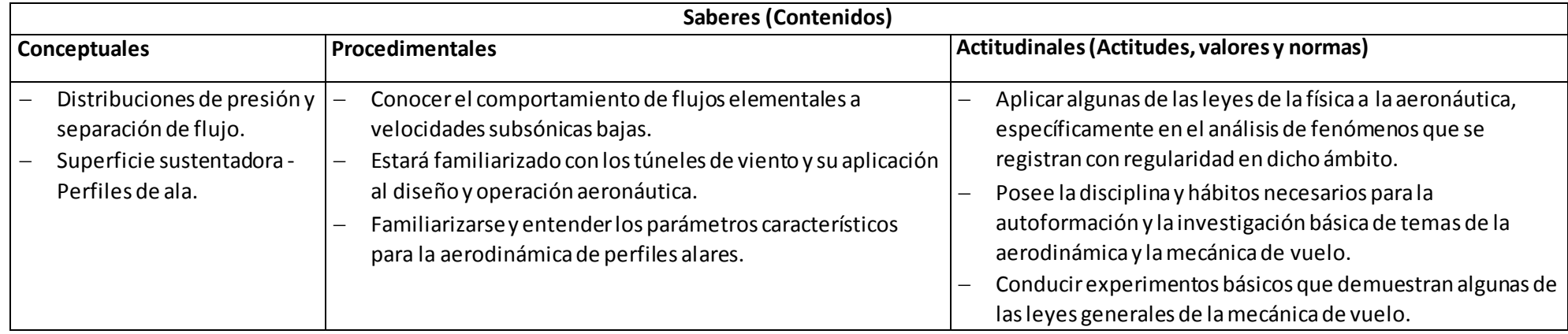

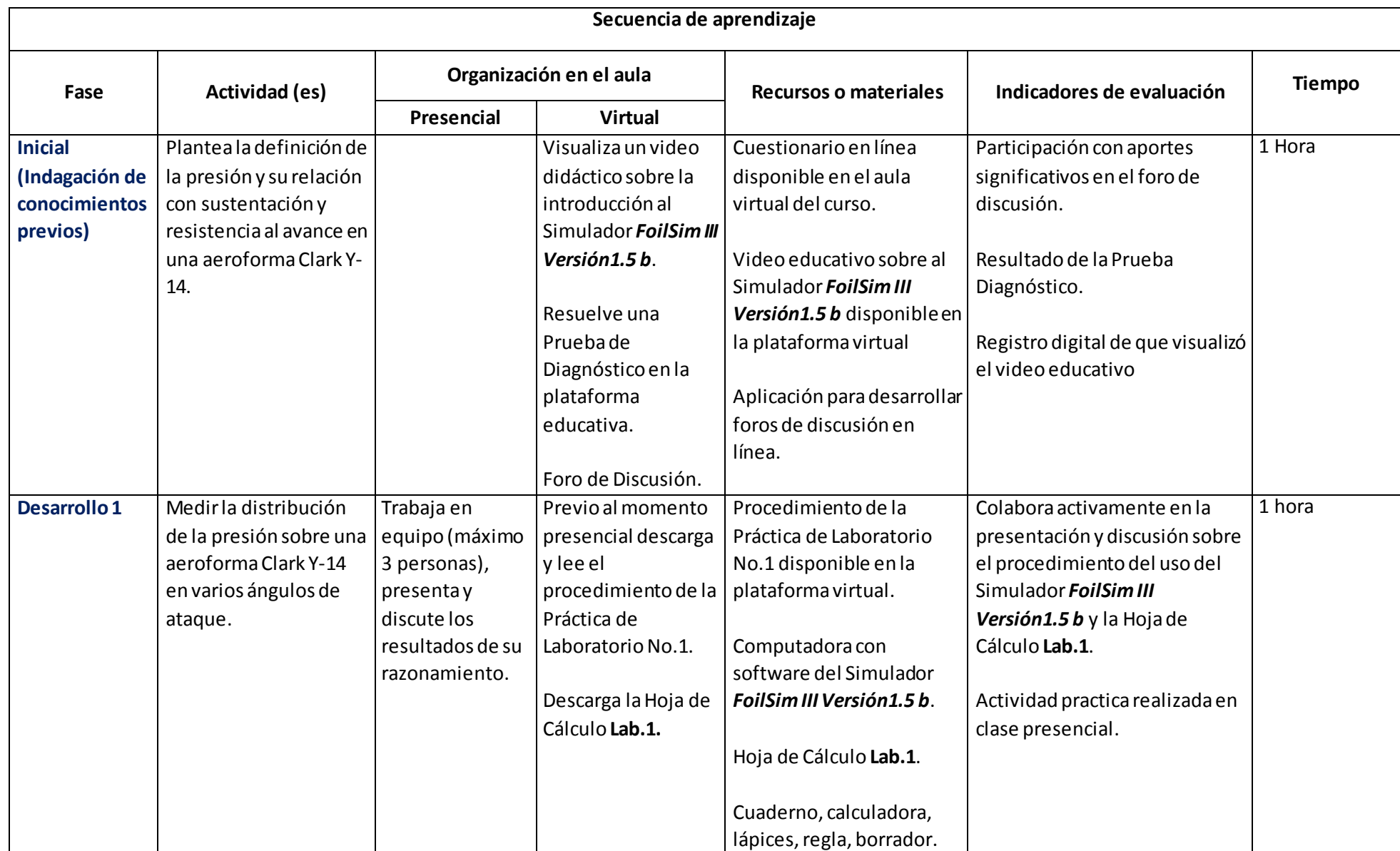

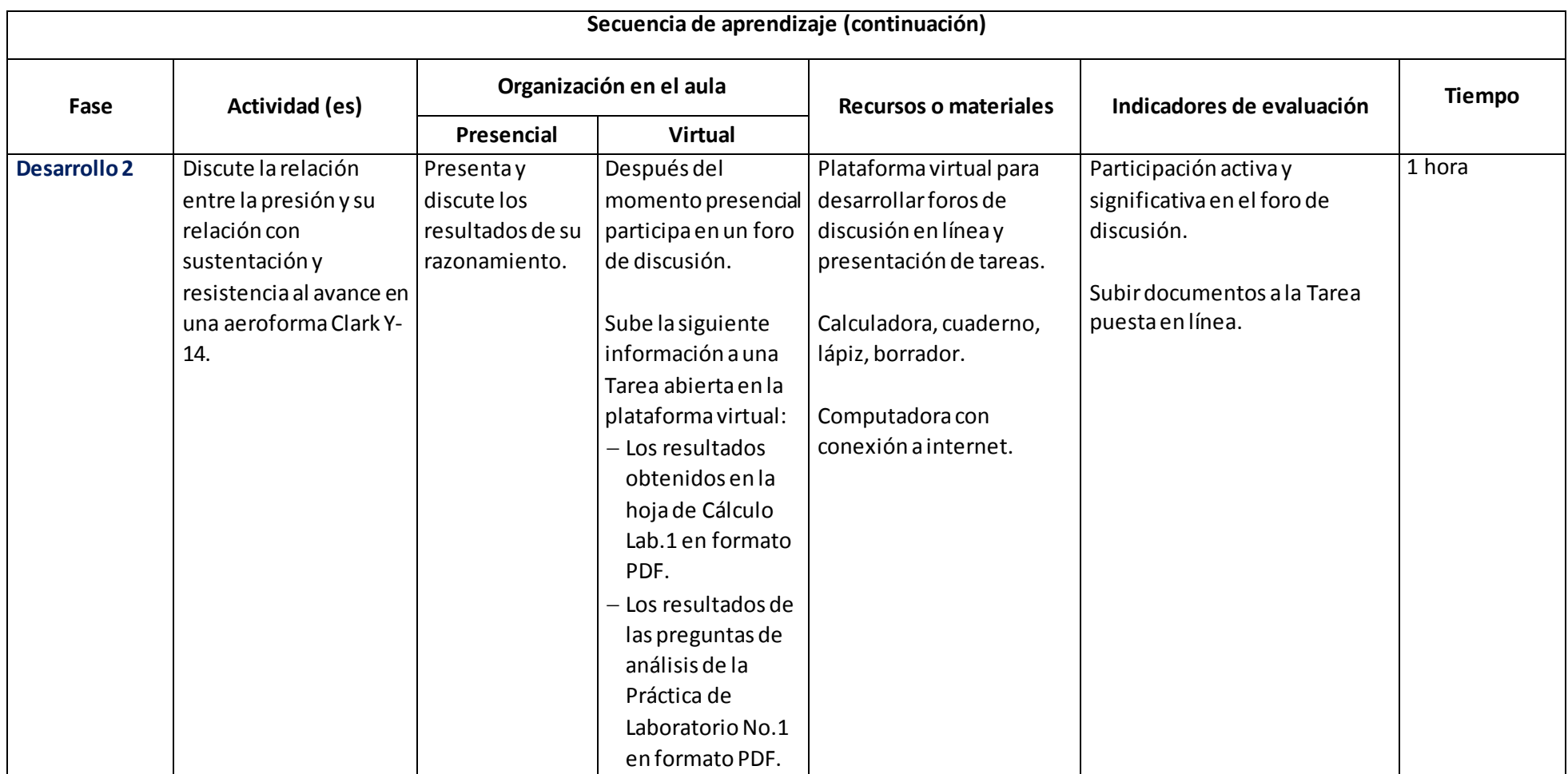

# Laboratorio 1

# DISTRIBUCIÓN DE PRESIÓN EN UNA AEROFORMA

#### <span id="page-18-1"></span><span id="page-18-0"></span>OBJETIVO:

*Medir la distribución de la presión sobre una aeroforma Clark Y-14 en varios ángulos de ataque.*

#### PROCEDIMIENTO:

Un perfil aerodinámico desarrolla sustentación a un ángulo de ataque positivo a través de presiones generalmente bajas por encima del ala y altas por debajo de esta con respecto a la presión del aire de impacto. La distribución de presión global se simula en el Simulador *FoilSim III Versión 1.5b* desarrollado por la NASA y facilitado en la clase.

El Simulador FoilSim III Versión 1.5b brinda la información de 38 puntos, 19 en la Superficie Superior (Upper Surface) y 19 en la Superficie Inferior (Lower Surface).

#### DISCUSIÓN:

**Configure la superficie** *aeroforma Clark Y-14* **en el Simulador de Túnel de Viento, y posteriormente opérelo a una velocidad de 130 mph y realice mediciones de presión en ángulos de ataque de 0°, 1°, 2°, 3° y 4 ° (o según lo asignado) como a continuación se explica:**

- 1. Inicie el Simulador *FoilSim III Versión 1.5b* a través del icono siguient<sup>o e</sup> FoilSim.html
- 2. Presione el botón "*Ejecutar esta Vez*":

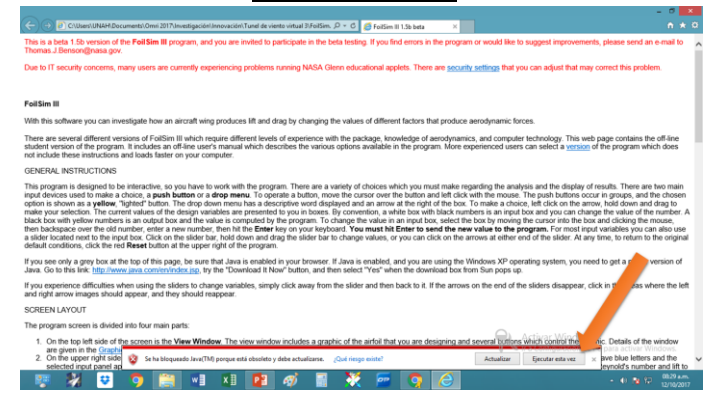

3. De clic en el cuadro del texto *"Acepto los riesgos y deseo aceptar esta aplicación"* :

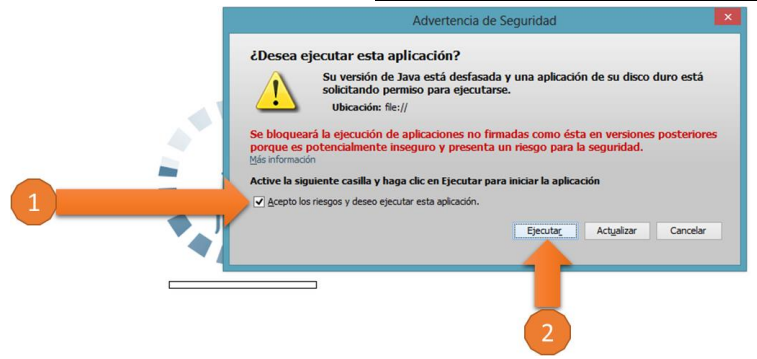

4. Al iniciar el Simulador del Túnel de Viento Virtual le mostrará la siguiente pantalla:

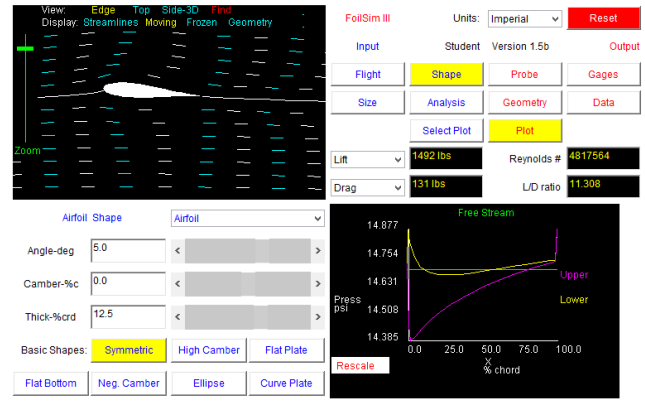

5. Ingrese las características de la Aeroforma Clark Y – 14 presionando el botón "*Shape*", luego ingresa el ángulo (*Angle*), el perfil alar (*Camber*) y el grosor del ala (*Thick*):

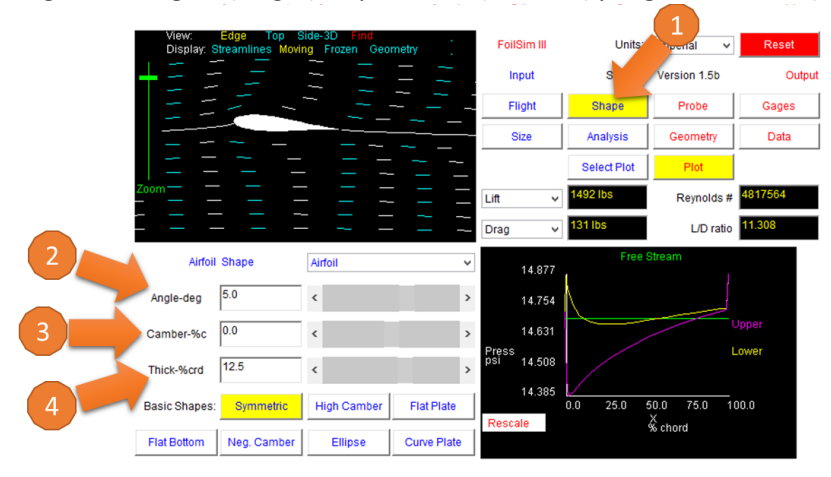

6. Ingrese el tamaño de la Aeroforma Clark Y – 14 presionando el botón "*Size*", y luego ingrese el tamaño de la Cuerda del Ala (*Chord*) y la Envergadura del Ala (*Span*):

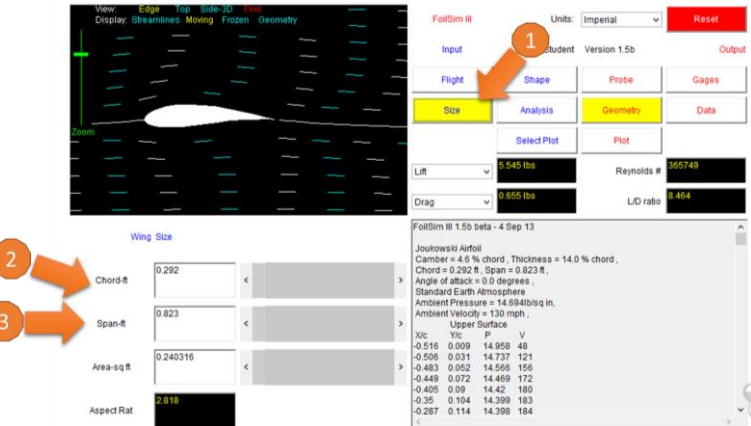

7. Calibre el "Zoom" para visualizar correctamente la aeroforma:

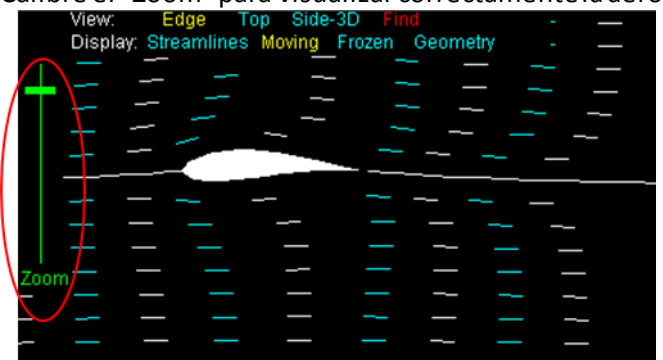

8. Presione el Botón "*Flight*" (1) e ingrese la velocidad a la que realizará las pruebas aerodinámicas (2):

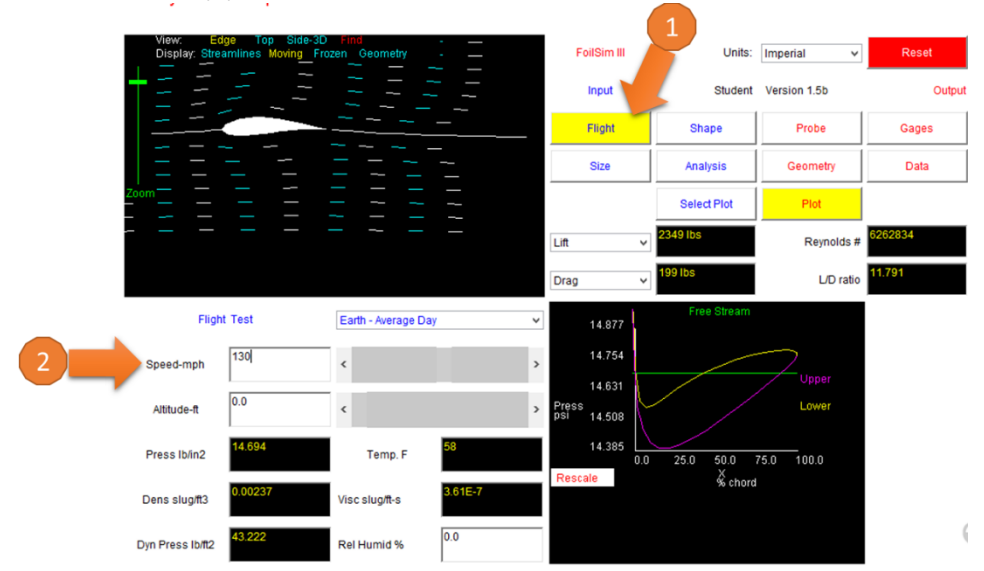

**Nota: Asegúrese que las condiciones ambientales sean las estándar (***Earth – Average Day***)**

- 9. Presione el Botón "*Geometry*" (1) y:
	- a. Copie la información numérica de la Superficie Superior "*Upper Surface*" (2) acorde al ángulo que se hizo la prueba (Nota: copie hasta donde termina la columna, es decir, antes del texto "*Lower Surface*"):

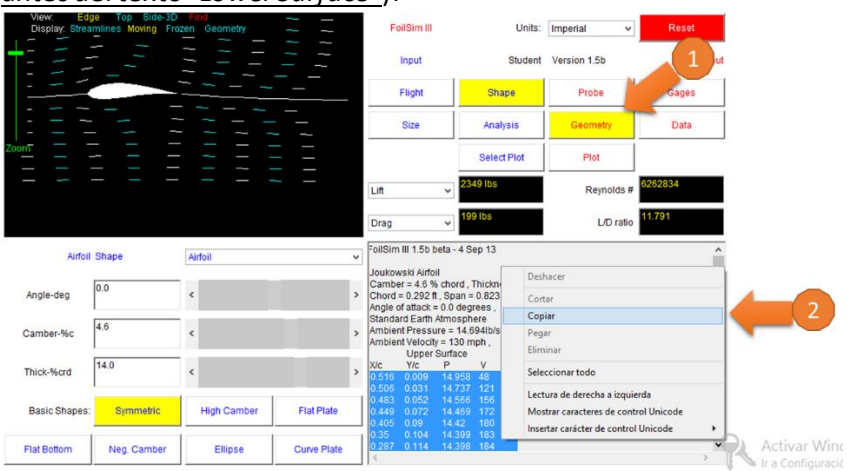

b. Abra la hoja de cálculo denominada Lab.1:

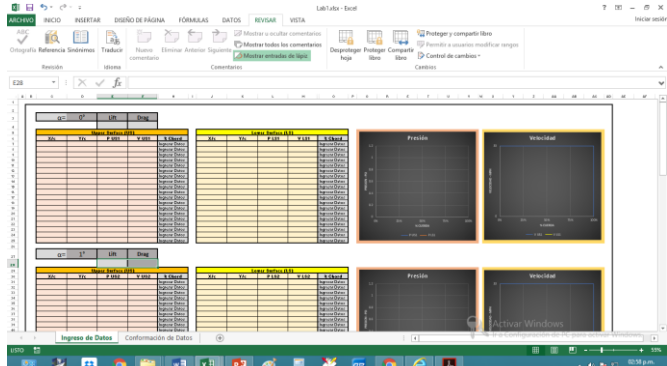

c. Ingrese el ángulo al que realizó la primer prueba:

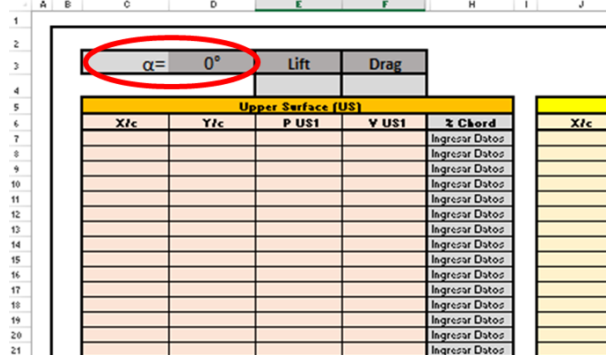

d. Ingrese la Sustentación (*Lift*) y la Resistencia al Avance (*Drag*) en la hoja de cálculo denominada **Lab. 1** que el Simulador nos brindó al realizar la primer prueba:

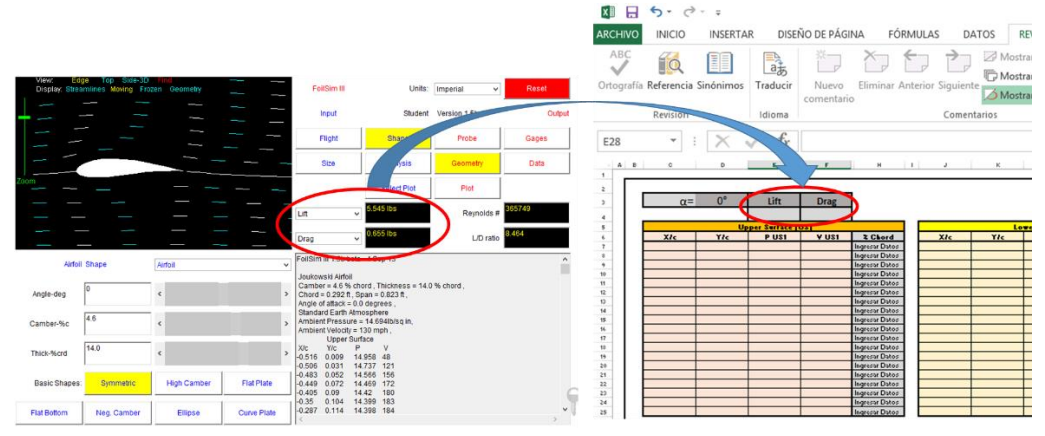

e. Pegue la información copiada en la hoja de cálculo **Lab. 1**, en el área marcada en **Rojo** en la siguiente figura:

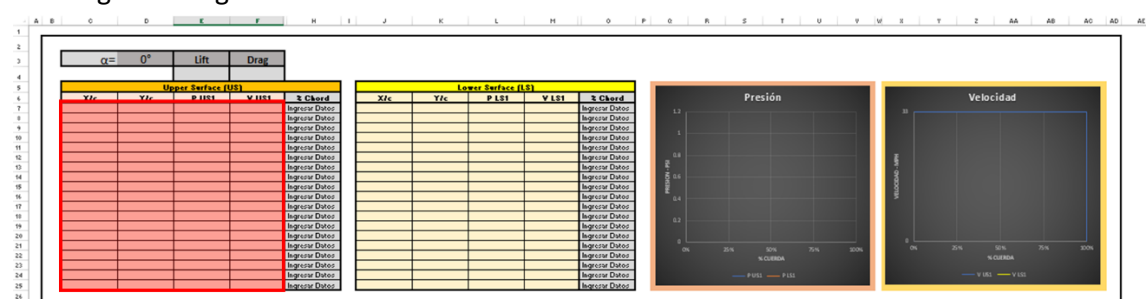

- 10. Ingrese la información de la Superficie Inferior:
	- a. Copie la información numérica de la Superficie Inferior "*Lower Surface*" (1) acorde al ángulo que se hizo la prueba (Nota: copie hasta donde termina la columna, es decir, antes del texto "*Volume*"):

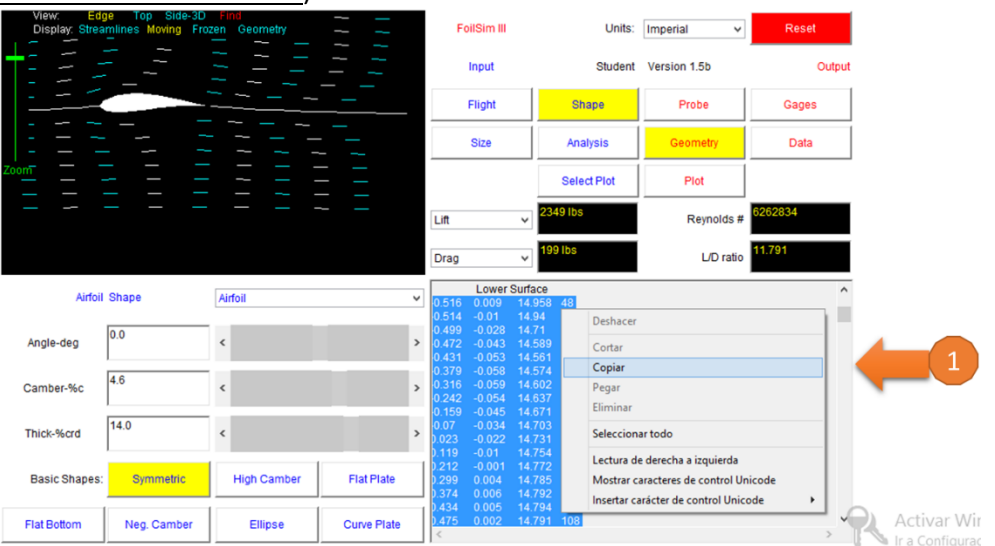

b. Pegue la información copiada en la hoja de cálculo denominada **Lab. 1**, en el área marcada en **Rojo** en la siguiente figura:

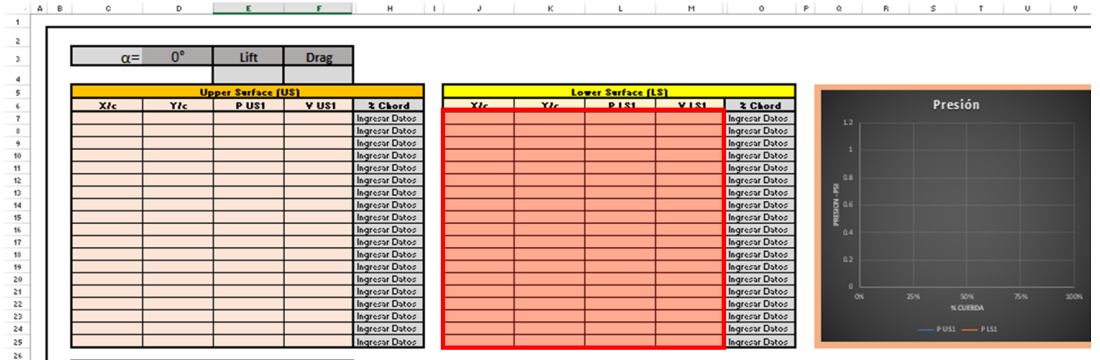

11. Proceda a realizar el segundo análisis cambiando el ángulo de ataque de la aeroforma de 0° a 1°, presionando el botón "*Shape*"(1) y cambiando el ángulo en la ventanilla señala (2):

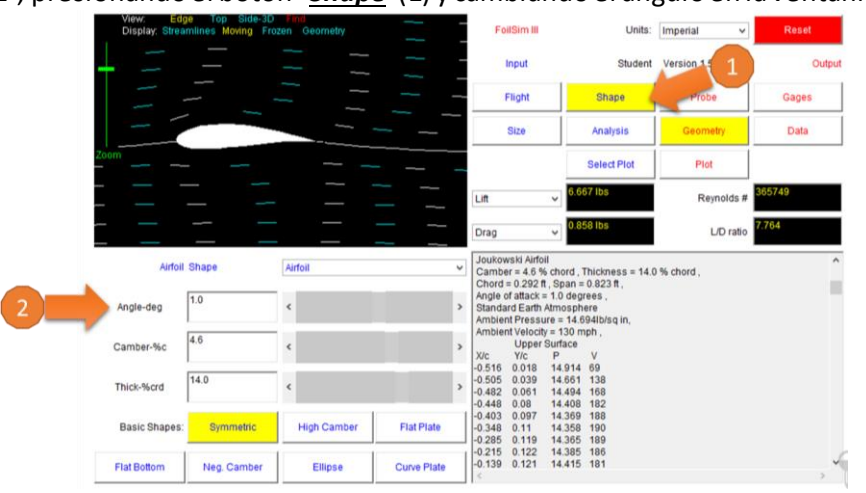

12. Proceda a realizar los pasos 9 – 11 anteriores para exportar los datos obtenidos en los ángulos restantes a la Hoja de Cálculo **Lab.1**.

### RESULTADOS:

1. Determine los Coeficientes de Sustentación y Resistencia de forma aerodinámica a un ángulo de ataque de 0°, 1°, 2°, 3° y 4°.

### ANÁLISIS:

- 1. ¿A qué ángulo se produce la mayor sustentación? Explique
- 2. ¿A qué ángulo se produce la mayor resistencia al avance? Explique
- 3. ¿Cuál es el comportamiento de la velocidad en la Superficie Superior con respecto a la Superficie Inferior en los diferentes ángulos de ataque? Explique
- 4. ¿Cuál es el comportamiento de la sustentación con respecto a la resistencia al avance en los diferentes ángulos de ataque? Explique

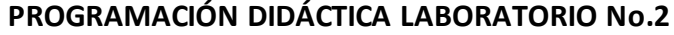

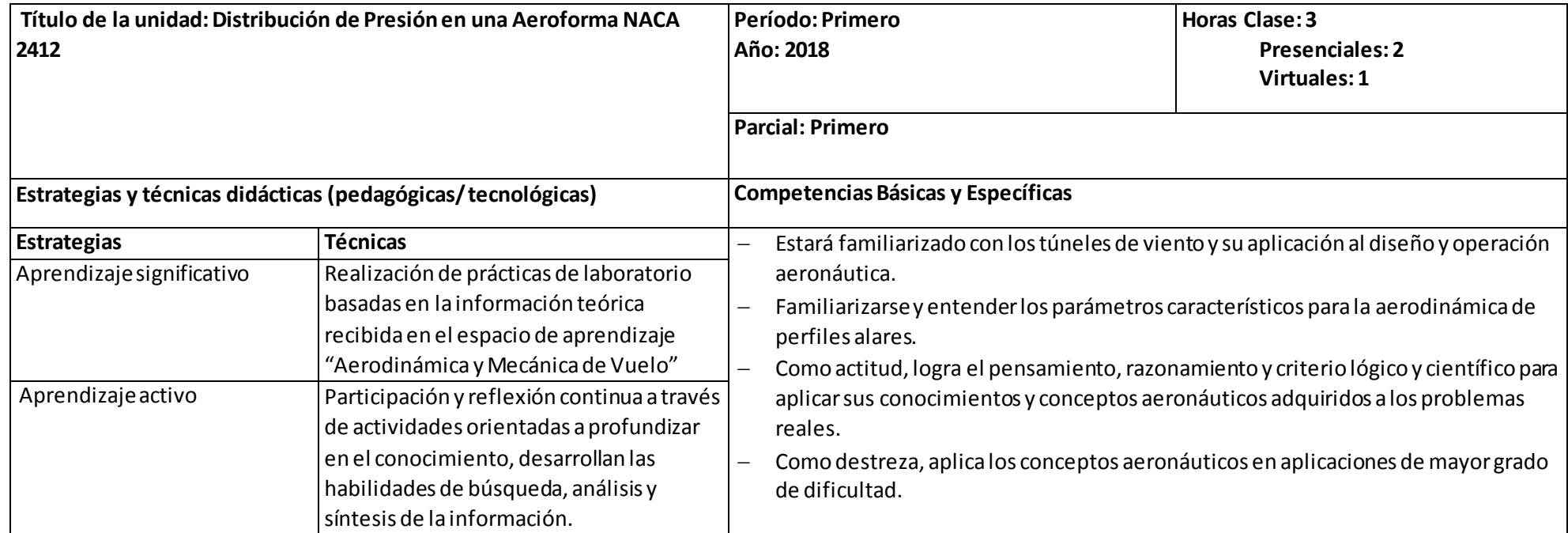

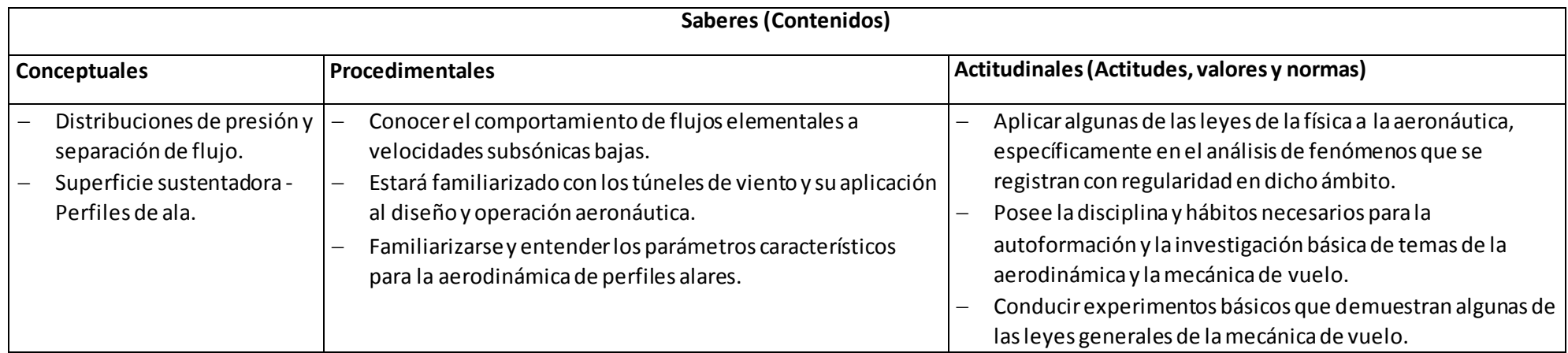

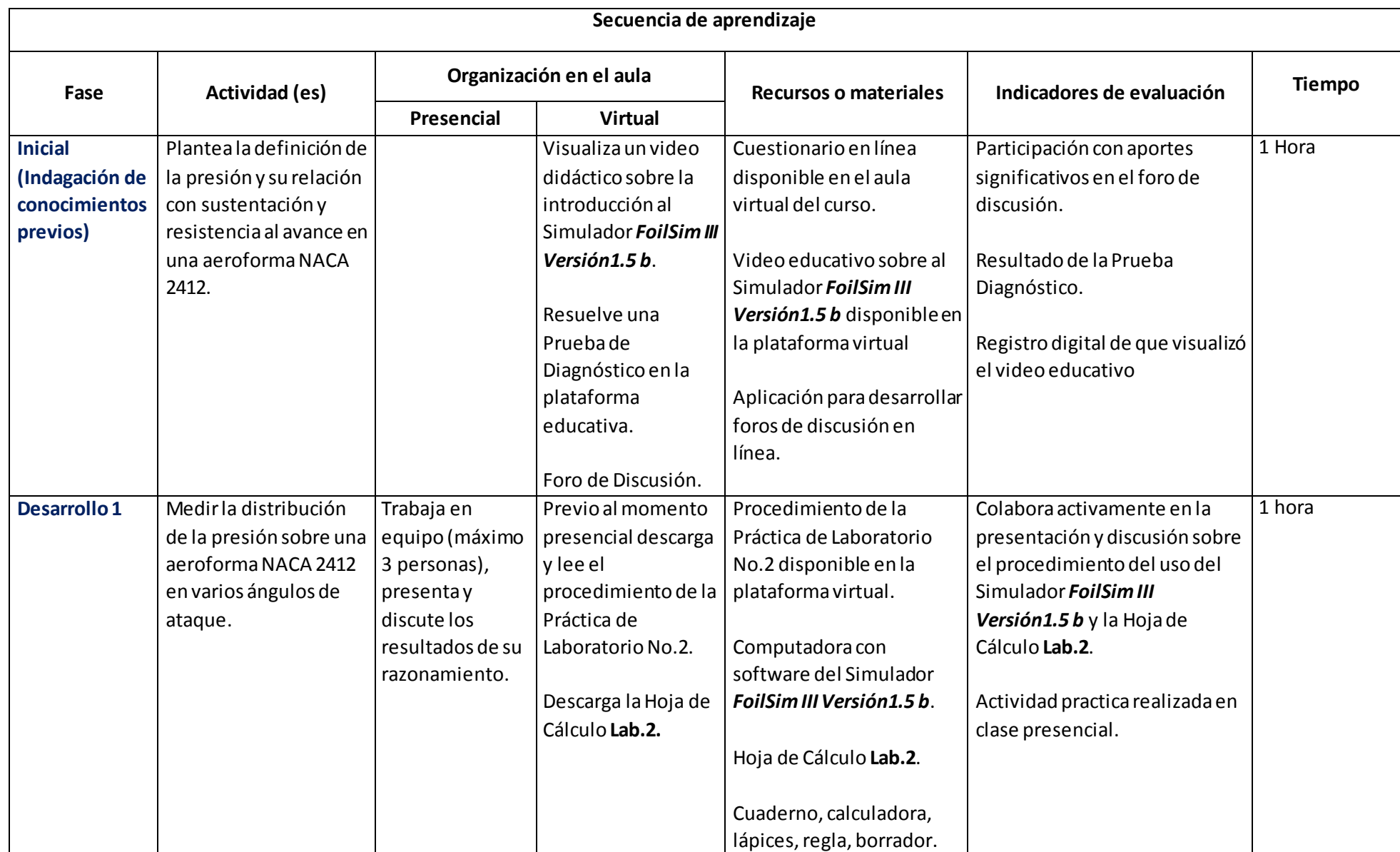

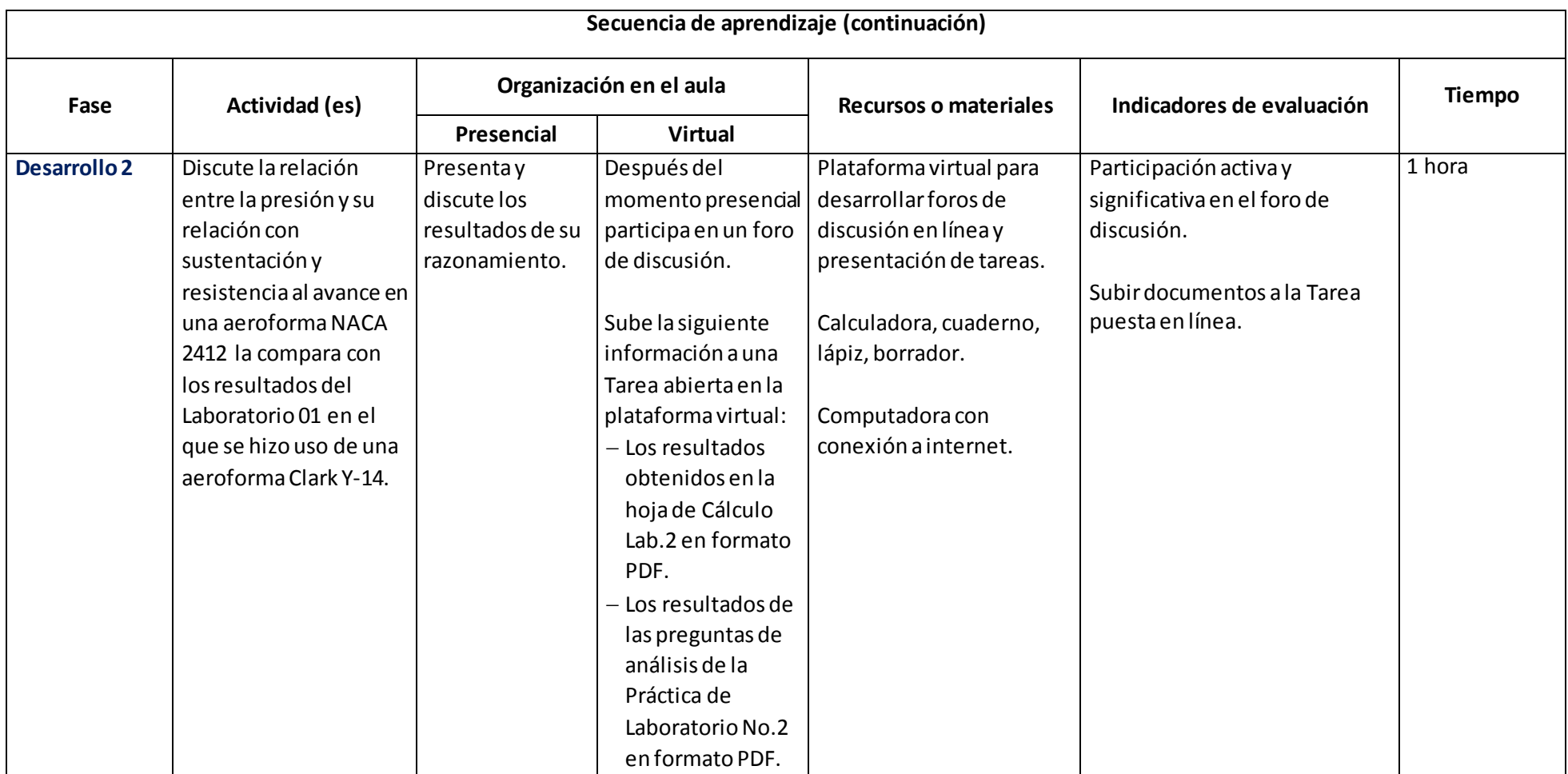

# Laboratorio 2

# DISTRIBUCIÓN DE PRESIÓN EN UNA AEROFORMA

### <span id="page-27-1"></span><span id="page-27-0"></span>OBJETIVO:

*Medir la distribución de la presión sobre una aeroforma NACA 2412 en varios ángulos de ataque.*

#### PROCEDIMIENTO:

Un perfil aerodinámico desarrolla sustentación a un ángulo de ataque positivo a través de presiones generalmente bajas por encima del ala y altas por debajo de esta con respecto a la presión del aire de impacto. La distribución de presión global se simula en el Simulador *FoilSim III Versión 1.5b* desarrollado por la NASA y facilitado en la clase.

El Simulador *FoilSim III Versión 1.5b* brinda la información de 38 puntos, 19 en la Superficie Superior (*Upper Surface*) y 19 en la Superficie Inferior (*Lower Surface*).

### DISCUSIÓN:

**Configure la superficie** *aeroforma NACA 2412* **en el Simulador de Túnel de Viento, y posteriormente opérelo a una velocidad de 130 mph y realice mediciones de presión en ángulos de ataque de 0°, 1°, 2°, 3° y 4 ° (o según lo asignado) como a continuación se explica:**

- 1. Inicie el Simulador *FoilSim III Versión 1.5b* a través del icono siguient<sup>o e</sup> FoilSim.html
- 2. Presione el botón "*Ejecutar esta Vez*":

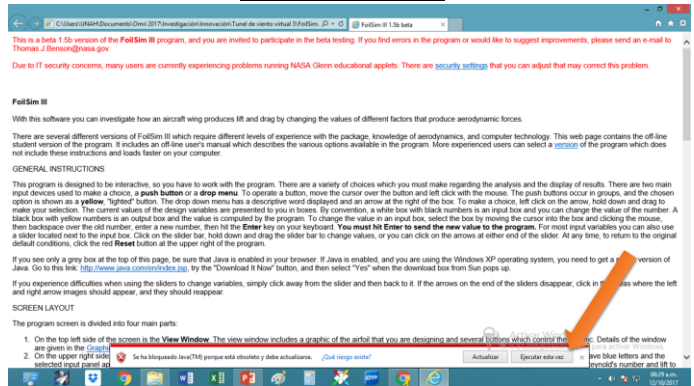

3. De clic en el cuadro del texto *"Acepto los riesgos y deseo aceptar esta aplicación"* :

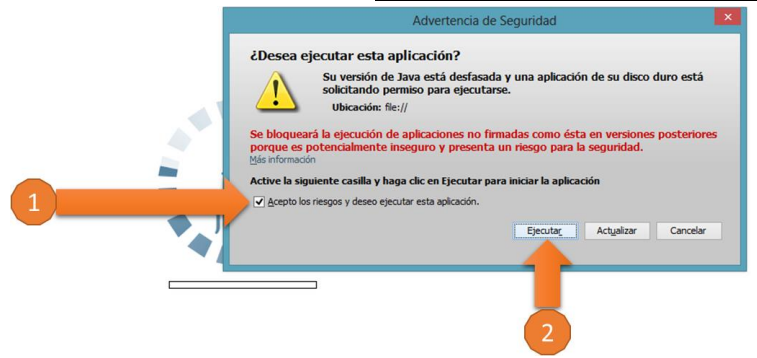

4. Al iniciar el Simulador del Túnel de Viento Virtual le mostrará la siguiente pantalla:

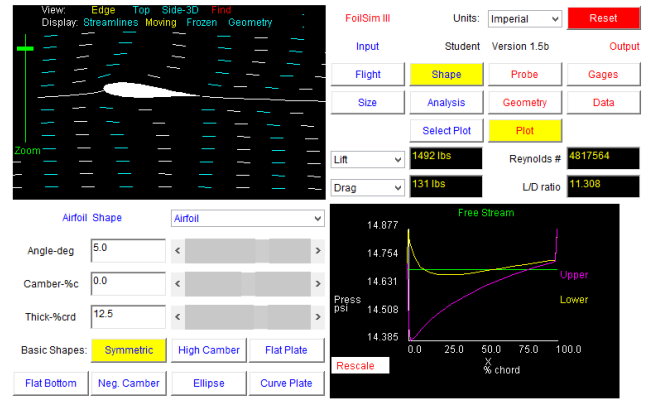

5. Ingrese las características de la Aeroforma NACA 2412 presionando el botón "*Shape*", luego ingresa el ángulo (*Angle*), el perfil alar (*Camber*) y el grosor del ala (*Thick*):

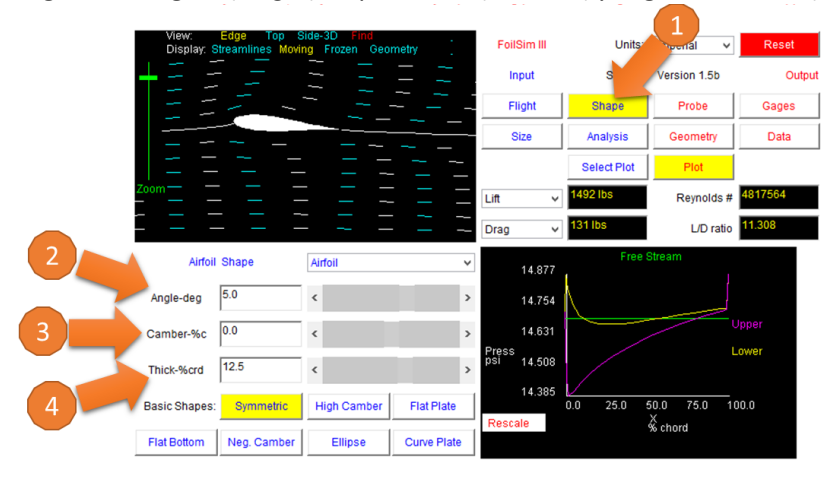

6. Ingrese el tamaño de la Aeroforma *NACA 2412* presionando el botón "*Size*", y luego ingrese el tamaño de la Cuerda del Ala (*Chord*) y la Envergadura del Ala (*Span*):

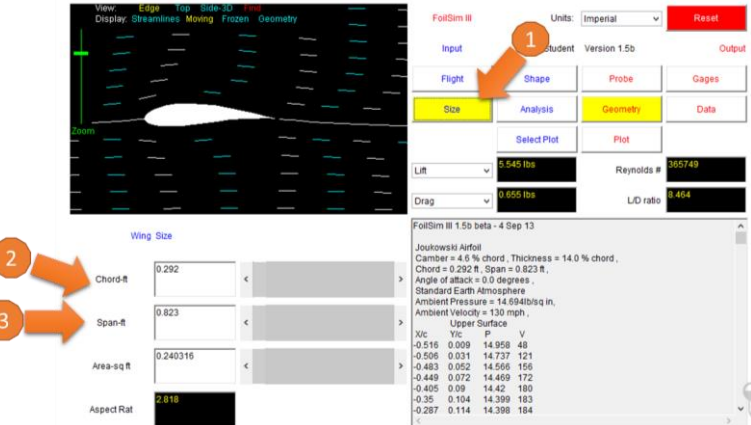

7. Calibre el "Zoom" para visualizar correctamente la aeroforma:

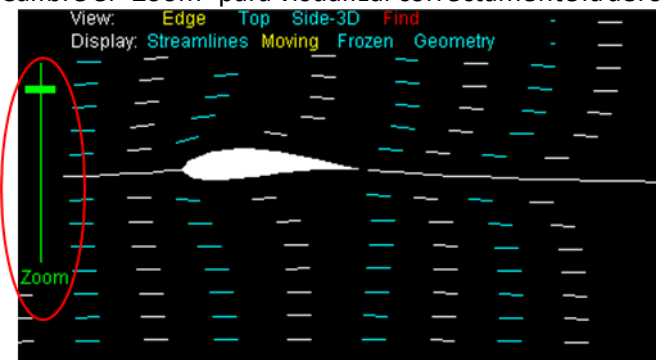

8. Presione el Botón "*Flight*" (1) e ingrese la velocidad a la que realizará las pruebas aerodinámicas (2):

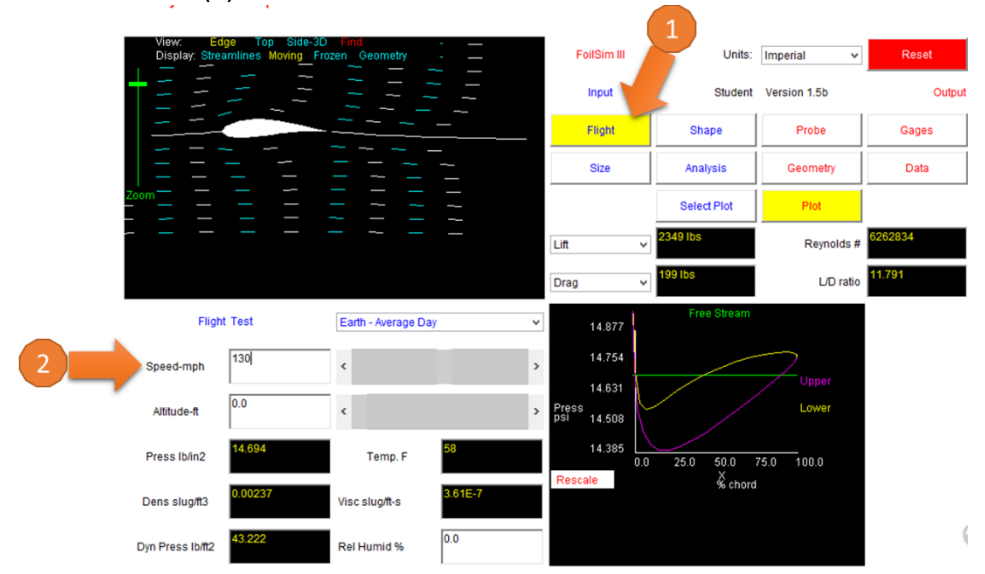

**Nota: Asegúrese que las condiciones ambientales sean las estándar (***Earth – Average Day***)**

9. Presione el Botón "*Geometry*" (1) y:

a. Copie la información numérica de la Superficie Superior "*Upper Surface*" (2) acorde al ángulo que se hizo la prueba (Nota: copie hasta donde termina la columna, es decir, antes del texto "*Lower Surface*"):

 $7 \times - 9 \times$ 

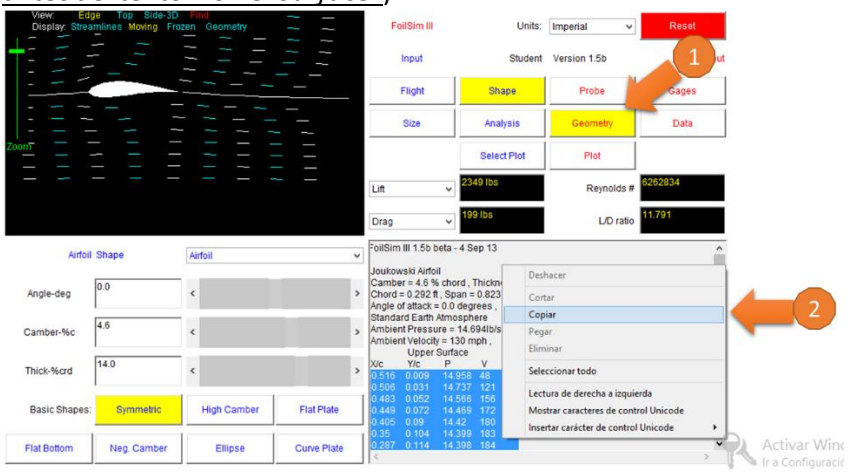

b. Abra la hoja de cálculo denominada Lab.2:

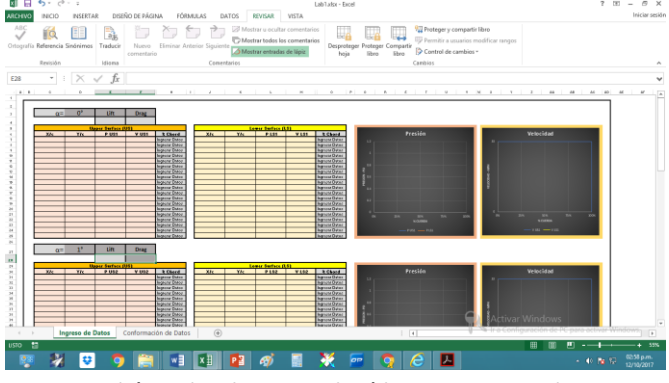

c. Ingrese el ángulo al que realizó la primer prueba:

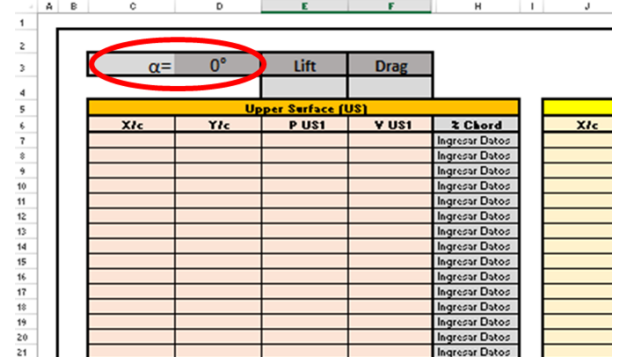

d. Ingrese la Sustentación (*Lift*) y la Resistencia al Avance (*Drag*) en la hoja de cálculo denominada **Lab.2** que el Simulador nos brindó al realizar la primer prueba:

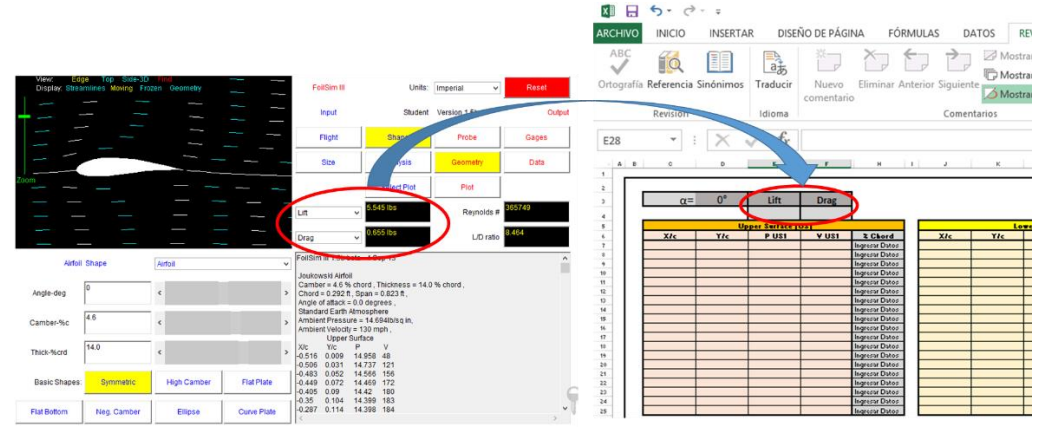

e. Pegue la información copiada en la hoja de cálculo **Lab.2**, en el área marcada en **Rojo** en la siguiente figura:

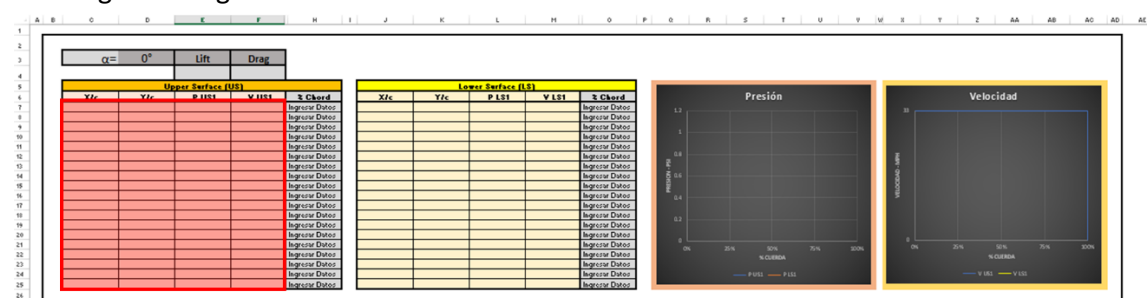

- 10. Ingrese la información de la Superficie Inferior:
	- a. Copie la información numérica de la Superficie Inferior "*Lower Surface*" (1) acorde al ángulo que se hizo la prueba (Nota: copie hasta donde termina la columna, es decir, antes del texto "*Volume*"):

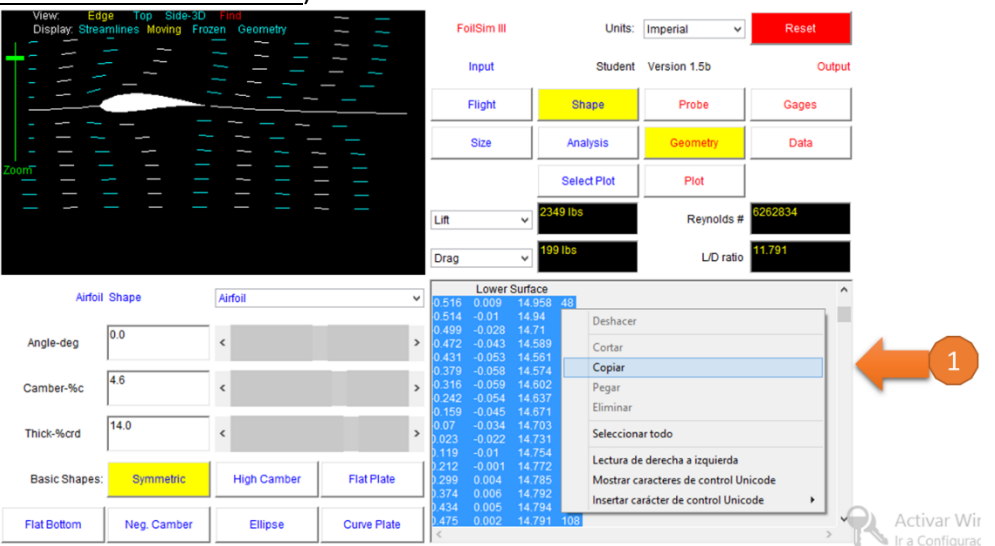

b. Pegue la información copiada en la hoja de cálculo denominada **Lab.2**, en el área marcada en **Rojo** en la siguiente figura:

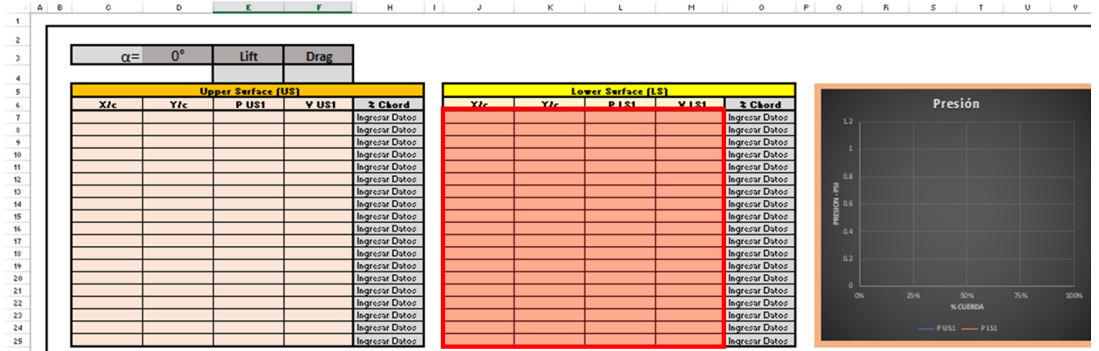

11. Proceda a realizar el segundo análisis cambiando el ángulo de ataque de la aeroforma de 0° a 1°, presionando el botón "*Shape*"(1) y cambiando el ángulo en la ventanilla señala (2):

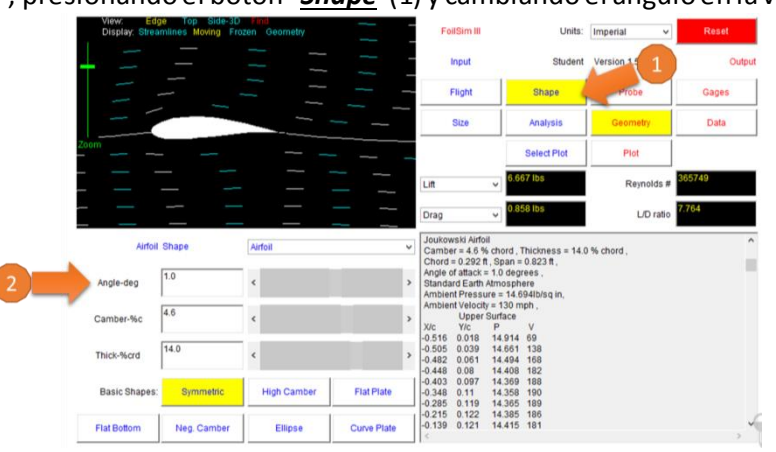

12. Proceda a realizar los pasos 9 – 11 anteriores para exportar los datos obtenidos en los ángulos restantes a la Hoja de Cálculo **Lab.2**.

### RESULTADOS:

1. Determine los Coeficientes de Sustentación y Resistencia de forma aerodinámica a un ángulo de ataque de 0°, 1°, 2°, 3° y 4°.

### ANÁLISIS:

- 1. ¿A qué ángulo se produce la mayor sustentación? Explique
- 2. ¿A qué ángulo se produce la mayor resistencia al avance? Explique
- 3. ¿Cuál es el comportamiento de la velocidad en la Superficie Superior con respecto a la Superficie Inferior en los diferentes ángulos de ataque? Explique
- 4. ¿Cuál es el comportamiento de la sustentación con respecto a la resistencia al avance en los diferentes ángulos de ataque? Explique
- 5. Haciendo uso de los datos obtenidos en el Laboratorio 01 haga una comparación entre los Coeficientes de Sustentación y Resistencia al Avance de las aeroformas utilizadas en el Laboratorio 01 y el Laboratorio 02 y su relación con la Presión y Velocidad de ambas aeroformas. Explique.

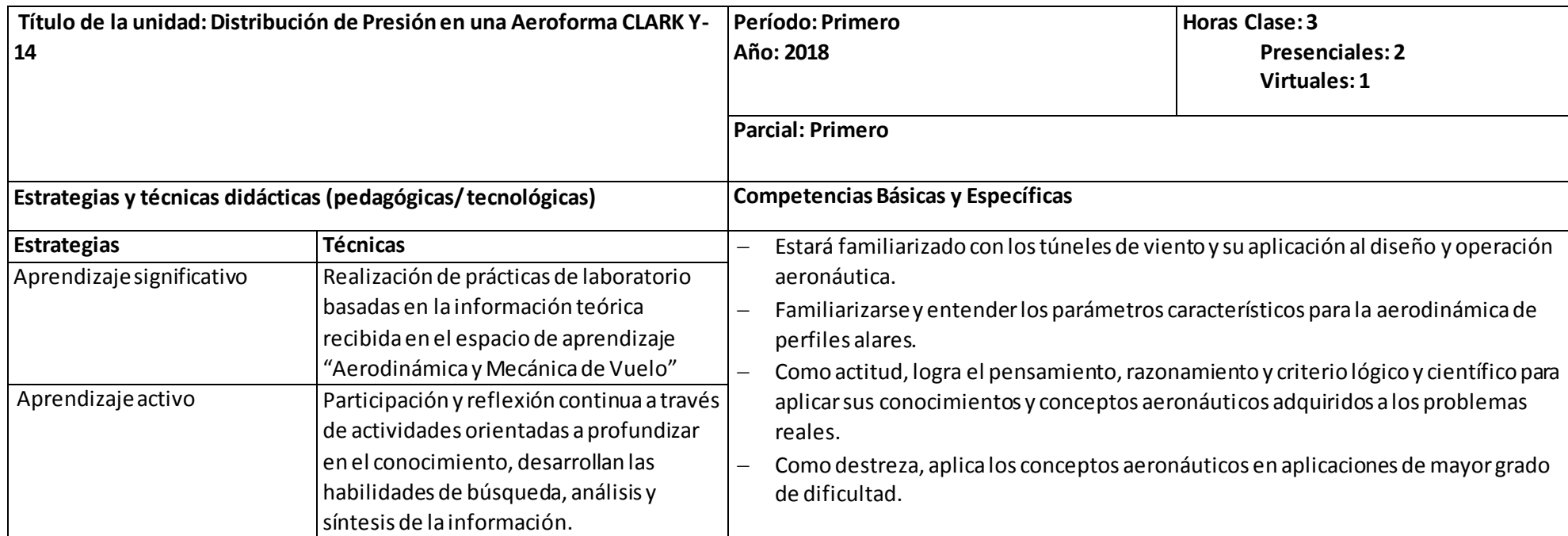

### **PROGRAMACIÓN DIDÁCTICA LABORATORIO No.3**

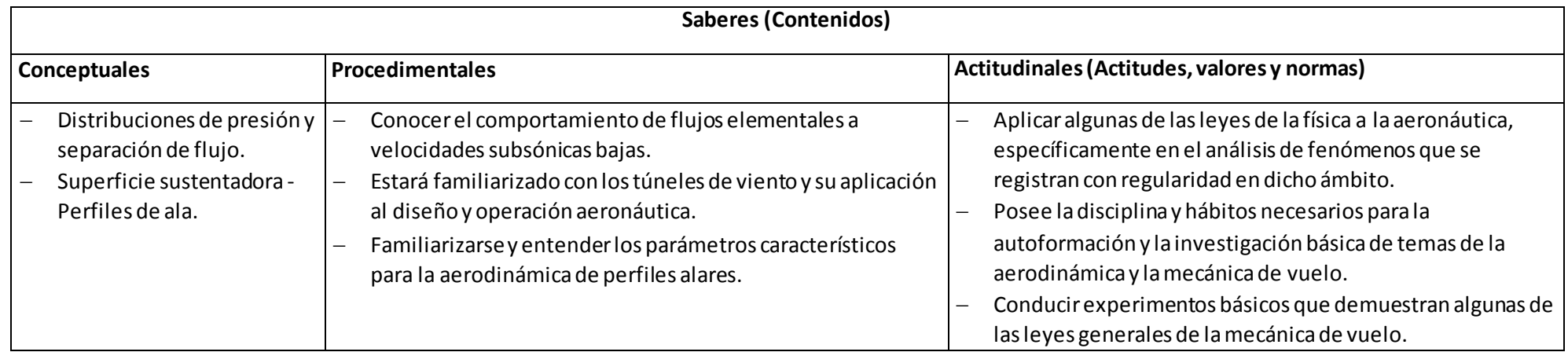

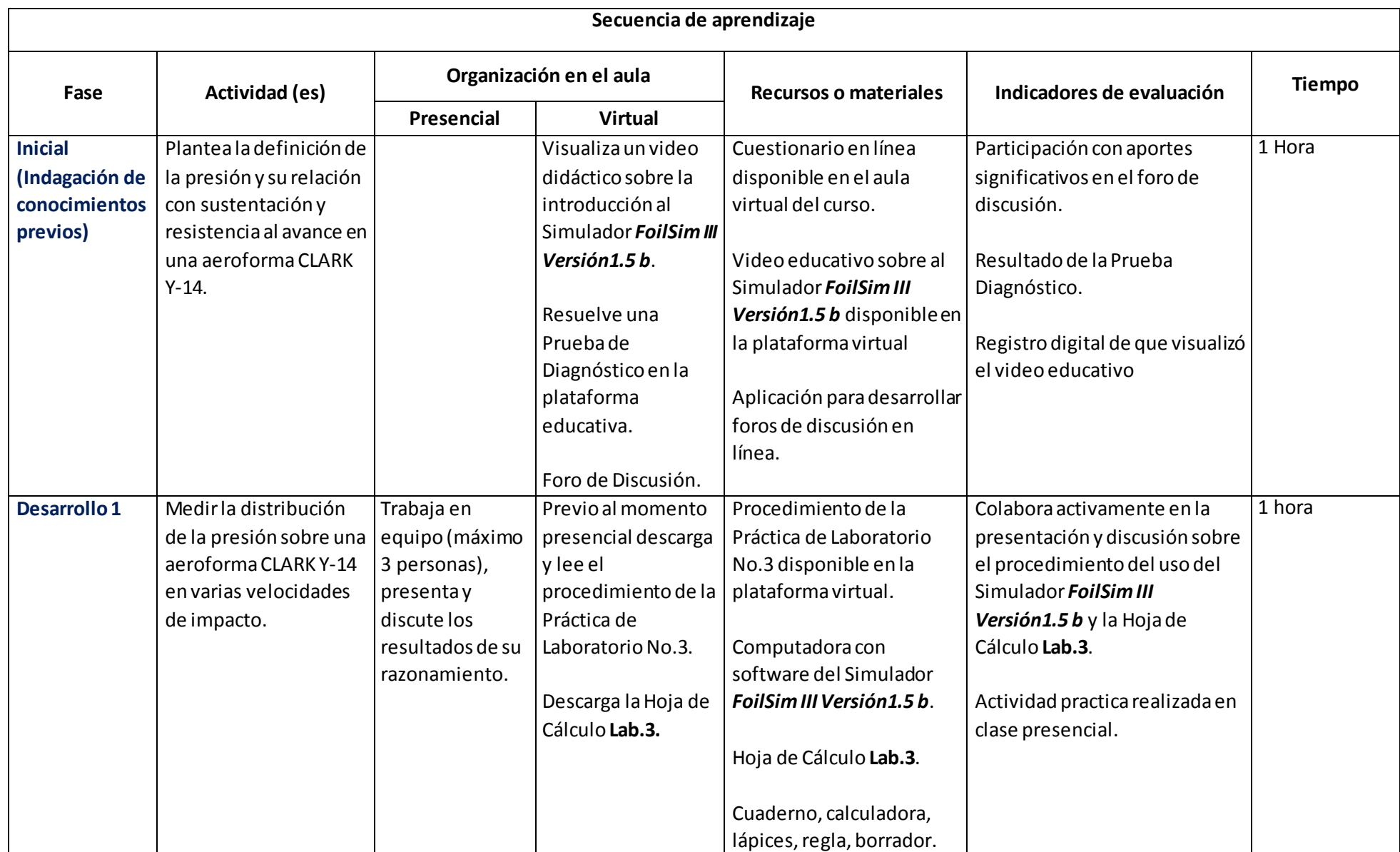

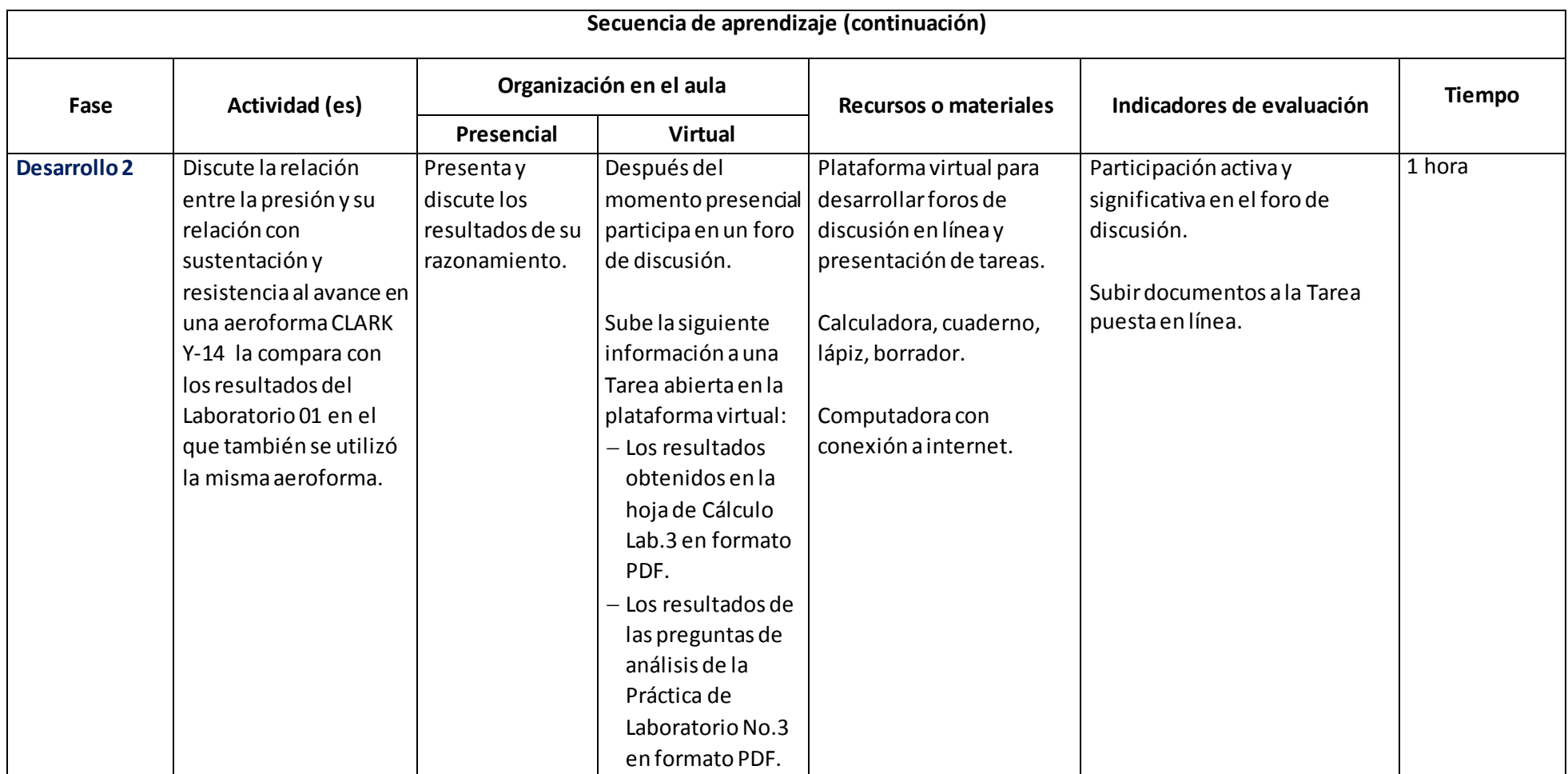

# Laboratorio 3

# DISTRIBUCIÓN DE PRESIÓN EN UNA AEROFORMA

#### <span id="page-36-1"></span><span id="page-36-0"></span>OBJETIVO:

*Medir la distribución de la presión sobre una aeroformaCLARK Y-14 en varias velocidades aplicadas a la aeroforma.*

#### PROCEDIMIENTO:

Un perfil aerodinámico desarrolla sustentación a un ángulo de ataque positivo a través de presiones generalmente bajas por encima del ala y altas por debajo de esta con respecto a la presión del aire de impacto. La distribución de presión global se simula en el Simulador *FoilSim III Versión 1.5b* desarrollado por la NASA y facilitado en la clase.

El Simulador *FoilSim III Versión 1.5b* brinda la información de 38 puntos, 19 en la Superficie Superior (*Upper Surface*) y 19 en la Superficie Inferior (*Lower Surface*).

#### DISCUSIÓN:

**Configure la superficie** *aeroforma CLARK Y-14* **en el Simulador de Túnel de Viento, y posteriormente opérelo a un ángulo de ataque de 1.5° y realice mediciones de presión en velocidades de 50, 60, 70, 80 y 90 mph (o según lo asignado) como a continuación se explica:**

- 1. Inicie el Simulador *FoilSim III Versión 1.5b* a través del icono siguient<sup>o e</sup> FoilSim.html
- 2. Presione el botón "*Ejecutar esta Vez*":

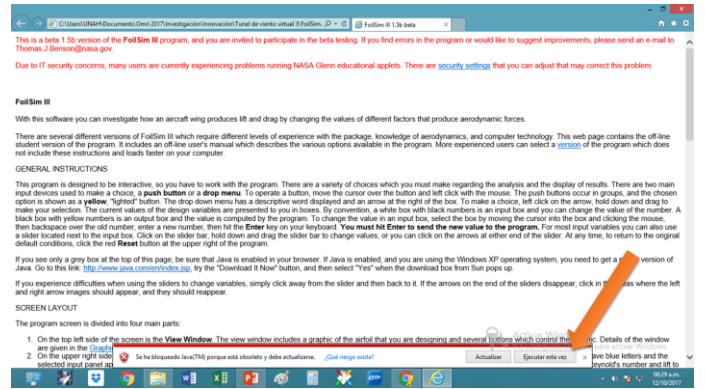

3. De clic en el cuadro del texto *"Acepto los riesgos y deseo aceptar esta aplicación"* :

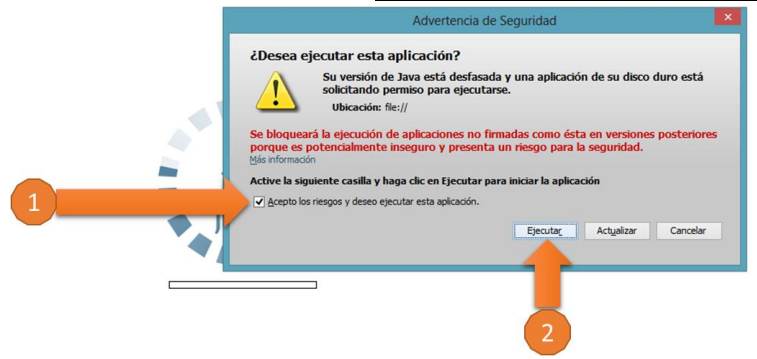

4. Al iniciar el Simulador del Túnel de Viento Virtual le mostrará la siguiente pantalla:

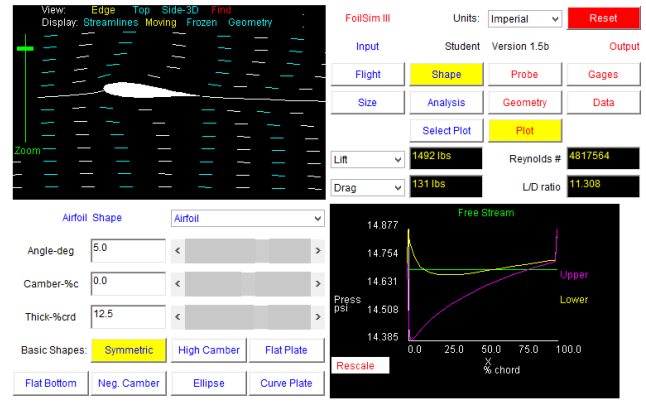

5. Ingrese las características de la Aeroforma CLARK Y-14 presionando el botón "*Shape*", luego ingresa el ángulo (*Angle*), el perfil alar (*Camber*) y el grosor del ala (*Thick*):

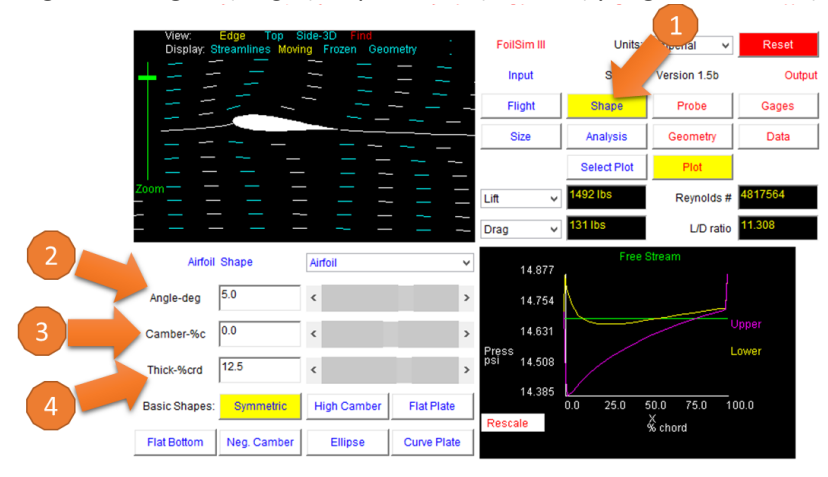

6. Ingrese el tamaño de la Aeroforma *CLARK Y-14* presionando el botón "*Size*", y luego ingrese el tamaño de la Cuerda del Ala (*Chord*) y la Envergadura del Ala (*Span*):

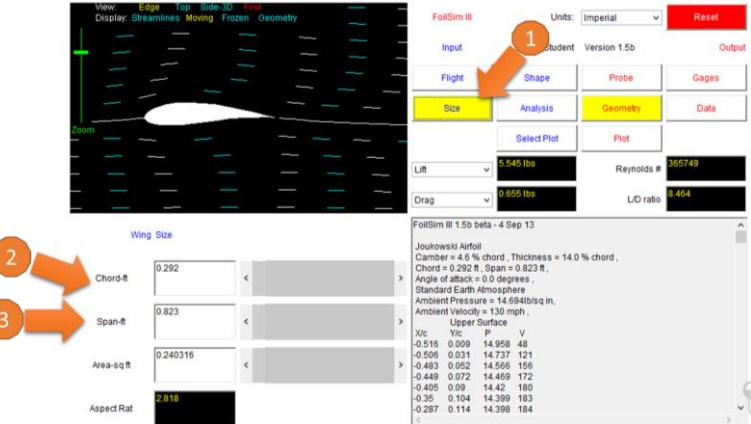

7. Calibre el "Zoom" para visualizar correctamente la aeroforma:

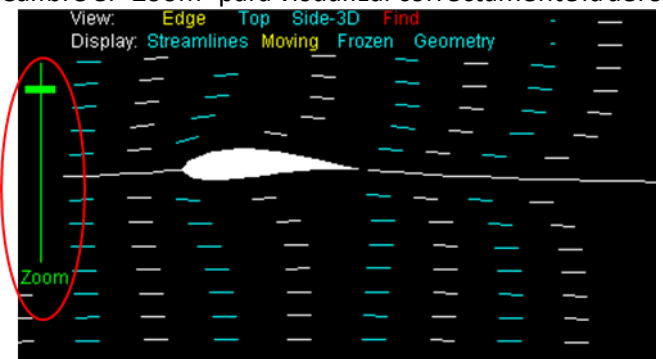

8. Presione el Botón "*Flight*" (1) e ingrese la velocidad a la que realizará las pruebas aerodinámicas (2):

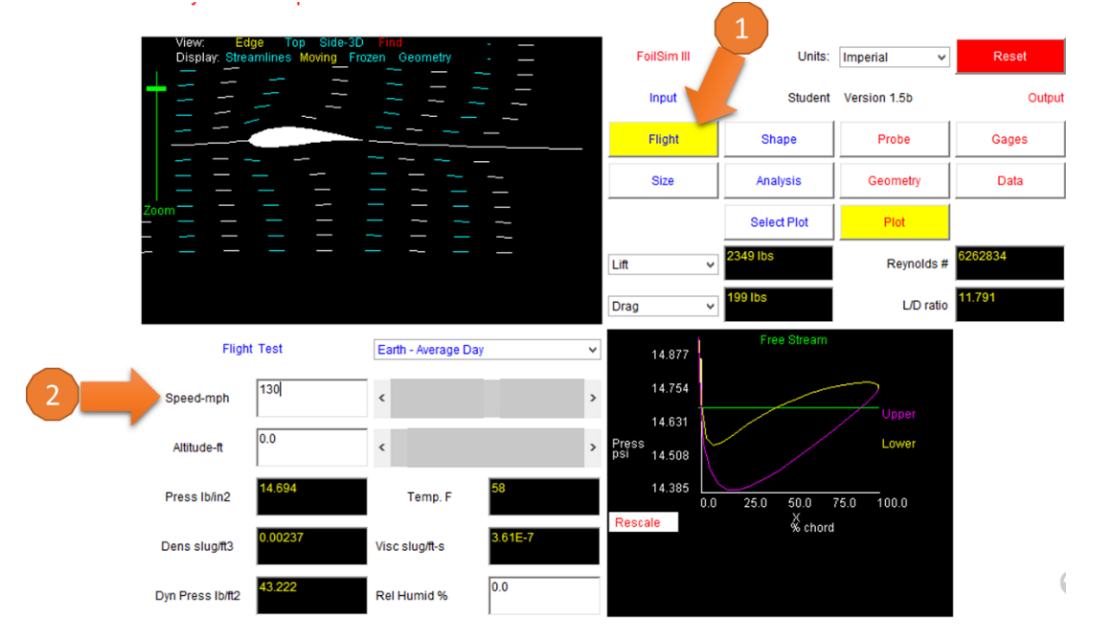

**Nota: Asegúrese que las condiciones ambientales sean las estándar (***Earth – Average Day***)**

#### 9. Presione el Botón "*Geometry*" (1) y:

a. Copie la información numérica de la Superficie Superior "*Upper Surface*" (2) acorde a la velocidad que se hizo la prueba (Nota: copie hasta donde termina la columna, es decir, antes del texto "*Lower Surface*"):

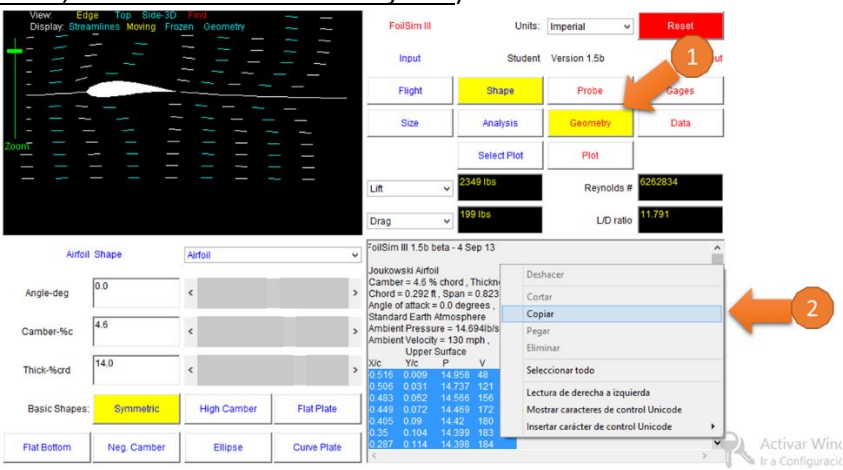

b. Abra la hoja de cálculo denominada Lab.3:

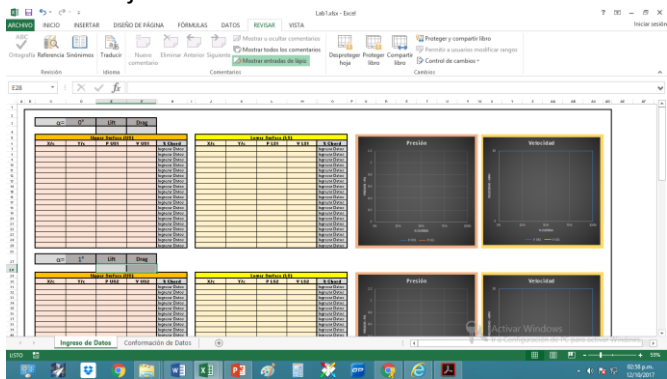

c. Pegue la información copiada en la hoja de cálculo **Lab.3**, en el área marcada en **Rojo** en la siguiente figura:

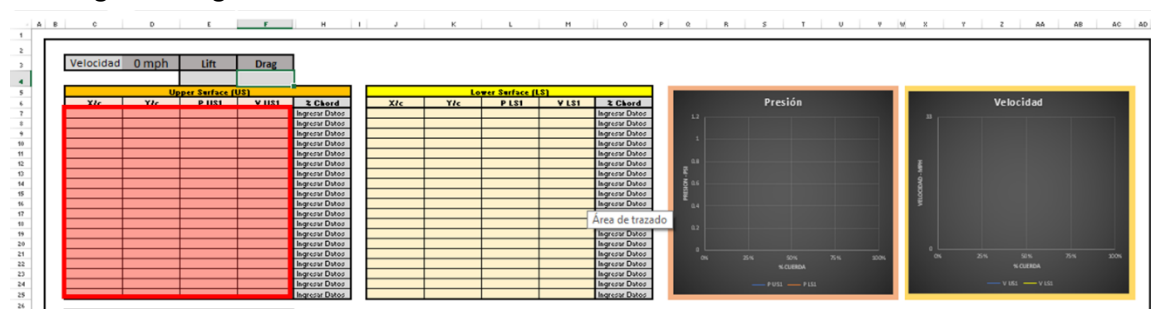

- Velocidad Om Lift 1 **Drag** p <sub>lie</sub> 2 Chord  $PLS$  $V191$  $2Cb$ gresar rea de trazad
- d. Ingrese la velocidad a la que realizó la primer prueba:

e. Ingrese la Sustentación (*Lift*) y la Resistencia al Avance (*Drag*) en la hoja de cálculo denominada **Lab.3** que el Simulador nos brindó al realizar la primer prueba:

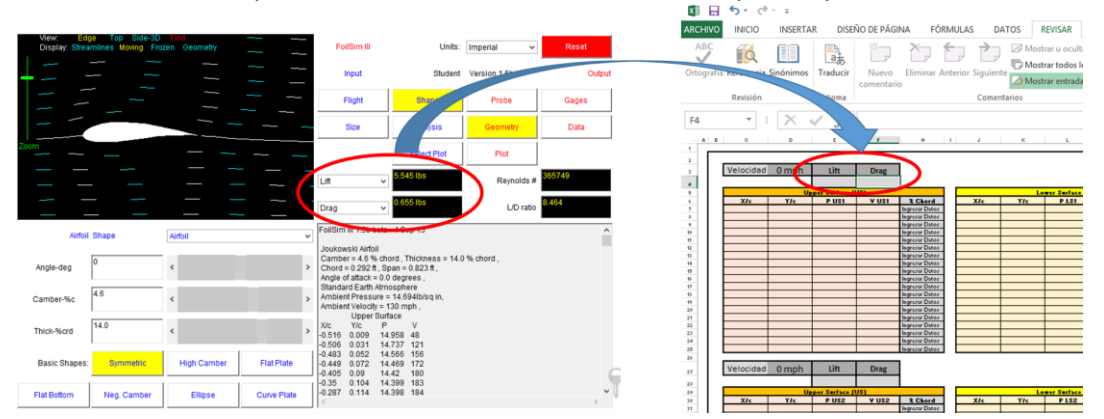

- 10. Ingrese la información de la Superficie Inferior:
	- a. Copie la información numérica de la Superficie Inferior "*Lower Surface*" (1) acorde a la velocidad a la que se hizo la prueba (Nota: copie hasta donde termina la columna, es

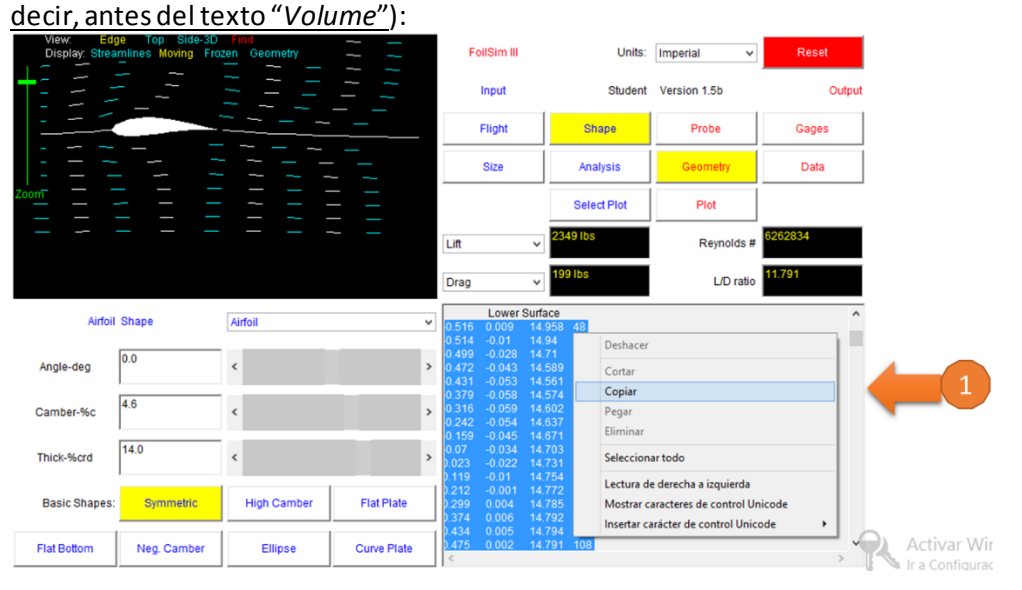

40

b. Pegue la información copiada en la hoja de cálculo denominada **Lab.3**, en el área marcada en **Rojo** en la siguiente figura:

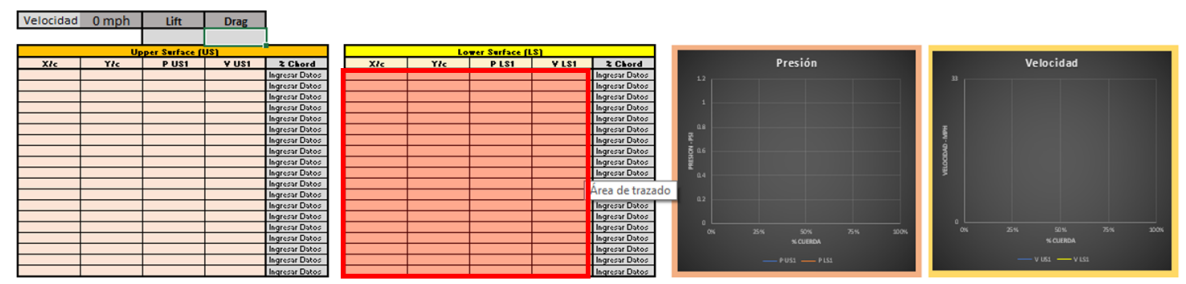

11. Proceda a realizar el segundo análisis cambiando la velocidad de la aeroforma de 50 mph a 60 mph , presionando el botón "*Flight*"(1) y cambiando la velocidad en la ventanilla señalada (2):

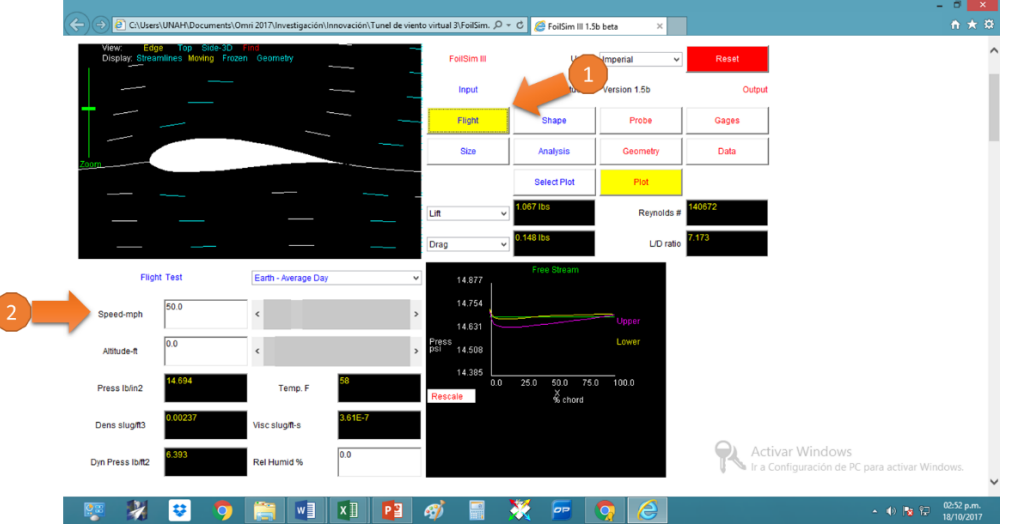

12. Proceda a realizar los pasos 9 – 11 anteriores para exportar los datos obtenidos en las velocidades restantes a la Hoja de Cálculo **Lab. 3**.

### RESULTADOS:

1. Determine los Coeficientes de Sustentación y Resistencia de forma aerodinámica a las velocidades de 50, 60, 70, 80 y 90 mph.

### ANÁLISIS:

- 1. ¿A qué velocidad se produce la mayor sustentación? Explique
- 2. ¿A qué velocidad se produce la mayor resistencia al avance? Explique
- 3. ¿Cuál es el comportamiento de la velocidad en la Superficie Superior con respecto a la Superficie Inferior en las diferentes velocidades? Explique
- 4. ¿Cuál es el comportamiento de la sustentación con respecto a la resistencia al avance en las diferentes velocidades aplicadas? Explique
- 5. Haciendo uso de los datos obtenidos en el Laboratorio 01 haga una comparación entre los Coeficientes de Sustentación y Resistencia al Avance de la aeroforma *CLARK Y-14* utilizada en el Laboratorio 01 y el Laboratorio 03 y su relación con la Presión y Velocidad de la superficie superior y la superficie inferior de dicha aeroforma. Explique.

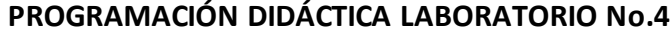

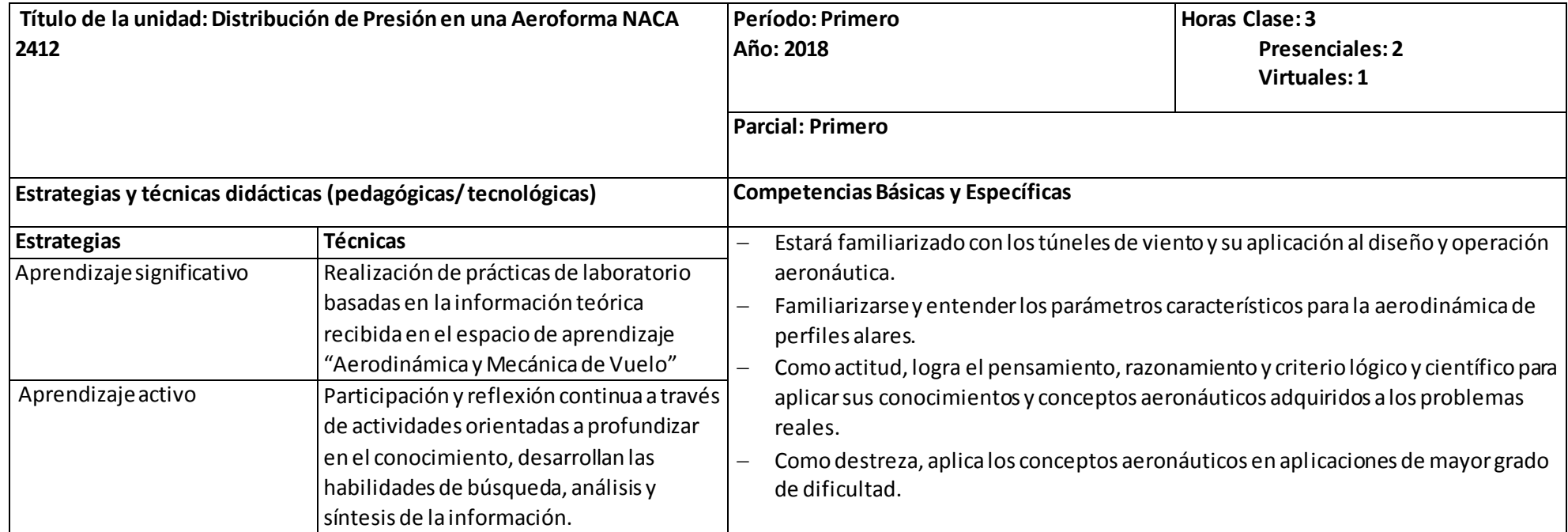

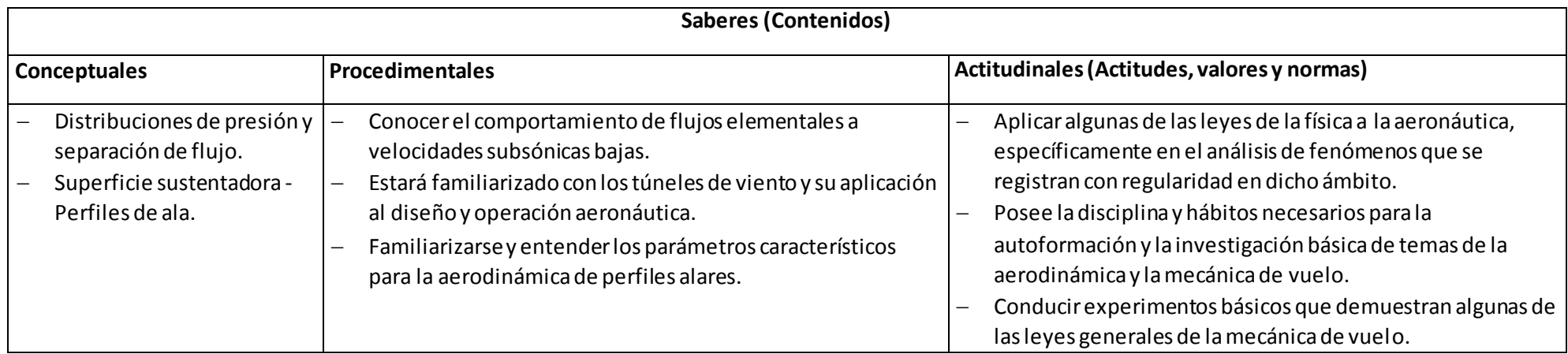

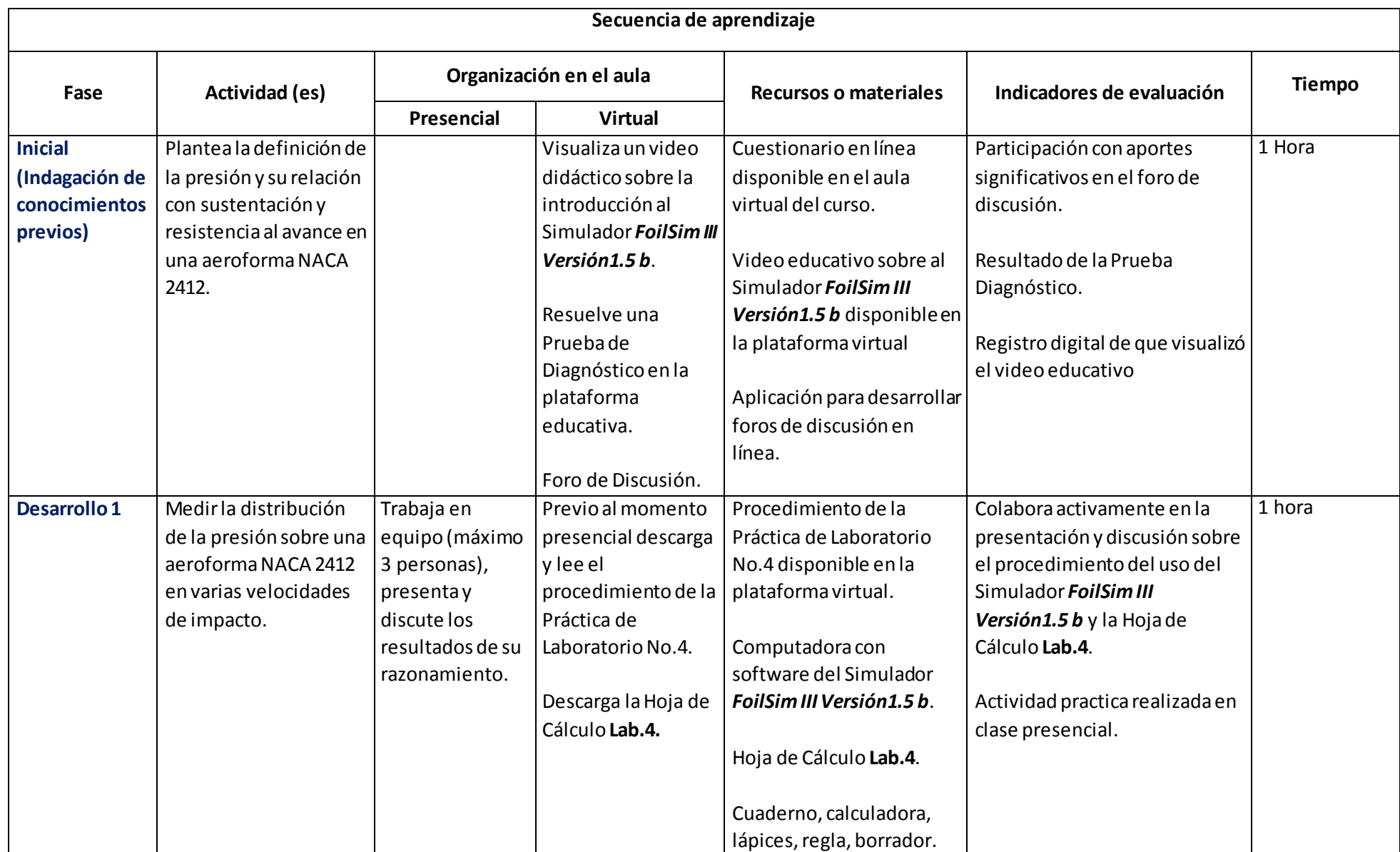

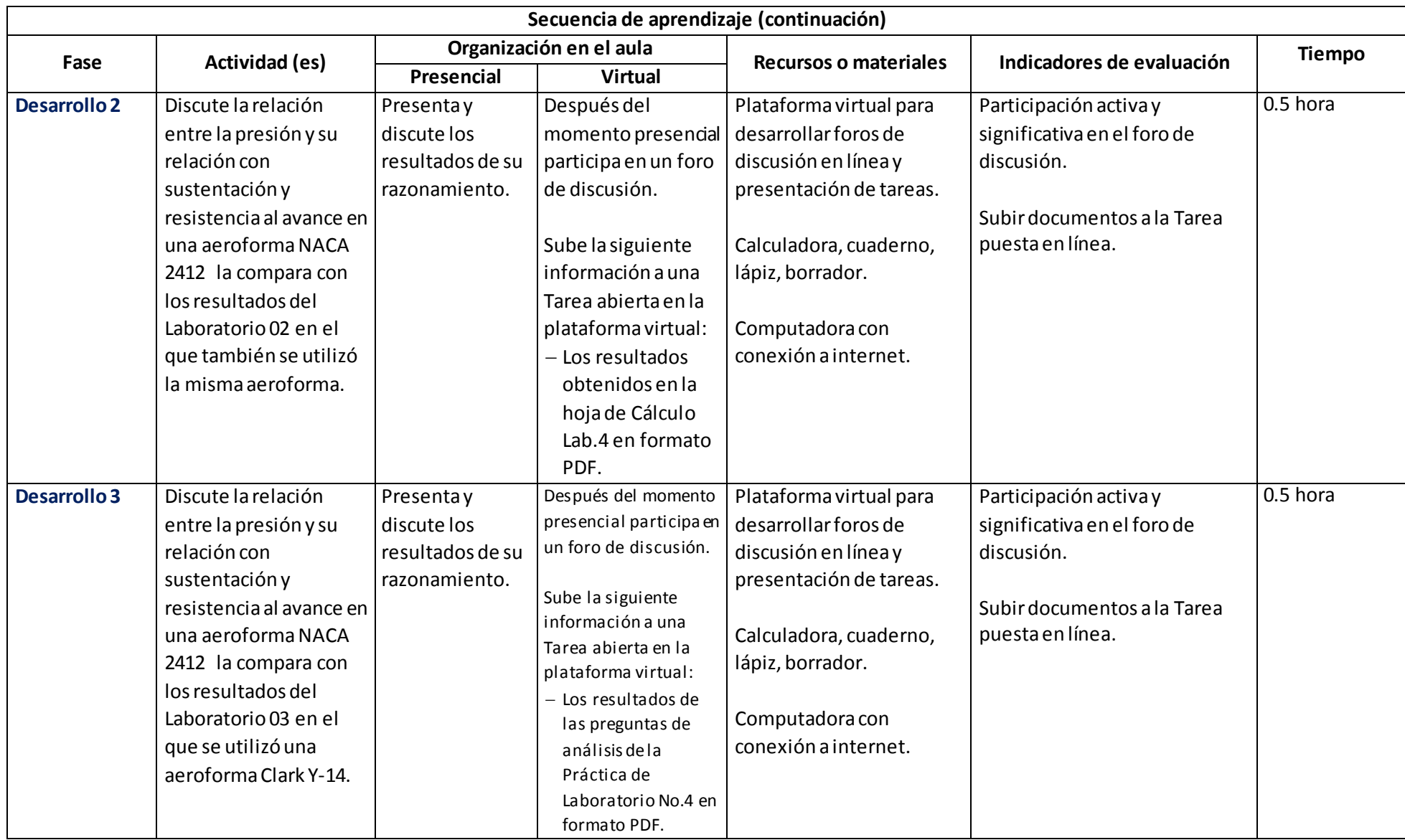

# Laboratorio 4

# DISTRIBUCIÓN DE PRESIÓN EN UNA AEROFORMA

### <span id="page-45-1"></span><span id="page-45-0"></span>OBJETIVO:

*Medir la distribución de la presión sobre una aeroforma NACA 2412 en varias velocidades aplicadas a la aeroforma.*

### PROCEDIMIENTO:

Un perfil aerodinámico desarrolla sustentación a un ángulo de ataque positivo a través de presiones generalmente bajas por encima del ala y altas por debajo de esta con respecto a la presión del aire de impacto. La distribución de presión global se simula en el Simulador *FoilSim III Versión 1.5b* desarrollado por la NASA y facilitado en la clase.

El Simulador *FoilSim III Versión 1.5b* brinda la información de 38 puntos, 19 en la Superficie Superior (*Upper Surface*) y 19 en la Superficie Inferior (*Lower Surface*).

#### DISCUSIÓN:

**Configure la superficie** *aeroforma NACA 2412* **en el Simulador de Túnel de Viento, y posteriormente opérelo a un ángulo de ataque de 1.5° y realice mediciones de presión en velocidades de 50, 60, 70, 80 y 90 mph (o según lo asignado) como a continuación se explica:**

- 1. Inicie el Simulador *FoilSim III Versión 1.5b* a través del icono siguient<sup>o e</sup> FoilSim.html
- 2. Presione el botón "*Ejecutar esta Vez*":

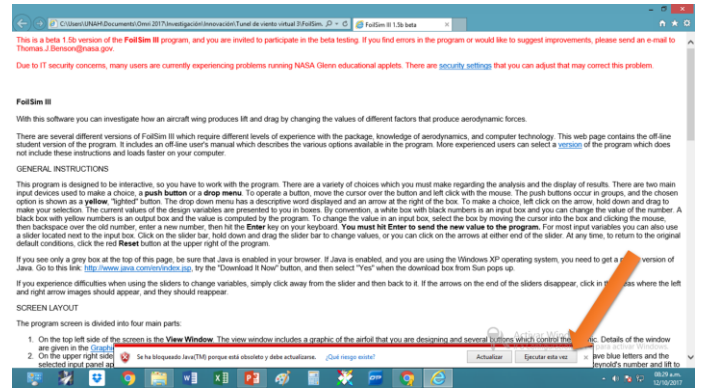

3. De clic en el cuadro del texto *"Acepto los riesgos y deseo aceptar esta aplicación"* :

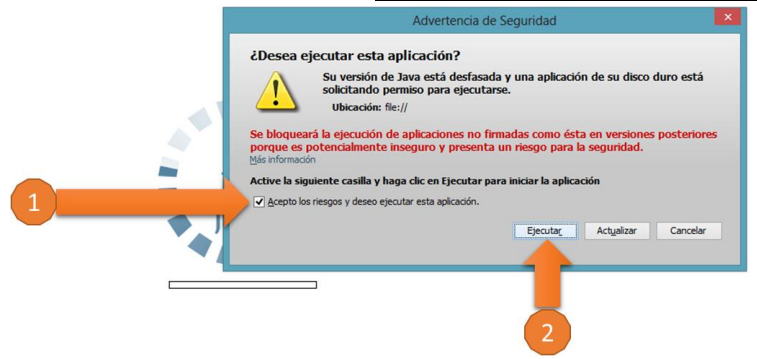

4. Al iniciar el Simulador del Túnel de Viento Virtual le mostrará la siguiente pantalla:

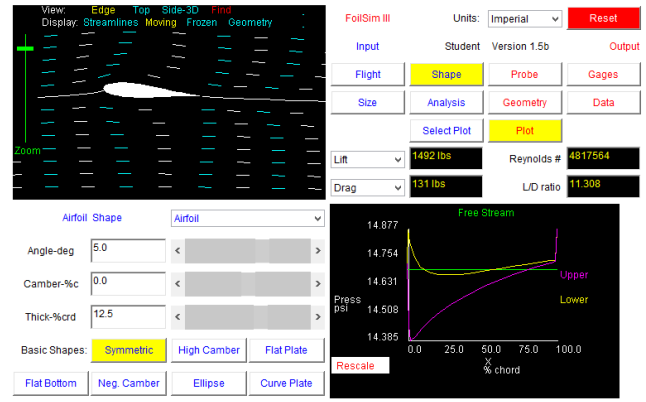

5. Ingrese las características de la Aeroforma NACA 2412 presionando el botón "*Shape*", luego ingresa el ángulo (*Angle*), el perfil alar (*Camber*) y el grosor del ala (*Thick*):

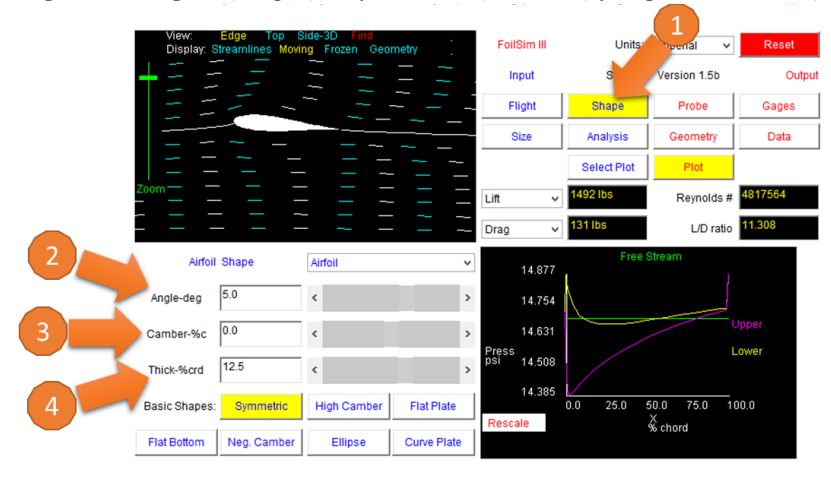

6. Ingrese el tamaño de la Aeroforma *NACA 2412* presionando el botón "*Size*", y luego ingrese el tamaño de la Cuerda del Ala (*Chord*) y la Envergadura del Ala (*Span*):

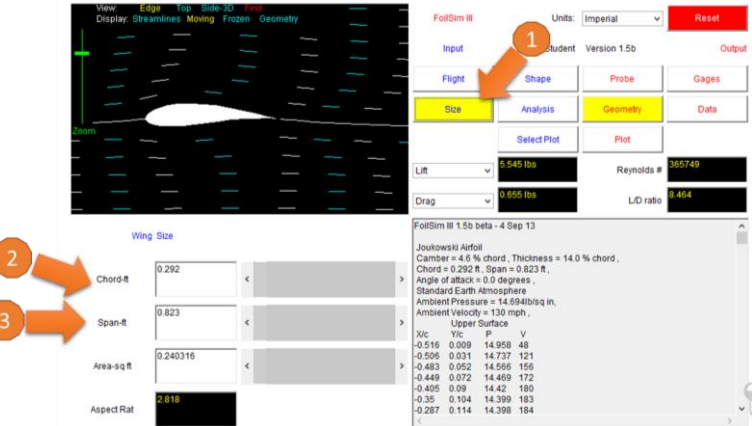

7. Calibre el "Zoom" para visualizar correctamente la aeroforma:

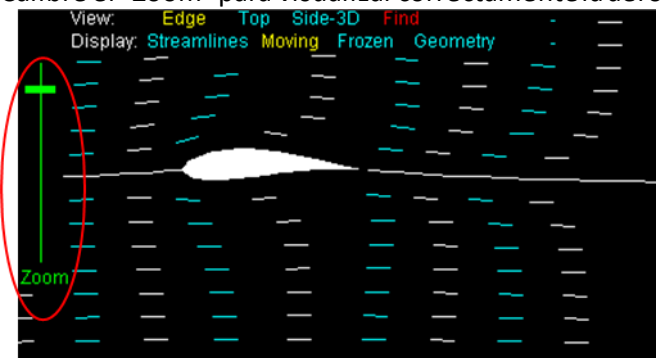

8. Presione el Botón "*Flight*" (1) e ingrese la velocidad a la que realizará las pruebas aerodinámicas (2):

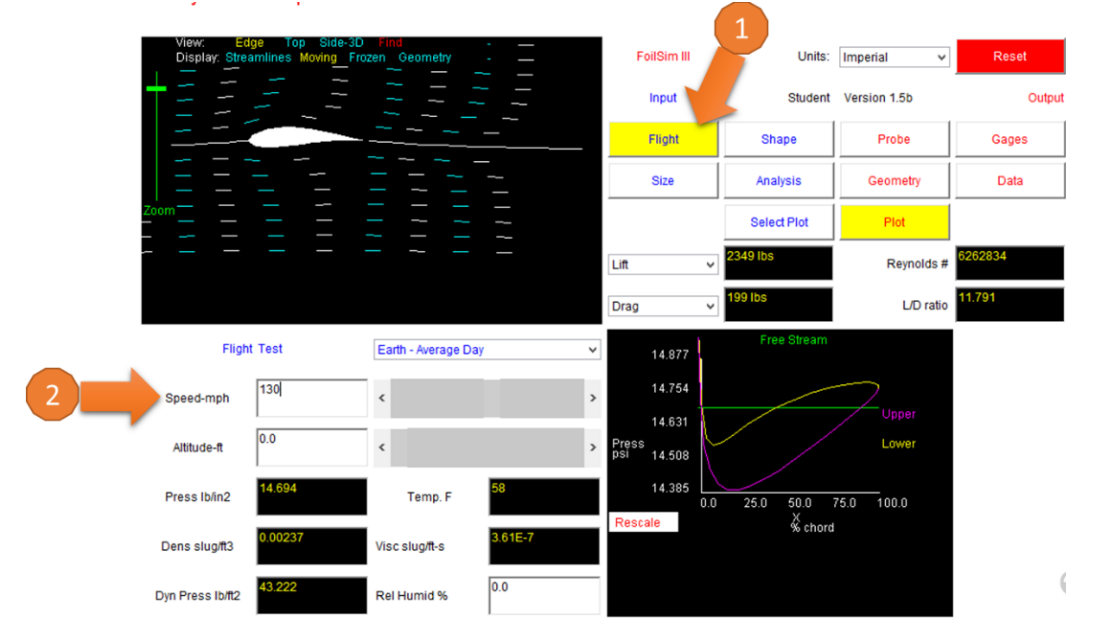

**Nota: Asegúrese que las condiciones ambientales sean las estándar (***Earth – Average Day***)**

- 9. Presione el Botón "*Geometry*" (1) y:
	- a. Copie la información numérica de la Superficie Superior "*Upper Surface*" (2) acorde a la velocidad que se hizo la prueba (Nota: copie hasta donde termina la columna, es decir, antes del texto "*Lower Surface*"):

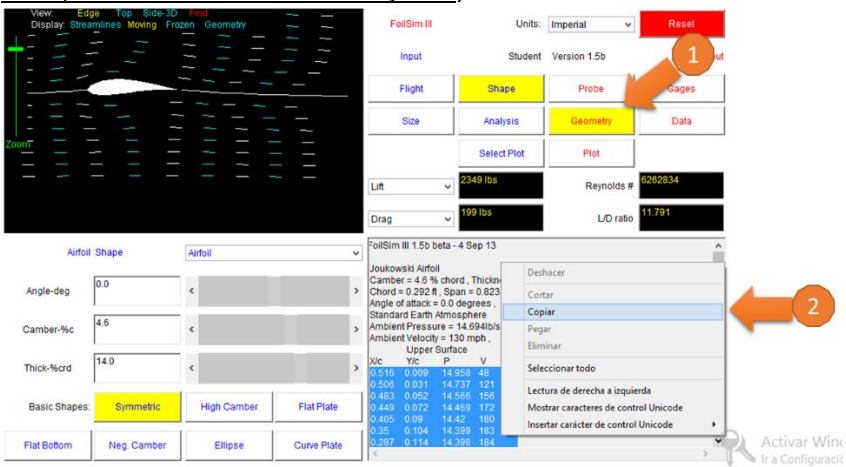

b. Abra la hoja de cálculo denominada Lab.4:

| 5<br>A Mostrar u ocultar comentarios<br>Proteger y compartir libro<br>ïб<br>ш<br>Mostrar todos los comentarios<br>UP Permitir a utuarios modificar rangos<br>Ortografía Referencia Sinónimos<br>Nuevo Eliminar Anterior Siguiente<br>Desproteger Proteger Compartir<br>Traducin<br>D Control de cambios -<br>Mostrar entradas de lápiz<br>Eken.<br>hoia<br><b>Sheet</b><br>comentario<br>Revisión<br>Idioms<br>Comentarios<br>Cambios                                                                                                    |                                       |
|----------------------------------------------------------------------------------------------------|---------------------------------------|
|                                                                                                    |                                       |
| $\times \check{F}$<br>E28<br>$\sim$                                                                                                    | $\checkmark$                          |
| $\cdots$<br>$\mathbf{r}$ and $\mathbf{r}$ and $\mathbf{r}$<br>$1 + 1$<br>$\lambda$<br>$\kappa$<br>$\mathbb{R}^n$<br>17m<br>$\alpha$ =<br>Dog<br>$\overline{z}$                                                                                                    |                                       |
| The Main Billion (PR) Vietnam R. Check<br><b>Experimental VII</b><br>XIv.   You   Past   Wast   Kabout  <br>Velocidad<br>Preside<br>XN.<br><b>Ingene Dieto</b><br>hanow Dates<br><b>Segmente Chinese</b><br><b>hanute Outsid</b><br><b>National Others</b><br><b>Hanone Division</b><br><b>National Outlast</b><br><b>Nighair Elvine</b><br><b>Value Date</b><br><b>National Olympi</b><br><b>Septeme District</b><br>harrota Dates<br><b>Ingeane Direcc</b><br>hanche Owner<br><b>Nighting Children</b><br>harrow Dylan<br><b><i><u>Inguist Direct</u></i></b><br><b>National Organ</b><br><b>harmed Galler</b><br><b>Vignore Elvice</b><br><b>Ingeany Dieco</b><br><b>Nghười Oyun</b><br><b>Signane Didas</b><br><b>Ingress Dates</b><br><b><i><u>legeure</u></i></b> Dianog<br>hanute Oytez<br><b>Ingenie Chine</b><br>harrow Dates<br><b>hands Over</b><br><b>National Shape</b><br><b>CONTRACTOR</b><br>×<br><b>Sighter Chase</b><br><b>Ingricha Datast</b><br>$\overline{z}$<br><b>Imperie Chase</b><br><b>hancie Over</b><br>$101 - 10$<br><b>Ingene Diese</b><br>hgrow Dylan<br>$m = 100$<br>in<br><b>NAMANE Chang</b><br><b>haruna Outun</b><br>$\overline{\phantom{a}}$<br>$\overline{a}$ |                                       |
| $\mathbf{I}^*$<br>Lift<br>Drag<br>$\alpha$ =<br>21<br>$\mathbf{H}$<br>The Pune Vine Vine Richard<br><b>Lique Sufficient Printer (Editor)</b><br>$\overline{\phantom{a}}$<br>Preside<br>Velocidad<br><b>YAC</b><br>$x_{10}$<br>×<br><b>WA</b><br>5í<br><b>Vignoria Children</b><br><b>Yourne Oneco</b><br><b>National Organ</b><br>$\overline{\mathcal{M}}$<br>$\overline{11}$<br>harrow Dylen<br><b>Nighting Children</b><br>$\overline{\phantom{a}}$<br><b>Honune Shepp</b><br>hanute Oyten<br><b>National Eldion</b><br><b>Nigeane Eldas</b><br><b>Injecte Dieto</b><br><b>National Overall</b><br><b>Vignore Diane</b><br><b>Agress Dyne</b><br><b>hanute Overal</b><br><b><i><u>legeure</u></i> Check</b><br><b>Activar Windows</b><br>haruse Dylen<br><b>Hanne Diese</b><br><b>September Charge</b><br><b>Baruta Oyan</b><br><b>William Continue</b><br>de PC para activar W<br>$\circledast$<br>$ $ $ $<br>Ingreso de Datos<br>Conformación de Datos<br>$\sim$<br>n.<br><b>IS</b><br>USIO-<br>田<br>町                                                                                                    | $\sqrt{2}$<br>$+ 55%$<br>a conference |

c. Ingrese la velocidad al que realizó la primer prueba:

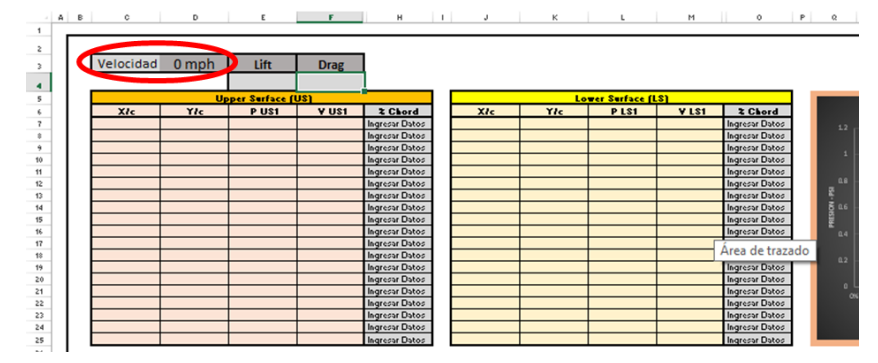

d. Ingrese la Sustentación (*Lift*) y la Resistencia al Avance (*Drag*) en la hoja de cálculo denominada **Lab.4** que el Simulador nos brindó al realizar la primer prueba:

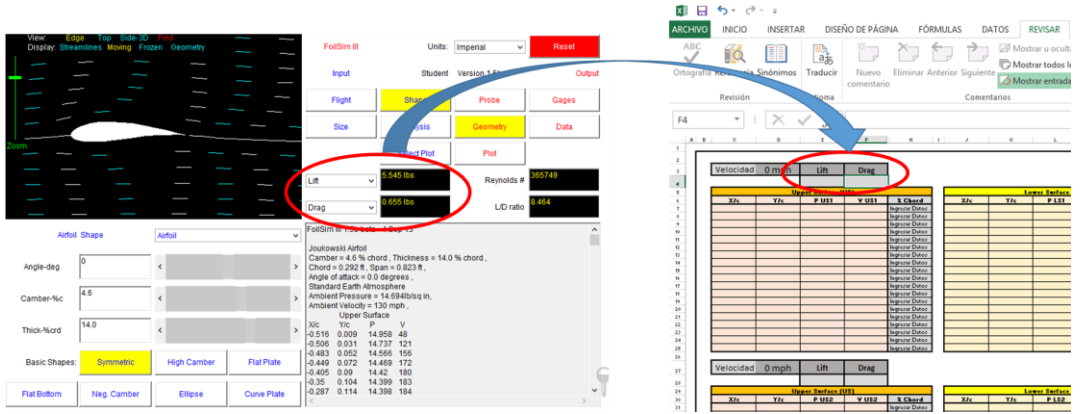

e. Pegue la información copiada en la hoja de cálculo **Lab.4**, en el área marcada en **Rojo** en la siguiente figura:

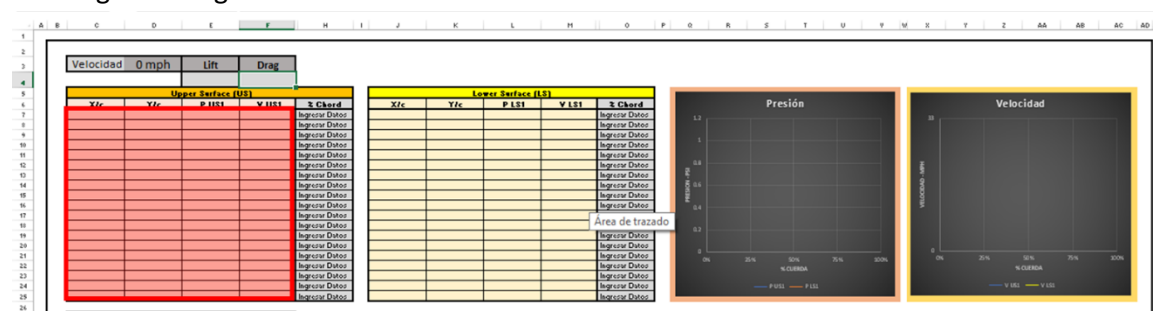

- 10. Ingrese la información de la Superficie Inferior:
	- a. Copie la información numérica de la Superficie Inferior "*Lower Surface*" (1) acorde a la velocidad a la que se hizo la prueba (Nota: copie hasta donde termina la columna, es

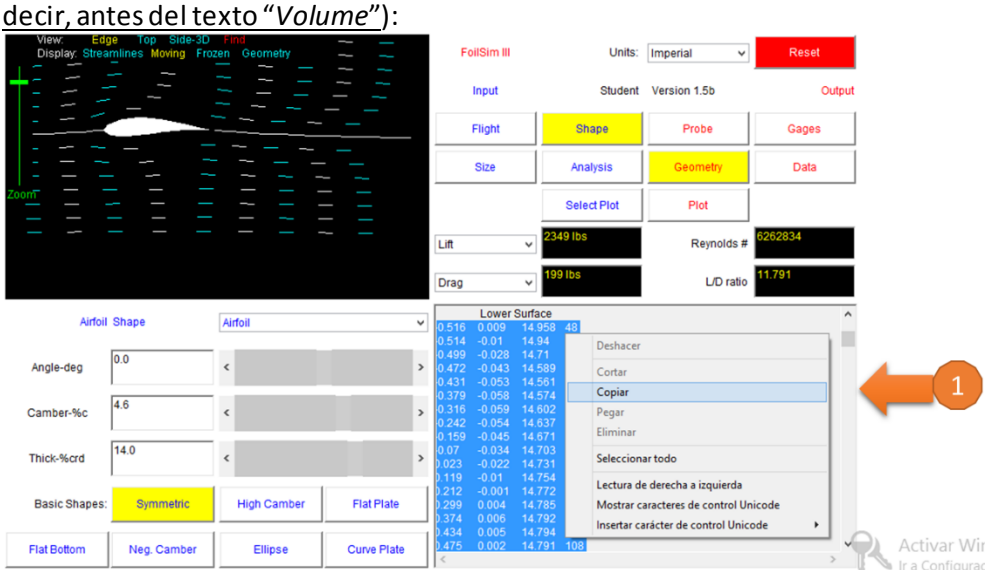

b. Pegue la información copiada en la hoja de cálculo denominada **Lab.4**, en el área marcada en **Rojo** en la siguiente figura:

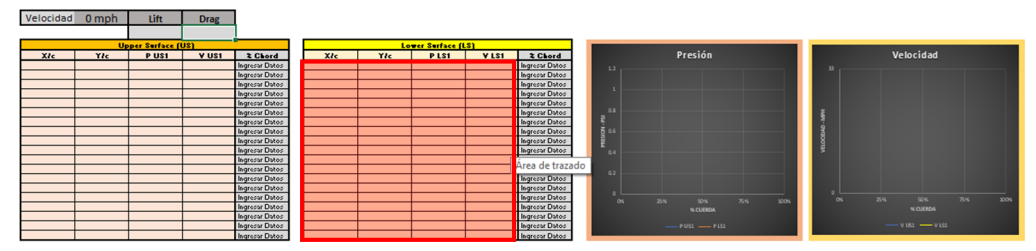

11. Proceda a realizar el segundo análisis cambiando la velocidad de la aeroforma de 50 mph a 60 mph , presionando el botón "*Flight*"(1) y cambiando la velocidad en la ventanilla señalada (2):

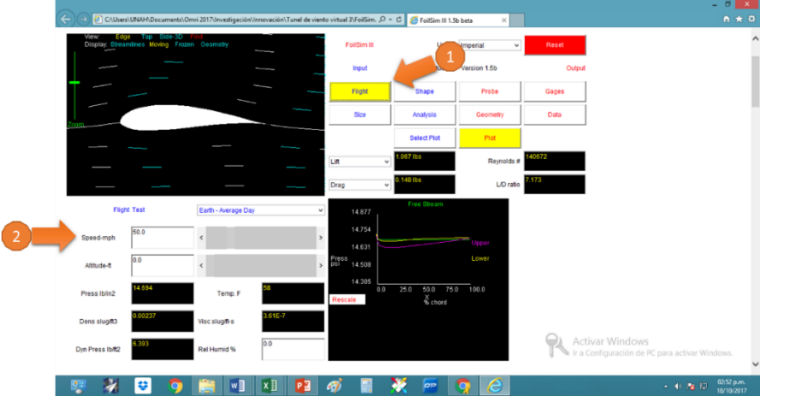

12. Proceda a realizar los pasos 9 – 11 anteriores para exportar los datos obtenidos en las velocidades restantes a la Hoja de Cálculo **Lab.4**.

### RESULTADOS:

1. Determine los Coeficientes de Sustentación y Resistencia de forma aerodinámica a las velocidades de 50, 60, 70, 80 y 90 mph.

### ANÁLISIS:

- 1. ¿A qué velocidad se produce la mayor sustentación? Explique
- 2. ¿A qué velocidad se produce la mayor resistencia al avance? Explique
- 3. ¿Cuál es el comportamiento de la velocidad en la Superficie Superior con respecto a la Superficie Inferior en las diferentes velocidades? Explique
- 4. ¿Cuál es el comportamiento de la sustentación con respecto a la resistencia al avance en las diferentes velocidades aplicadas? Explique
- 5. Haciendo uso de los datos obtenidos en el Laboratorio 02 haga una comparación entre los Coeficientes de Sustentación y Resistencia al Avance de la aeroforma *NACA 2412* utilizada en el Laboratorio 02 y el Laboratorio 04 y su relación con la Presión y Velocidad de la superficie superior y la superficie inferior de dicha aeroforma. Explique.
- 6. Haciendo uso de los datos obtenidos en el Laboratorio 03 haga una comparación entre los Coeficientes de Sustentación y Resistencia al Avance de la aeroforma *Clark Y-14* y la*NACA 2412* utilizada en el Laboratorio 04 y su relación con la Presión y Velocidad de la superficie superior y la superficie inferior de dichas aeroformas. Explique.

### **PROGRAMACIÓN DIDÁCTICA LABORATORIO No.5**

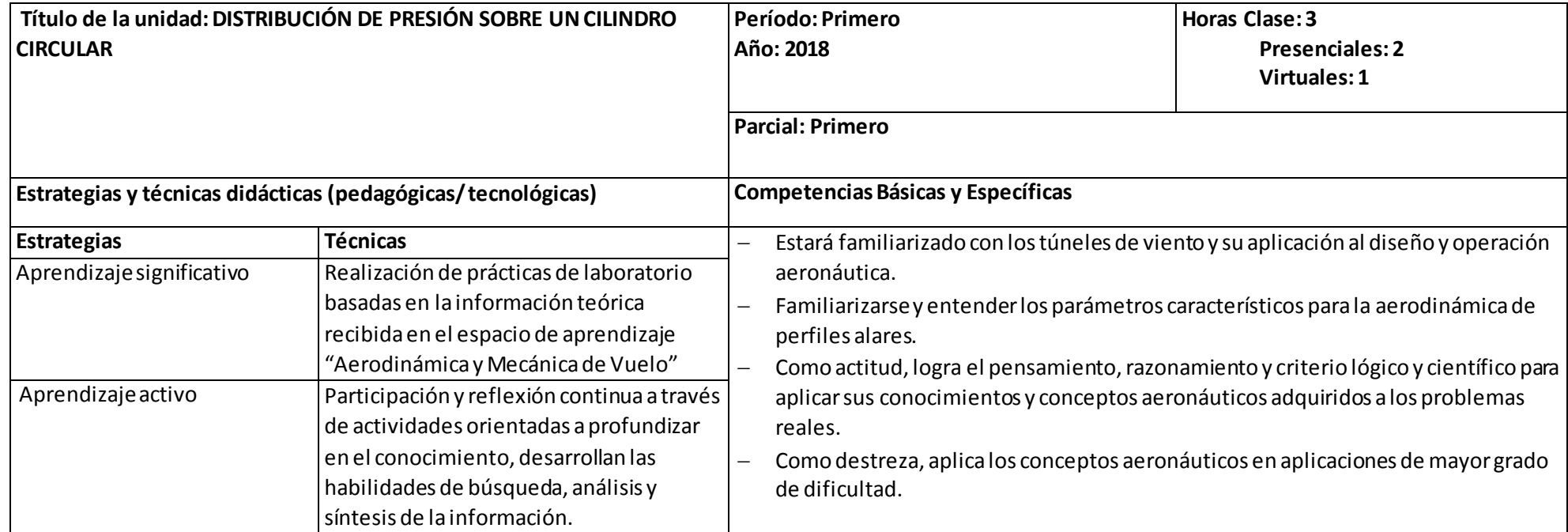

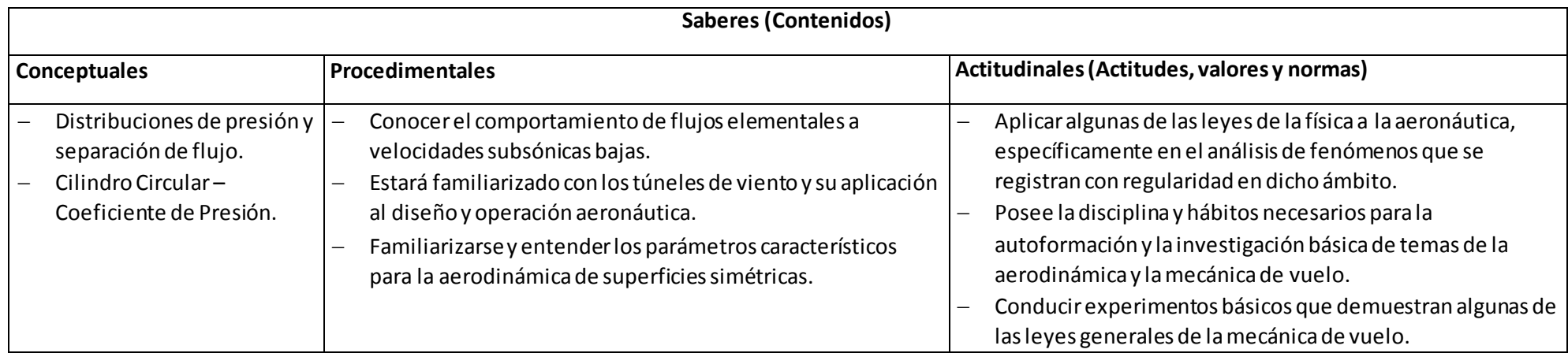

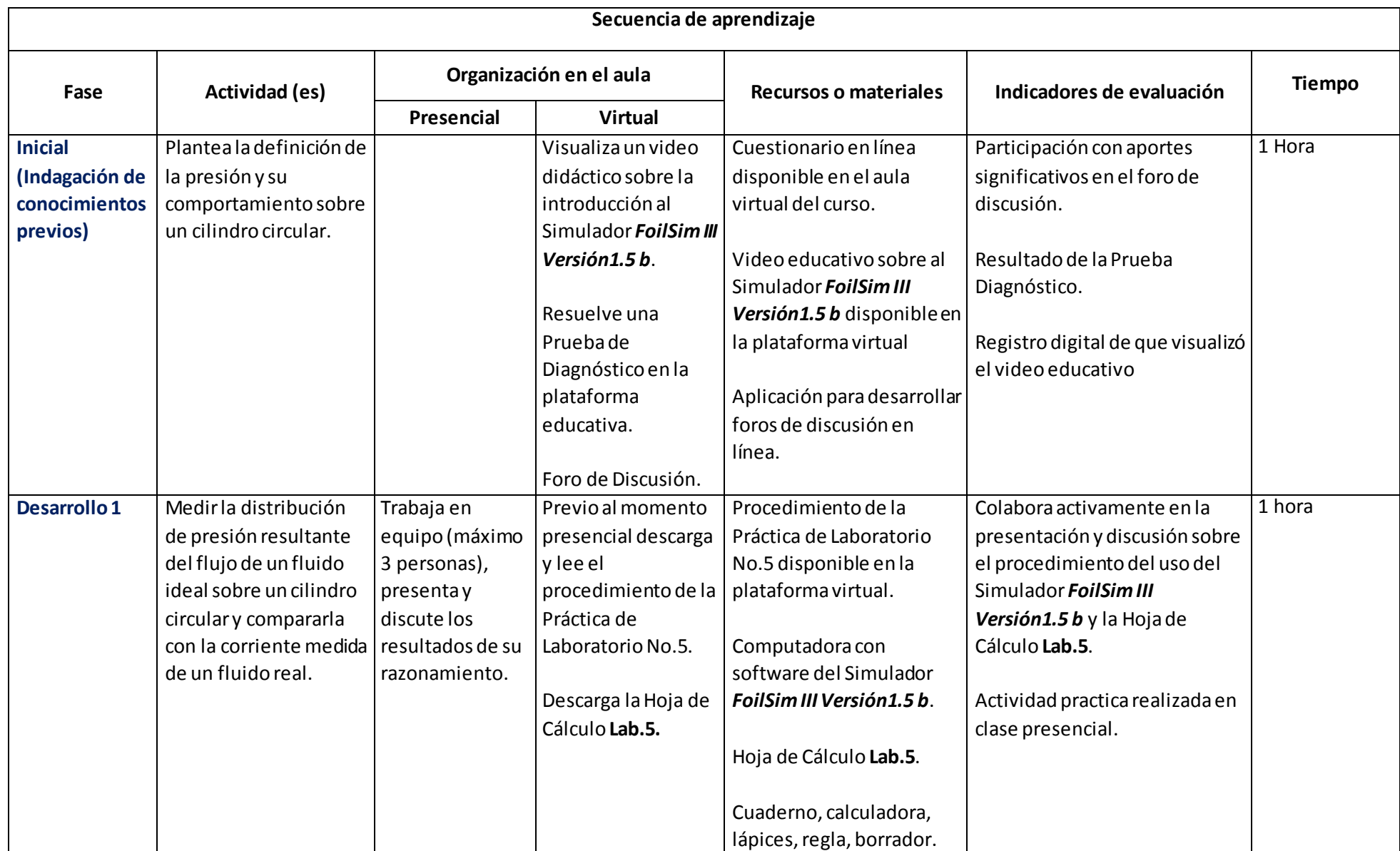

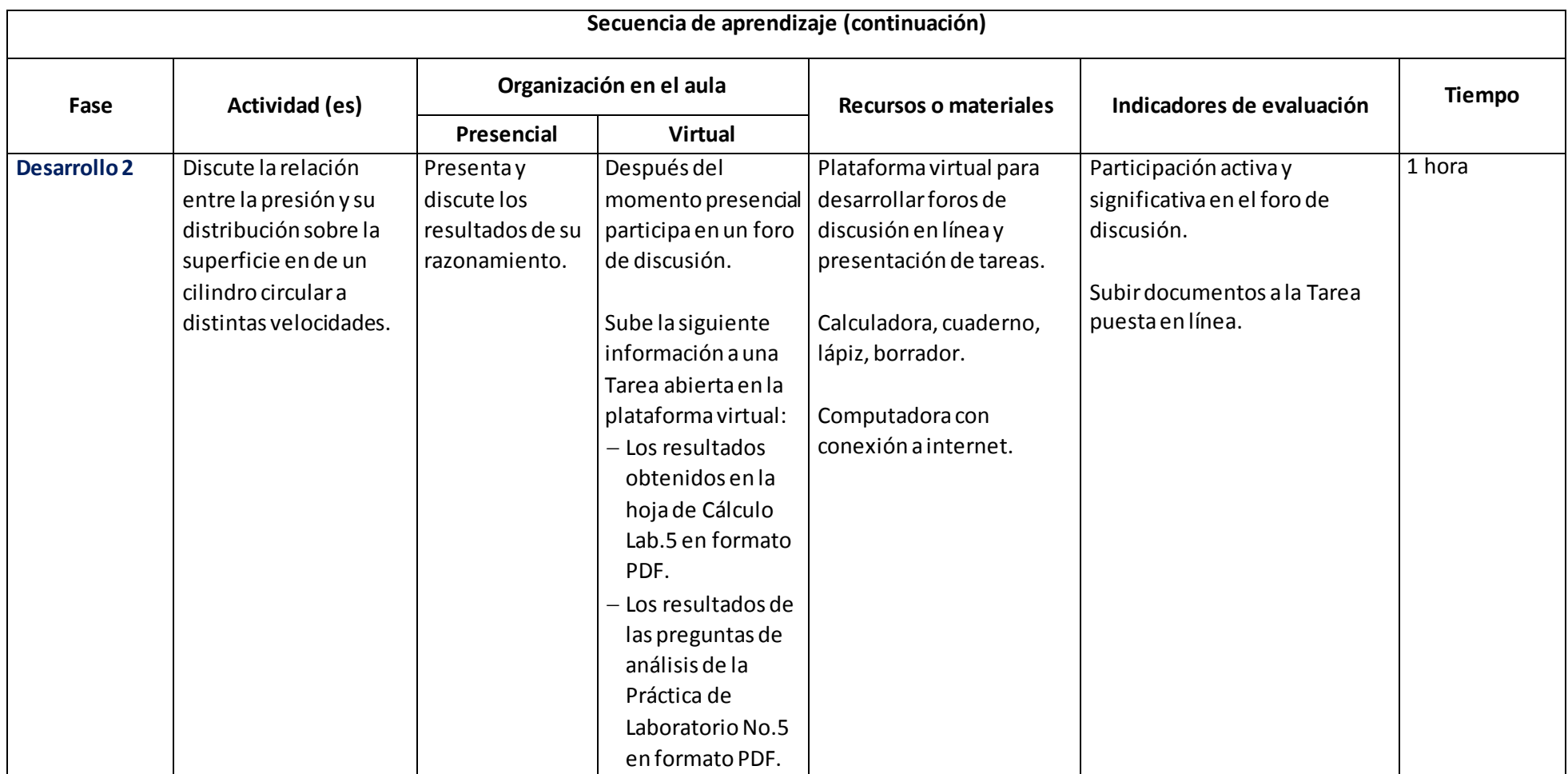

# Laboratorio 5

# DISTRIBUCIÓN DE PRESIÓN SOBRE UN CILINDRO CIRCULAR

#### <span id="page-54-1"></span><span id="page-54-0"></span>OBJETIVO:

*Calcular la distribución de presión resultante del flujo de un fluido ideal sobre un cilindro circular y compararla con la corriente medida de un fluido real.*

#### PROCEDIMIENTO:

En un fluido perfecto, el resultado neto del flujo que pasa en torno a un cilindro circular es que todas las fuerzas estarían en equilibrio, y el cilindro no tendría que moverse. La distribución de presión global se simula en el Simulador *FoilSim III Versión 1.5b* desarrollado por la NASA y facilitado en la clase.

El Simulador *FoilSim III Versión 1.5b* brinda la información de 38 puntos, 19 en la Superficie Superior (*Upper Surface*) y 19 en la Superficie Inferior (*Lower Surface*), en donde cada punto de toma de datos está ubicado a intervalos de **10°**.

### DISCUSIÓN:

**Configure un cilindro circular en el Simulador de Túnel de Viento, y posteriormente opérelo a una velocidad de 40 mph, procediendo a medir y registrar todas las presiones alrededor del cilindro como a continuación se explica:**

- 1. Inicie el Simulador *FoilSim III Versión 1.5b* a través del icono siguient<sup>[V]</sup> FoilSim.html
- 2. Presione el botón "*Ejecutar esta Vez*":

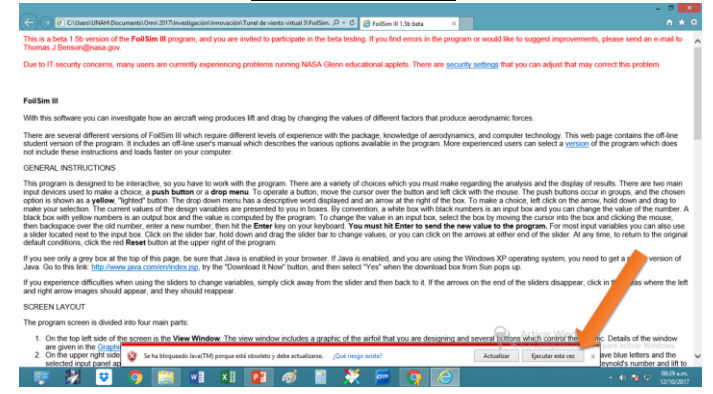

3. De clic en el cuadro del texto *"Acepto los riesgos y deseo aceptar esta aplicación"* :

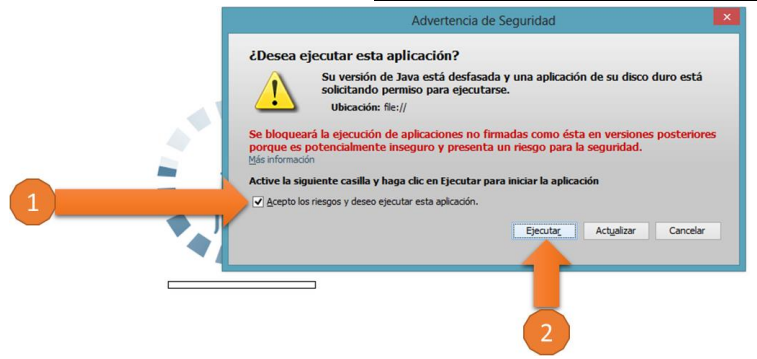

4. Al iniciar el Simulador del Túnel de Viento Virtual le mostrará la siguiente pantalla:

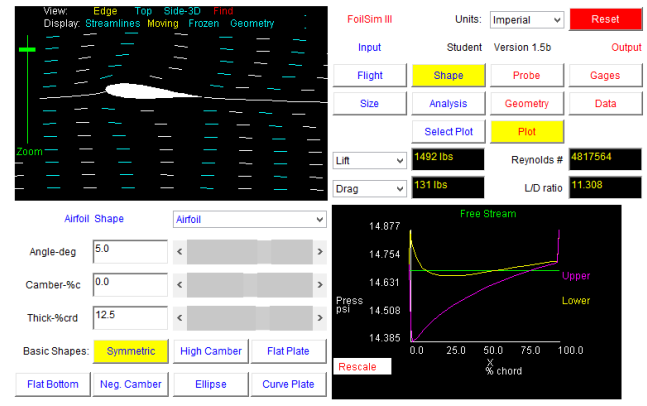

5. Ingrese las características del Cilindro Circular presionando el botón "*Shape*", luego selecciona Cilindro (Cilinder), ingresa el Radio (*Radius*), y la envergadura (*Span*):

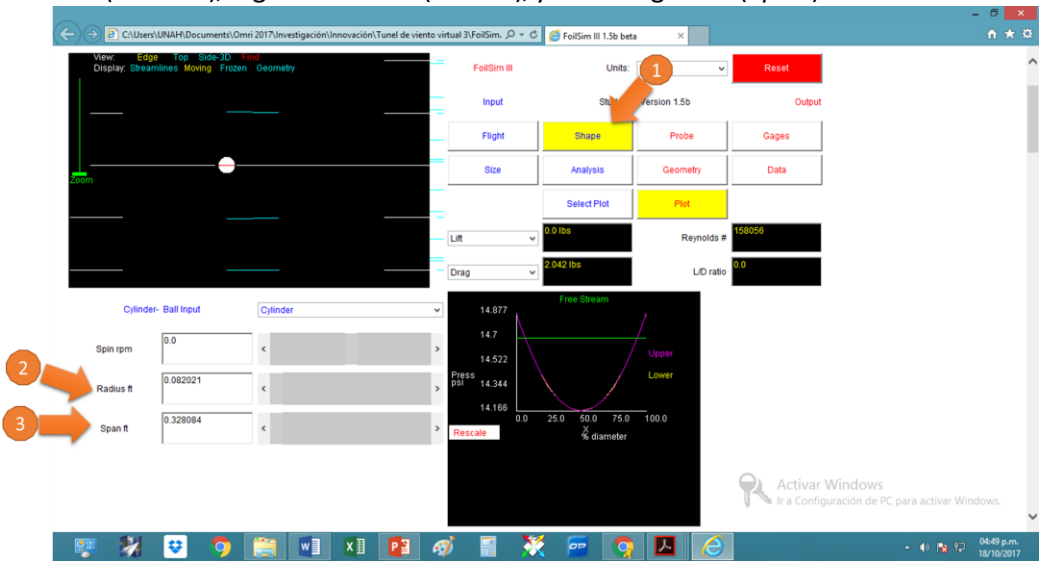

6. Calibre el "Zoom" para visualizar correctamente la aeroforma:

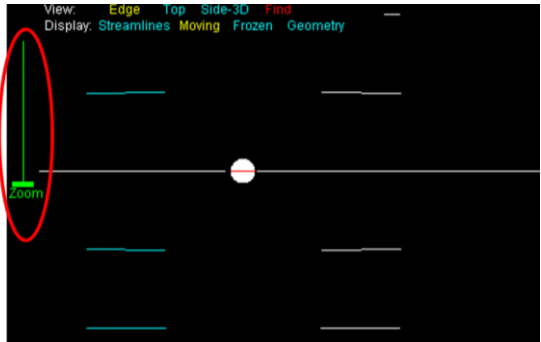

7. Presione el Botón "*Flight*" (1) e ingrese la velocidad a la que realizará las pruebas

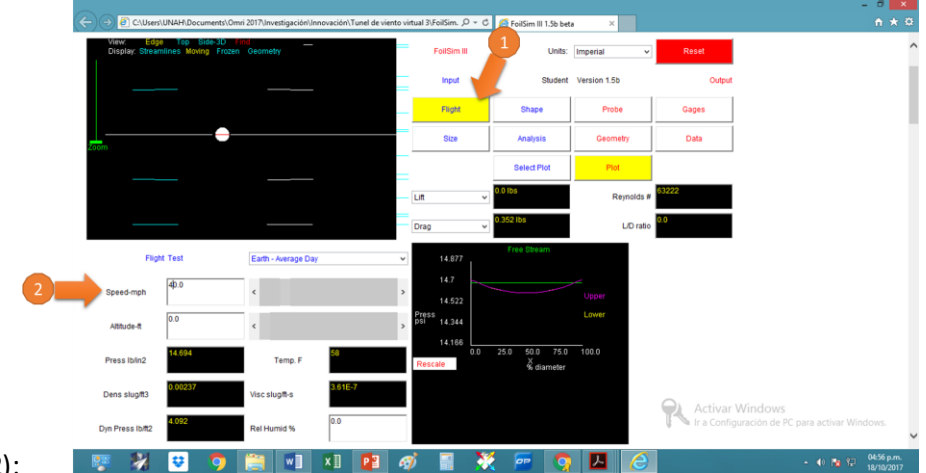

aerodinámicas (2):

**Nota: Asegúrese que las condiciones ambientales sean las estándar (***Earth – Average Day***)**

- 8. Presione el Botón "*Geometry*" (1) y:
	- a. Copie la información numérica de la Superficie Superior "*Upper Surface*" (2) acorde al ángulo que se hizo la prueba (Nota: copie hasta donde termina la columna, es decir, antes del texto "*Lower Surface*"):

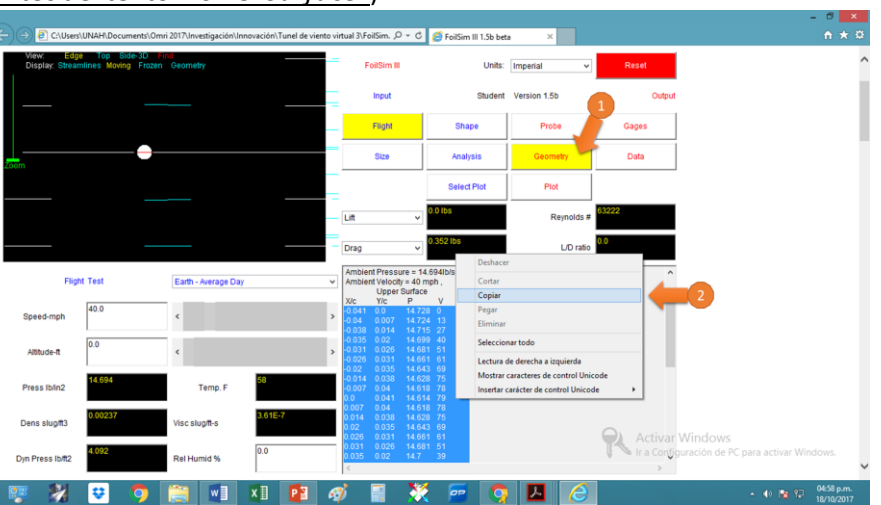

b. Abra la hoja de cálculo denominada Lab.5:

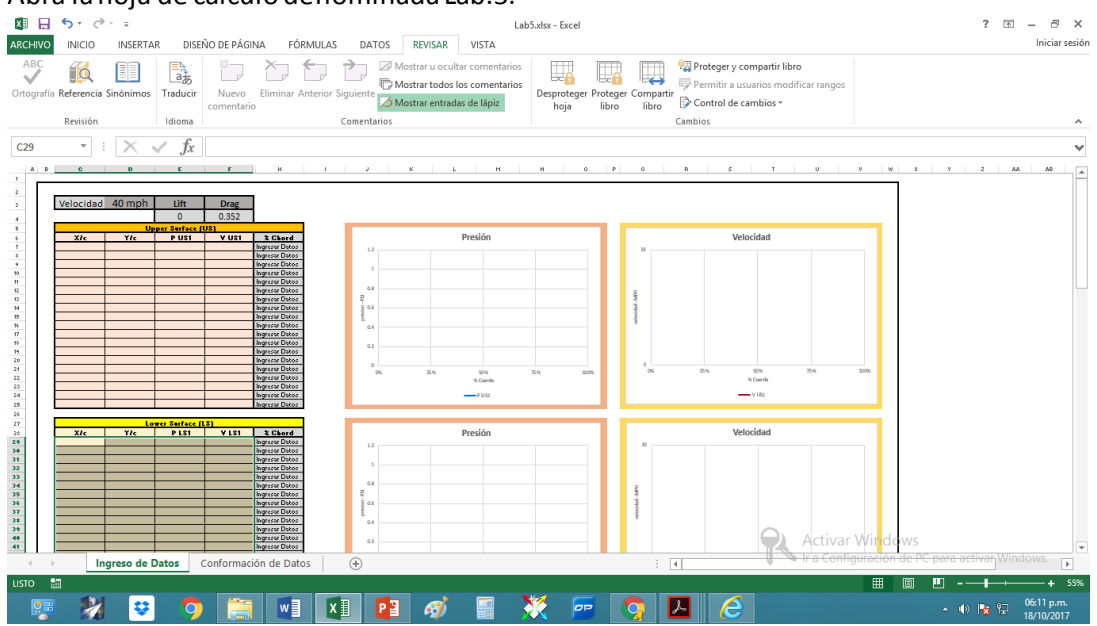

c. Pegue la información copiada en la hoja de cálculo **Lab.5**, en el área marcada en **Rojo** en la siguiente figura:

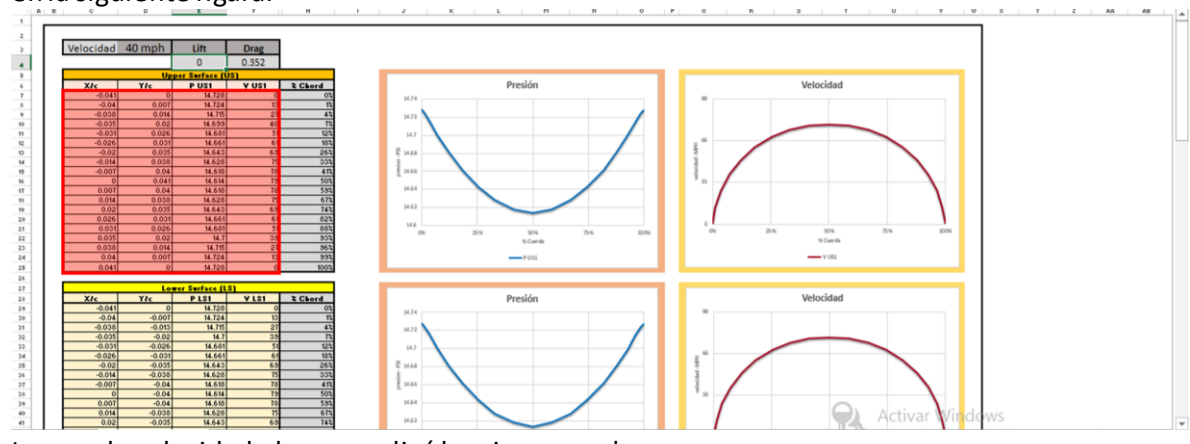

d. Ingrese la velocidad a la que realizó la primer prueba:

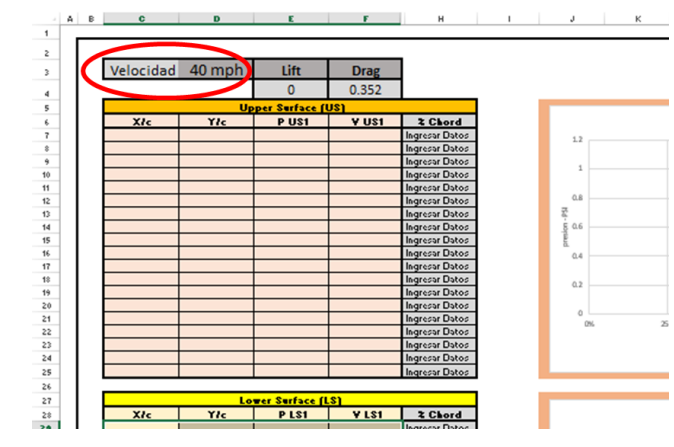

e. Ingrese la Sustentación (*Lift*) y la Resistencia al Avance (*Drag*) en lahoja de cálculo

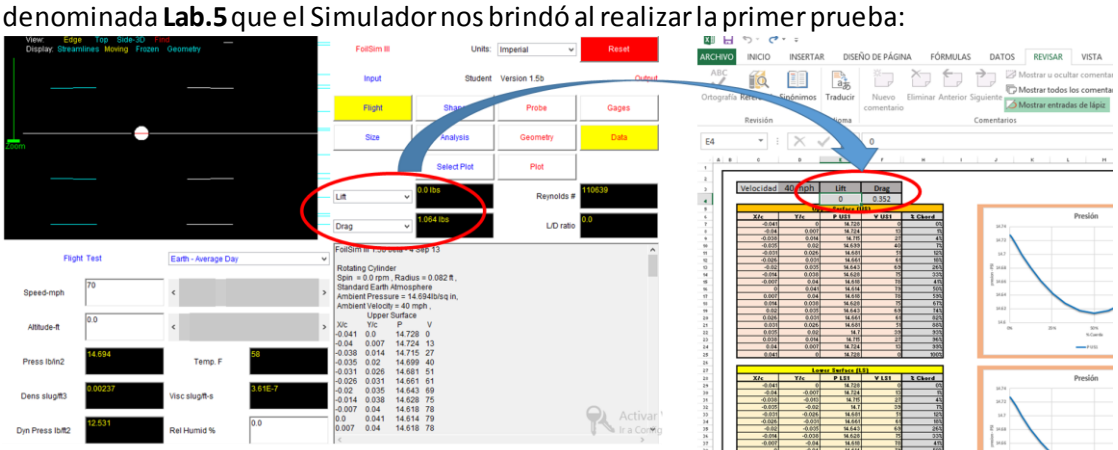

- 9. Ingrese la información de la Superficie Inferior:
	- a. Copie la información numérica de la Superficie Inferior "*Lower Surface*" (1) acorde al ángulo que se hizo la prueba (Nota: copie hasta donde termina la columna, es decir, antes del texto "*Volume*"):

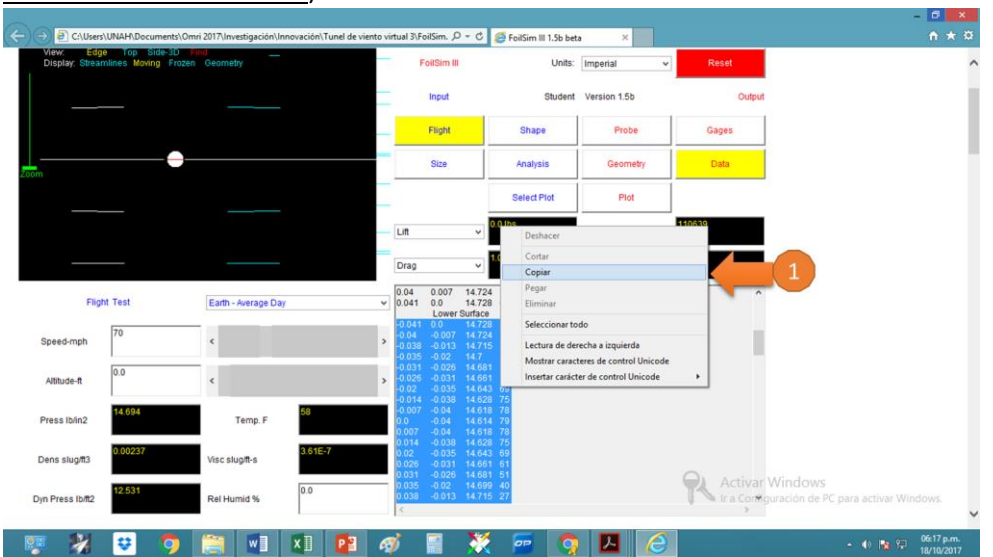

b. Pegue la información copiada en la hoja de cálculo denominada **Lab.5**, en el área marcada en **Rojo** en la siguiente figura:

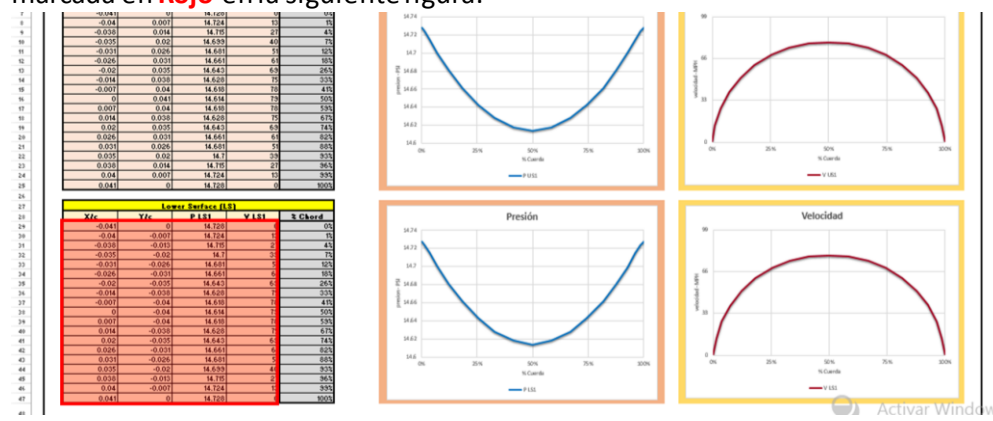

10. Proceda a realizar el segundo análisis cambiando la velocidad del cilindro circular de 40 mph a 60 mph, presionando el botón "*Flight*"(1) y cambiando la velocidad señalada (2):

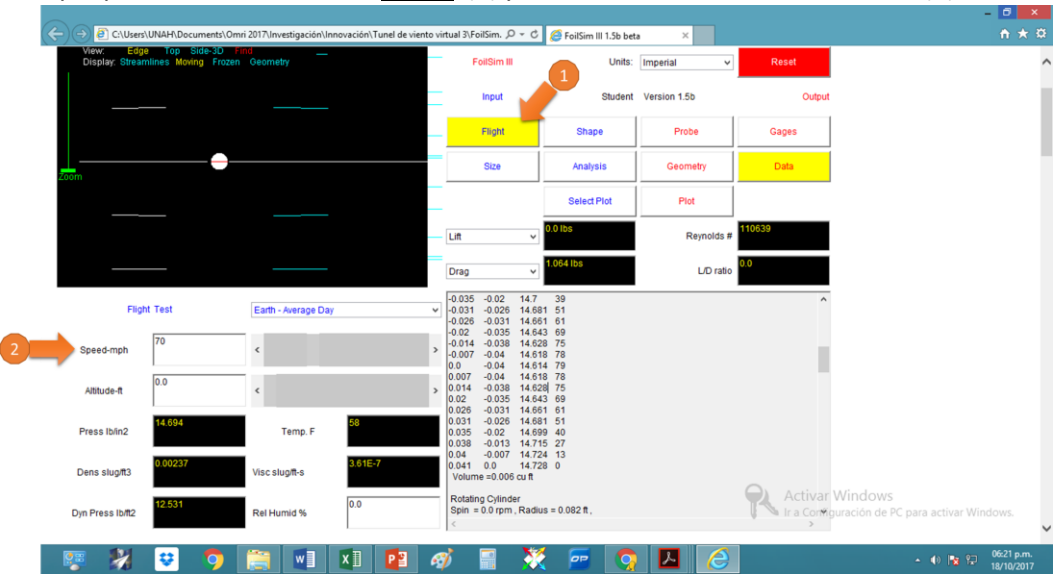

11. Proceda a realizar los pasos 7 – 10 anteriores para exportar los datos obtenidos en las velocidades restantes a la Hoja de Cálculo **Lab.5**.

### RESULTADOS:

- 1. Calcule la presión dinámica a las distintas velocidades a las que se realizó el ensayo.
- 2. Calcule los coeficientes de presión resultantes del flujo de aire alrededor de un cilindro a intervalos de 10°.

*Nota: Utilice el formato que se anexa a este instructivo para la resolución del punto No. 2.*

### ANÁLISIS:

- 1. ¿Cuál es el comportamiento de la presión dinámica con respecto a las diferentes velocidades? Explique
- 2. ¿Cuál es el comportamiento del coeficiente de presión con respeto a las diferentes velocidades? Explique

### **Anexo**

# **Distribución de Presión alrededor de un Cilindro Circular**

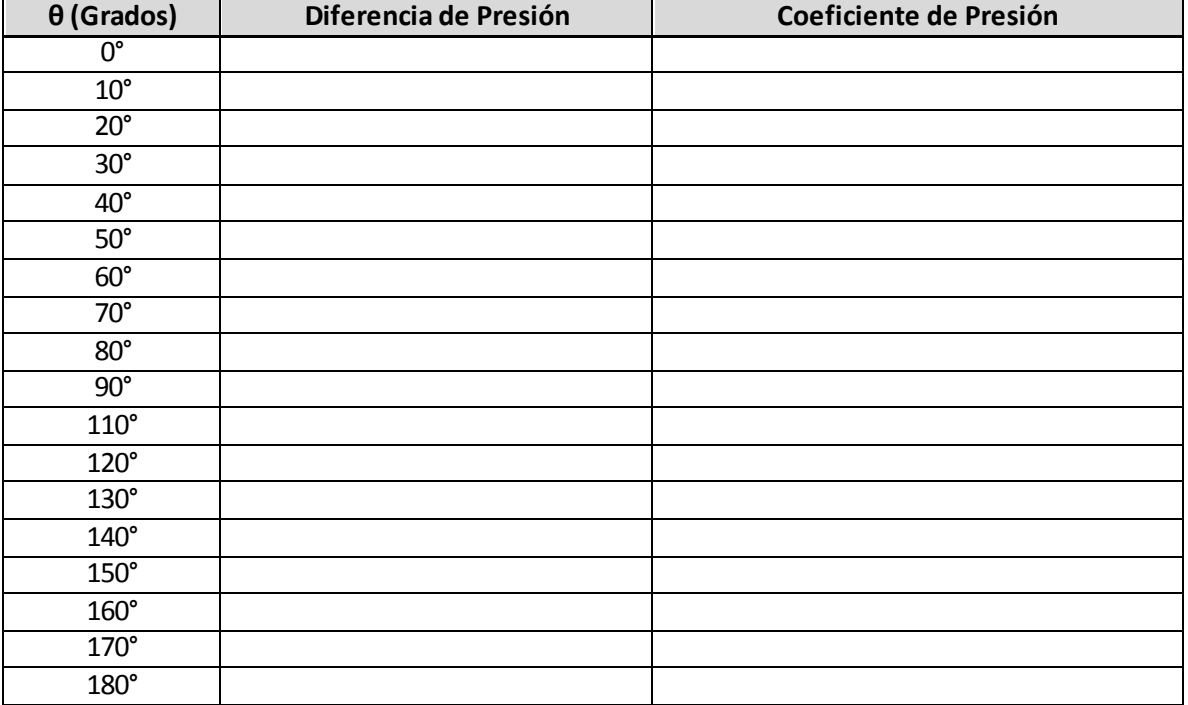

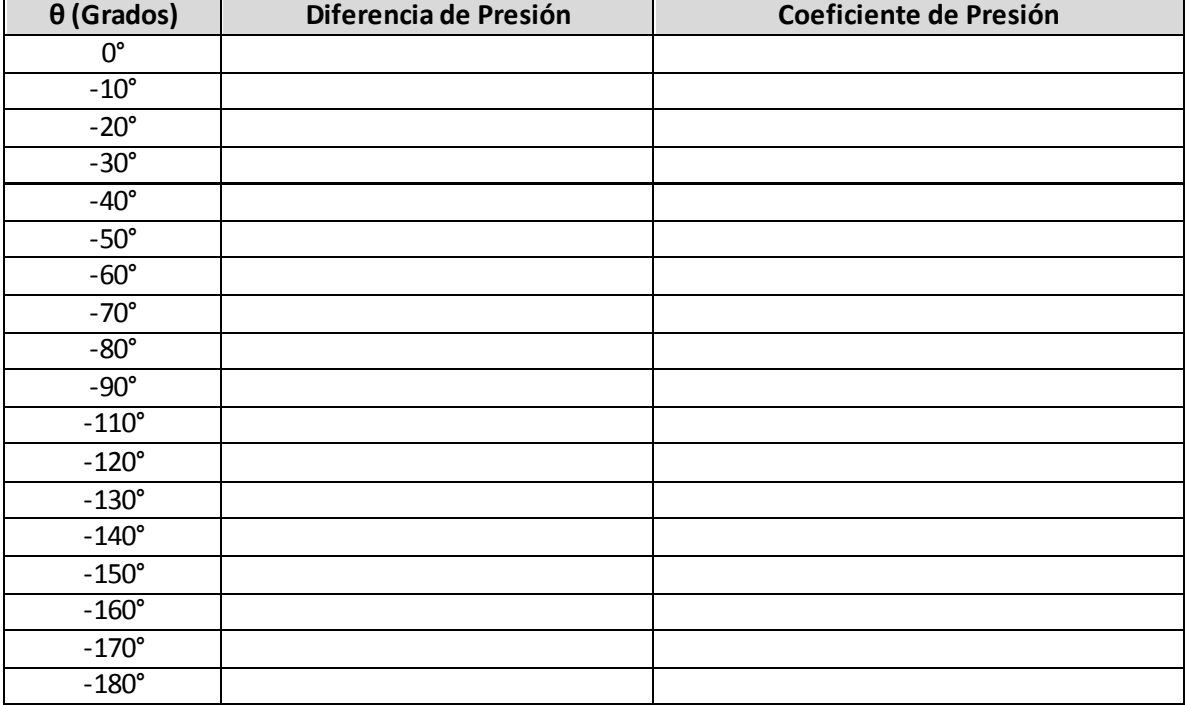

### Anexo 2 Fotografías

<span id="page-61-0"></span>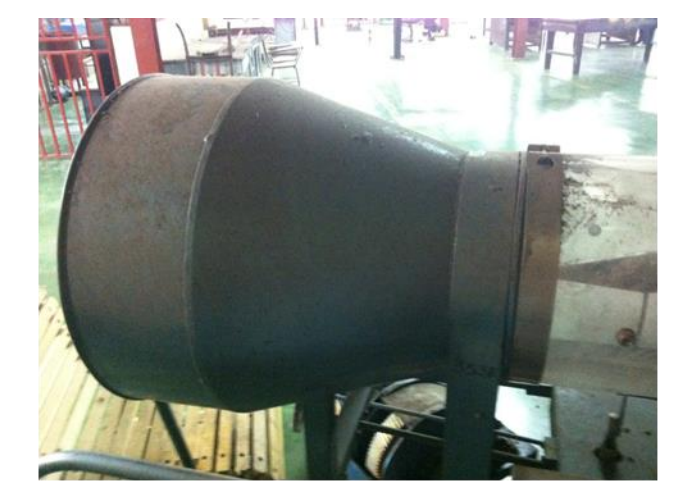

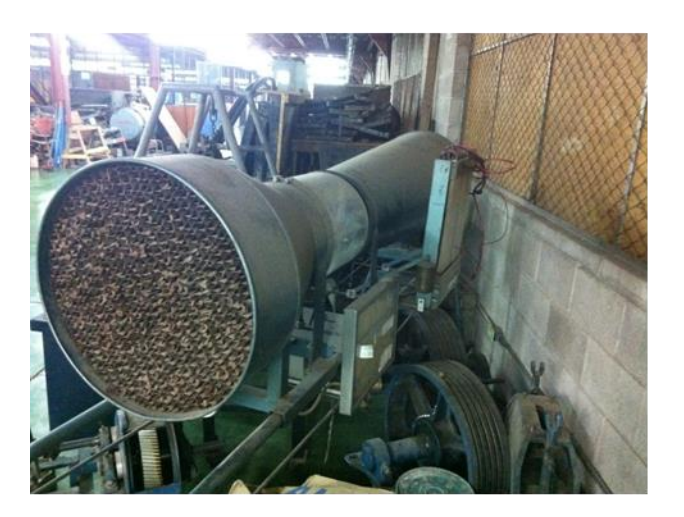

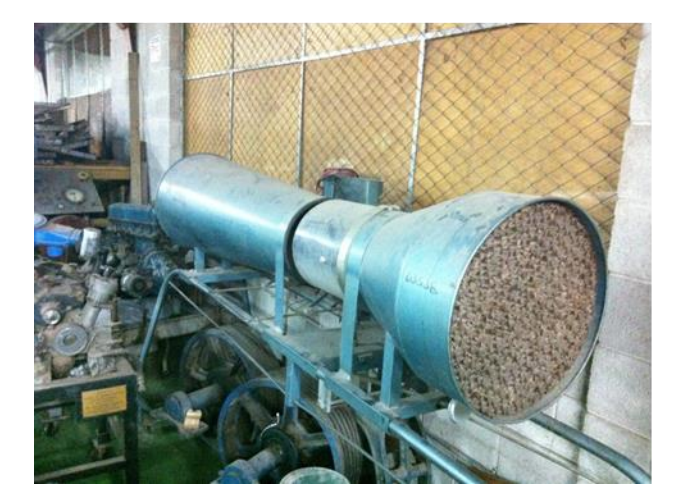

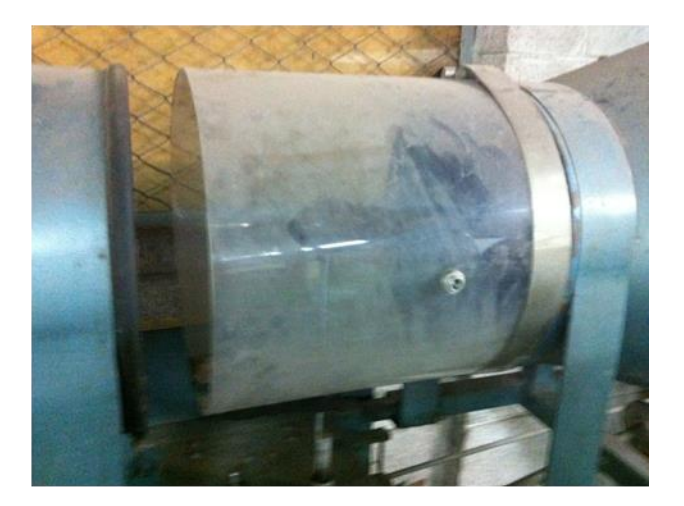

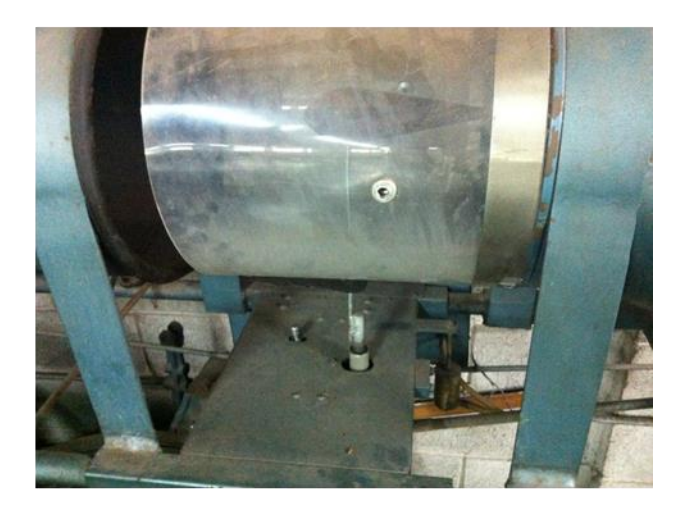

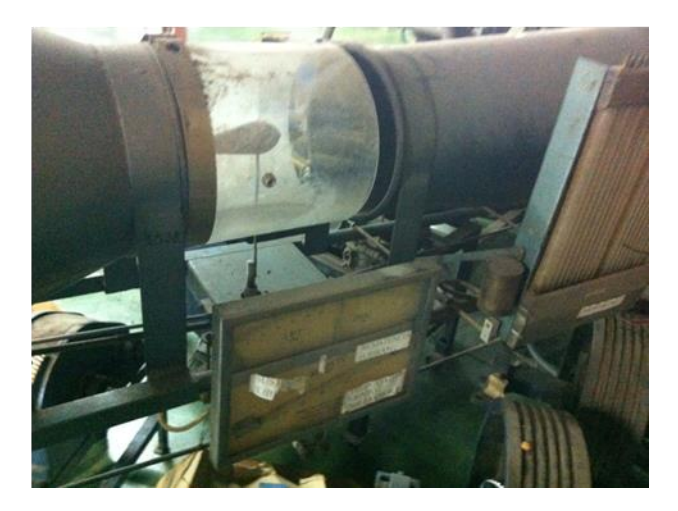

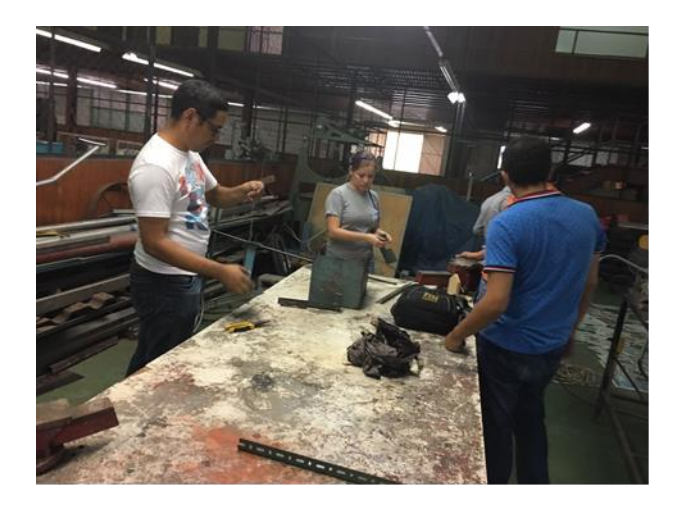

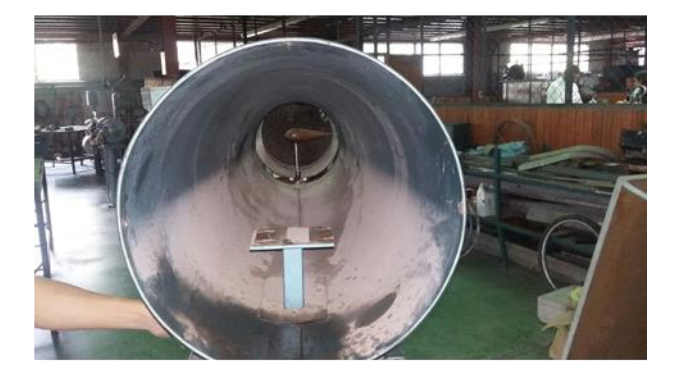

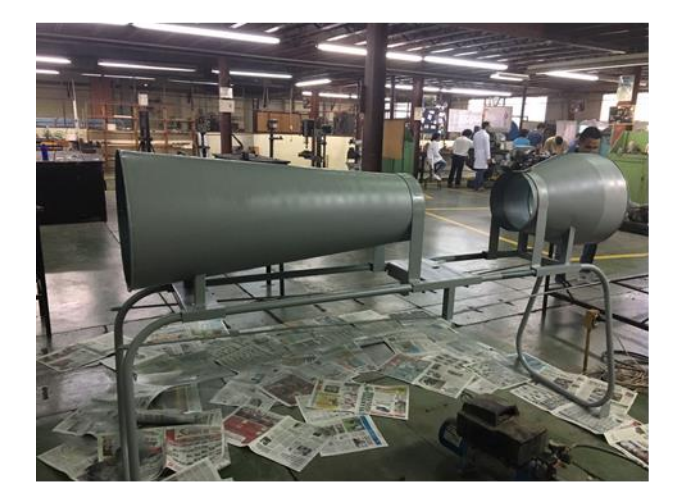

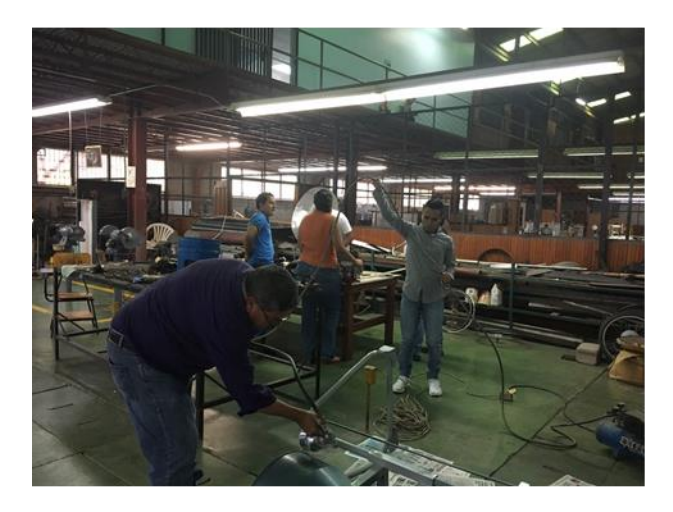

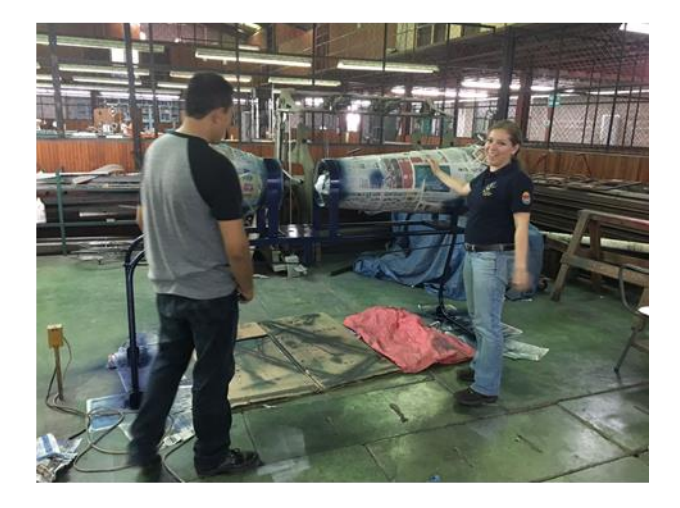

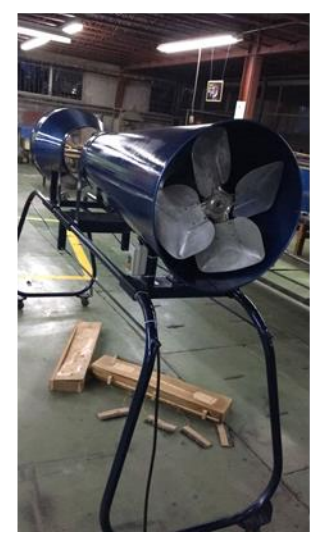

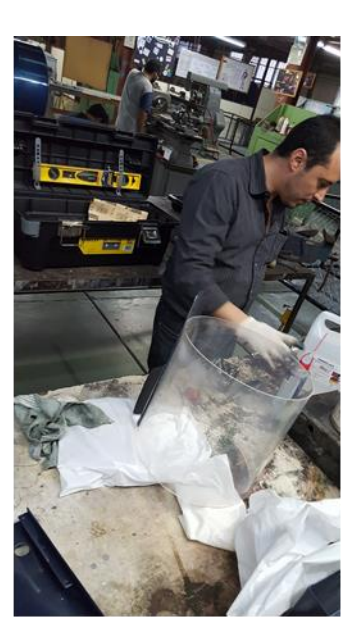

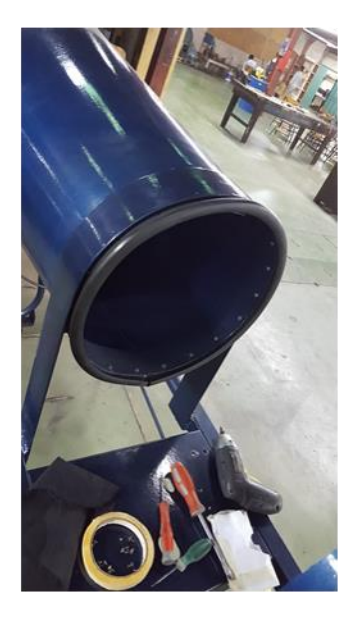

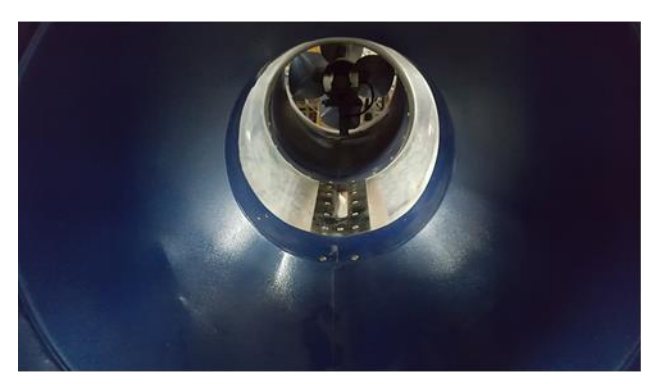

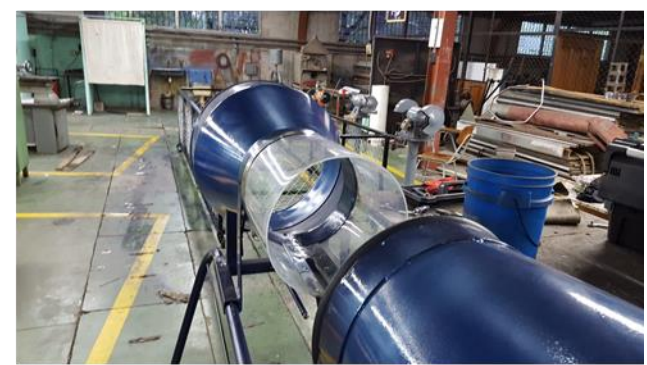

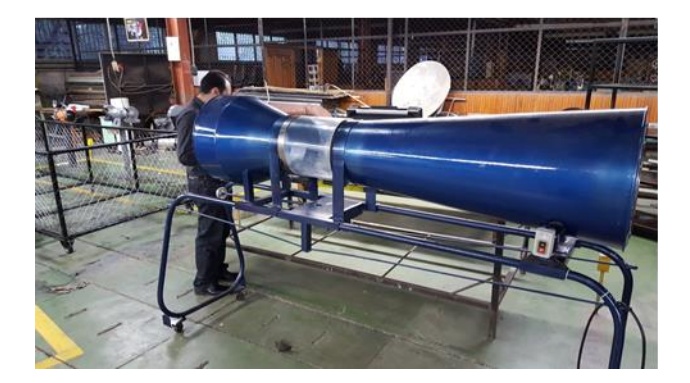

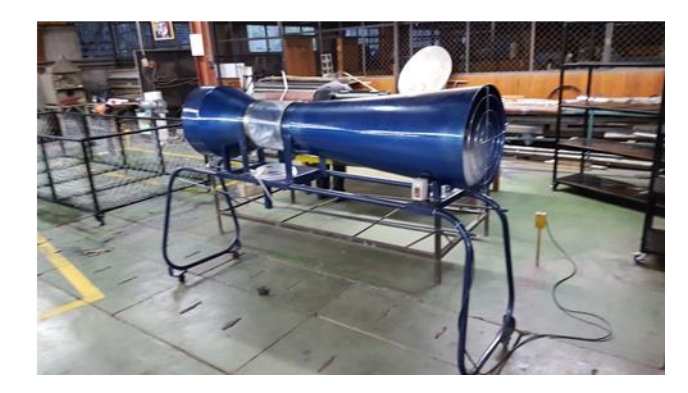

#### Anexo 3

#### **Informe de cuestionario sobre satisfacción de los alumnos en el Curso Aerodinámica y Mecánica de vuelo**

#### <span id="page-64-0"></span>*1. Introducción*

Durante este Curso se aplicó un cuestionario en el que se combinaron dos tipos de preguntas, uno de selección múltiple y otro de respuesta corta; en las preguntas de selección se calificó marcando con una equis (X) del 1 al 5 en donde el 1 es la peor calificación y 5 la mejor, en el siguiente orden:

- 1. Nada
- 2. Un poco
- 3. Casi cumple
- 4. De forma suficiente
- 5. Sobre manera

En las preguntas de respuesta breve respondió con un máximo de tres líneas por respuesta.

#### **2. Resumen de las respuestas obtenidas**

Se aplicaron 10 cuestionarios, es decir uno por cada uno de los alumnos presentes; cabe mencionar que los cuestionarios en mención se aplicaron antes de haber hecho la experiencia de laboratorio. A continuación se presenta un resumen de las respuestas obtenidas

1. ¿El curso Aerodinámica de vuelo en general, satisface sus expectativas?

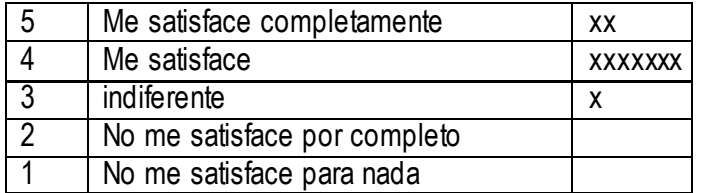

2. ¿Se considera satisfecho con cada uno de los temas impartidos?

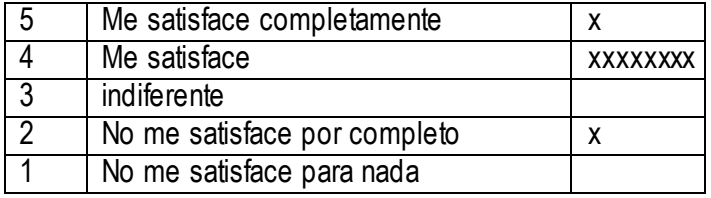

3. ¿Qué propone Usted para que el curso satisfaga mejor sus expectativas?

Resp. 1: hacer comparaciones o tomar referencia de casos reales.

Resp. 2: Como estudiante de Ingeniería Mecánica, enlazar los conceptos de aerodinámica con los de ingeniería mecánica.

Resp. 3: Para tener una mejor asimilación de la parte teórica considero necesario, que el curso se divida con otro y que siempre se pongan ejemplos de las diferentes aplicaciones.

Resp. 4: Más contenido aplicado a la práctica para visualizar la teoría de mejor forma.

Resp. 5: Que sea más dinámico/ debieron facilitar material físico de apoyo.

Resp. 6: Los temas teóricos deben ser enlazados a modelos que puedan ser visualizados. Prácticamente.

Resp. 7: A veces mucha teoría es muy aburrido y tiene que haber más acción con experiencias que ocurran más a diario y den cofee break please.

Resp. 8: Realizar actividades grupales con más frecuencia.

Resp. 9: Que el tiempo prudente sea más, es decir más días para que abordemos en profundidad los temas.

Resp. 10: Implementar un laboratorio real para mejorar facilidad e interacción de los temas impartidos en clase.

4. Las explicaciones son suficientemente claras

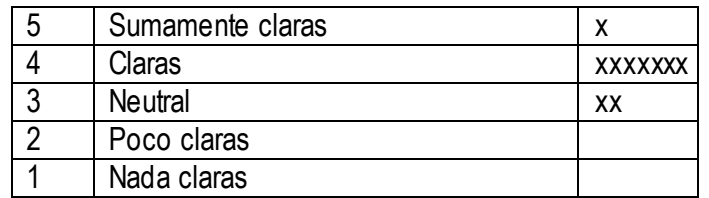

5. ¿Cuáles de los temas explicados considera Ud. que no fueron suficientemente claros? Resp. 1: Los temas impartidos el primer día fueron un poco comprensibles.

Resp. 2: Algunos conceptos fundamentales para el estudio de la aerodinámica como es el de las formas de continuidad de Navier – Stoke.

Resp. 3: Los temas teóricos en la parte matemática, la parte de las fuerzas que intervienen en el vuelo del avión.

Resp. 4: La parte de los motores, beneficios de usar los distintos perfiles de las alas.

Resp. 5: En su mayoría fueron explicados de manera entendible, aunque creo que en todos los temas deben de mejorar la metodología de enseñanza.

Resp. 6: Los datos geométricos del ala / camber / envergadura.

Resp. 7: Todos son entendibles.

Resp. 8: Cuándo ocurren los desprendimientos.

Resp. 9: Todos los temas explicados por los ingenieros fueron excelentes.

Resp.10: No considero que algún tema no fue explicado bien. Sino que como algunos pueden ser un poco abstractos serviría mayor equipo y material didáctico.

6. ¿Qué recomendaría para que los temas fueran explicados con mayor claridad?

Resp. 1: No profundizar demasiado en cálculos matemáticos, si no es un seguimiento de temas ya vistos en otras asignaturas, ya que la falta de base dificulta la comprensión.

Resp. 2: Que existieran más opciones computacionales para la simulación de aeroformas.

Resp. 3: Que se dividan de mejor manera y explicar lo que realmente es necesario para estos temas.

Resp. 4: Más ejemplos a cerca de los mismos, situaciones de la vida real que reflejan esos temas o consecuencias de los mismos.

Resp. 5: Explicarlos con situaciones reales/ sería muy bueno que en cada tema tuvieran elementos físicos del mismo.

Resp. 6: Se deben incluir audiovisuales demostrando los efectos físicos y de qué manera cada uno de ellos afecta el perfil, modelo en sólido demostrando temas teóricos.

Resp. 7: Lo que sucede es que demasiado tiempo seguido recibimos teoría y fueron 4 horas cada día, pero el curso vale la pena.

Resp. 8: Utilizar más modelos a escala y hacer más interactivas las presentaciones.

Resp. 9: Facilitando más a lo práctico.

Resp. 10: Para que podamos entender lo teórico.

7. Los temas se explicaron y se entendieron lo suficiente como para que Ud. los pueda explicar a otras personas

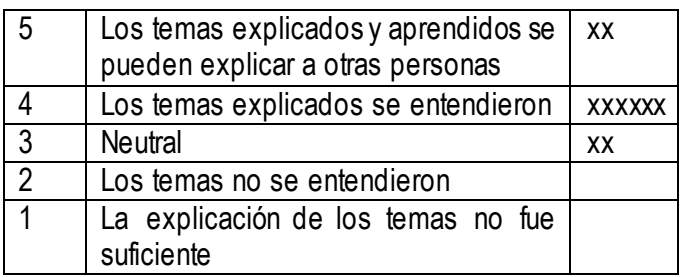

8. ¿Qué temas considera Ud. que podría explicar a otras personas?

Resp. 1: Qué son perfiles aerodinámicos, para qué funcionan, su importancia, las fuerzas que actúan sobre estas /la capa superficial que se forma en ellos y su variedad.

Resp. 2: Las fuerzas de sustentación y resistencia cómo son afectadas por la geometría de la aeroforma.

Resp. 3: Las fuerzas que intervienen en la mecánica de vuelo/ explicar qué sucede en cada ángulo de ataque en un ala/ la importancia de la aerodinámica y cómo difiere según las formas. Resp. 4: Perfiles aerodinámicos, las fuerzas que interactúan en un avión.

Resp. 5: Sustentación/ ángulo de ataque/ resistencia/ capas límite/ las presiones.

Resp. 6: Los tipos de fuerzas que interactúan en un avión.

Resp. 7: Podríamos hablar de cómo se estudian los perfiles / las fuerzas que actúan en un perfil las partes, presiones, capas límites.

Resp. 8: Las presiones aplicadas en el ala y cómo funciona un motor.

Resp. 9: Los diferentes problemas en los aviones y cómo estos se pueden resolver.

Resp. 10: podré explicar casi todos los temas, pero no lo podré hacer con todos los recursos técnicos y científicos.

9. Los conceptos y fórmulas explicadas en el curso pueden aplicarse a situaciones reales

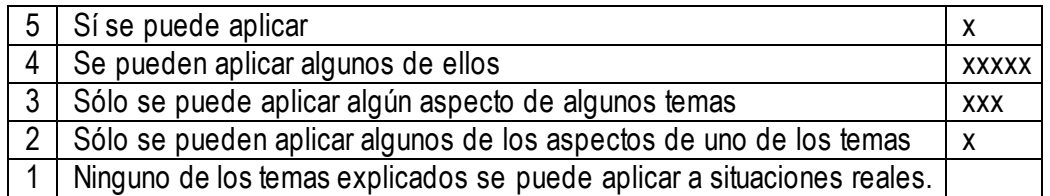

10. ¿En qué situaciones reales considera Usted que se pueden aplicar los conocimientos y fórmulas explicadas en el curso?

Resp. 1: en el diseño para aviones.

Resp. 2: Considero que dentro de la ingeniería mecánica en lo que es el diseños turbomáquinas específicamente en los rotores.

Resp. 3: En el diseño de mecanismo en movimientos extremos, en un análisis estructural más expuesto y delicado.

Resp. 4: Centrales eólicas / elaboración para objetos que resistan más aerodinámica.

Resp. 5: El que más pude entender fue el del número de Reynolds que es aplicable al momento de diagnosticar los efectos que afectan la capa límite.

Resp. 6: Diseño de perfiles de alas / Diseño de aeronaves/ diseño de drones de ala fija/ soluciones a problemas aerodinámicos.

Resp. 7: Con este conocimiento somos introducidos al mundo del diseño de perfiles y a conocer más de aviones, sus fallas, mantenimiento.

Resp. 8: Al momento de explicar cómo y porque vuela una aeronave.

Resp. 9: En el fluido de aire en una turbina, también en una planta.

Resp. 10: Las temáticas de los momentos, fatiga, lift, drag, son con los que personalmente me familiarice, y (letra ilegible...).

#### **3. Análisis de los resultados**

- 1. En las respuestas de tipo encuesta con las que se identifican las preguntas :
	- 1. Sobre satisfacción de expectativas;
	- 2, sobre satisfacción con cada uno de los temas;
	- 7, sobre la posibilidad de explicar a otros lo que se explicó en el curso y
	- 9 sobre aplicación de los contenidos a situaciones reales;

Se puede percibir satisfacción con el curso puesto que, como se muestra en el siguiente gráfico, en una escala en la que 1 es la peor calificación y 5 la mejor, la mayoría de las calificaciones se concentran en el penúltimo grado de satisfacción

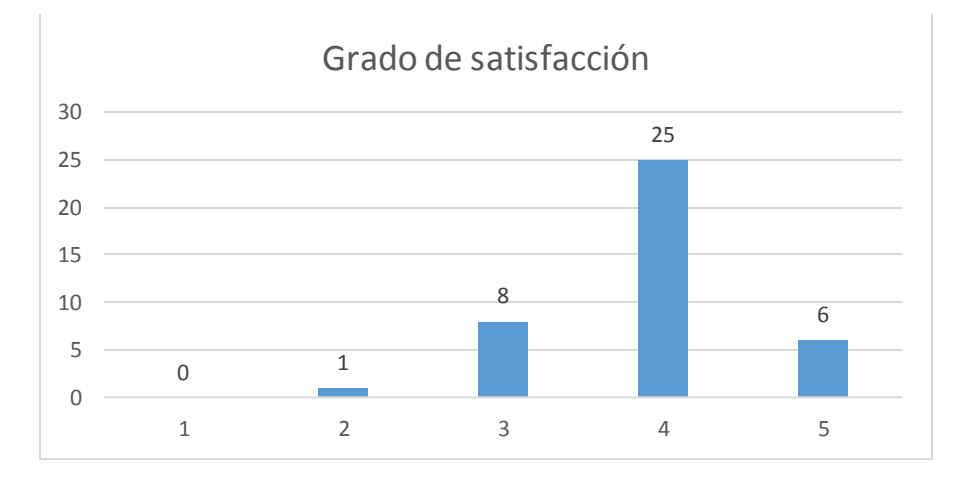

- 2. Se puede entender claramente que los estudiantes echaron en la falta de elementos prácticos que fueran propuestos en todos los momentos del proceso educativo, se expresó de manera específica la percepción de esta falencia diciendo que faltaron más casos reales, ejemplos, modelos y modelos a escala, un laboratorio real; por otra parte, según los consultados, con los temas explicados son necesarias exposiciones más dinámicas, que pongan más ejemplos, con más acción y trabajos de grupo.
- 3. El elenco de temas que los alumnos consideran que podrían explicar a otras personas en el caso de deber hacerlo son los siguientes:
	- 1. Perfiles aerodinámicos, para qué funcionan, su importancia, las fuerzas que actúan sobre estas, la capa superficial que se forma en ellos y su variedad.
	- 2. Las fuerzas de sustentación y resistencia cómo son afectadas por la geometría de la aeroforma.
	- 3. Las fuerzas que intervienen en la mecánica de vuelo, explicar qué sucede en cada ángulo de ataque en un ala, la importancia de la aerodinámica y cómo difiere según las formas.
	- 4. Sustentación
	- 5. Angulo de ataque
	- 6. Resistencia/
	- 7. Capas límite
	- 8. Cómo funciona un motor.
	- 9. Los diferentes problemas en los aviones y cómo estos se pueden resolver.
- 4. Los alumnos consideran que los conocimientos y las fórmulas explicadas se pueden aplicar a situaciones como:
	- 1. El diseño de aviones.
	- 2. Diseños turbo máquinas específicamente rotores.
	- 3. Diseño de mecanismo en movimientos extremos, en un análisis estructural más expuesto y delicado.
	- 4. Centrales eólicas.
	- 5. Elaboración de objetos con resistencia aerodinámica.
	- 6. Diseño de perfiles de alas.
	- 7. Diseño de aeronaves.
	- 8. Diseño de drones de ala fija.
	- 9. Soluciones a problemas aerodinámicos.
	- 10. Aviones, sus fallas, mantenimiento.
	- 11. Cómo y porque vuela una aeronave.
	- 12. El fluido de aire en una turbina.
	- 13. Momentos.